# O Full Circle LE MAGAZINE INDÉPENDANT DE LA COMMUNAUTÉ UBUNTU LINUX

**Numéro 131 - Mars 2018** 

# CHIFFRAGE INTÉGRAL **GARANTISSEZ VOS DONNÉES EN UTILISANT VERACRYPT**

Full Circle Magazine n'est affilié en aucune manière à Canonical Ltd.

<span id="page-1-0"></span>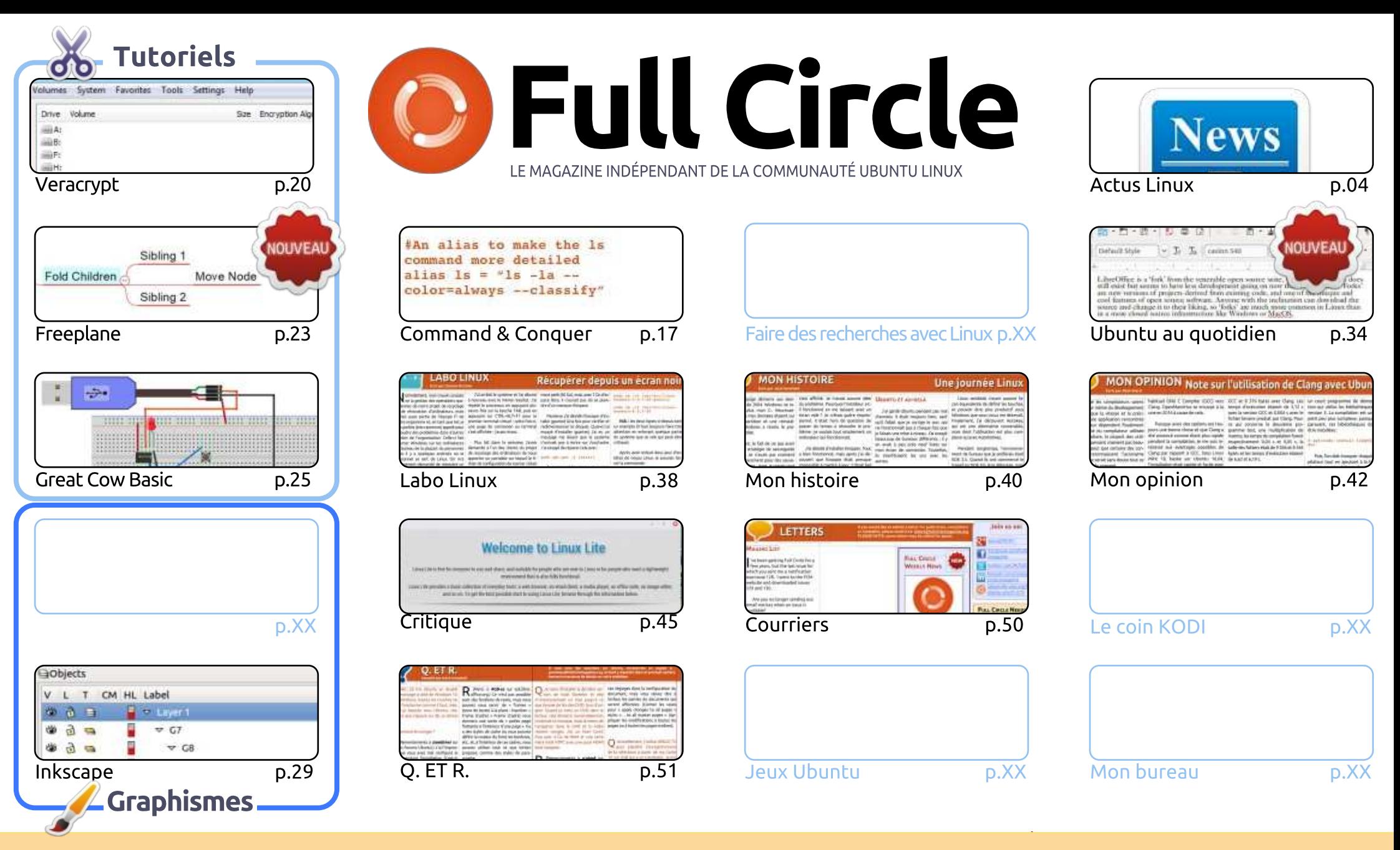

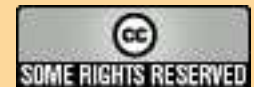

Les articles contenus dans ce magazine sont publiés sous la licence Creative Commons Attribution-Share Alike 3.0 Unported license. Cela signifie que vous pouvez adapter, copier, distribuer et transmettre les articles mais uniquement sous les conditions suivantes : vous devez citer le nom de l'auteur d'une certaine manière (au moins un nom, une adresse e-mail ou une URL) et le nom du magazine (« Full Circle Magazine ») ainsi que l'URL www.fullcirclemagazine.org (sans pour autant suggérer gu'ils approuvent votre utilisation de l'œuvre). Si vous modifiez, transformez ou adaptez cette création, vous devez distribuer la création qui en résulte sous la même licence ou une similaire.

Full Circle Magazine est entièrement indépendant de Canonical, le sponsor des projets Ubuntu. Vous ne devez en aucun cas présumer que les avis et les opinions exprimés ici ont reçu l'approbation de Canonical.

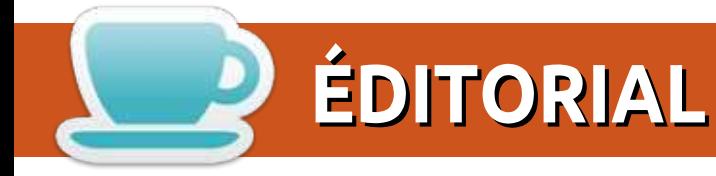

# BIENVENUE DANS CE NOUVEAU NUMÉRO DU FULL CIRCLE

e mois-ci, Freeplane, Great Cow Basic et Inkscape continuent. Par ailleurs, j'ai des nouvelles de Greg (ce qui m'a bien rassuré) et il espère être de retour le mois prochain. J'ai réussi à inclure mon article sur Veracrypt et le cryptage d'un disque entier. Les GDPR (General Data Protection Regulations, le règlement général sur la protection des données) sont une grosse affaire ici au Royaume Uni ; aussi, il se peut que l'article aide certains d'entre vous qui, comme moi, devront crypter plusieurs ordinateurs pour satisfaire à ces nouvelles exigences. À nouveau, une clause de non-responsabilité : je n'ai pas utilisé Veracrypt sur une machine à démarrage multiple. Veuillez faire très, très attention à ce propos.

Ailleurs dans ce numéro, nous vous proposons une excellente critique de Linux Lite qui utilise les versions LTS (à support à long terme) d'Ubuntu avec XFCE. Ca a l'air de convenir parfaitement aux vieilles machines qui ne font rien d'autre que ramasser la poussière sur un coin de votre bureau. Gord est en pleine crise de la guarantaine et voudrait vos idées sur ce gu'il devrait traiter dans sa rubrique Q. et R.

Toutes mes excuses si vous utilisez toujours l'appli officielle Full Circle Magazine sur vos dispositifs Ubports Touch. Depuis un certain temps, le site ne met pas à jour un fichier JSON d'un script Python, ce qui signifie que l'appli ne proposait plus de numéros après le FCM n° 125. Le fichier JSON est maintenant réparé et mis à jour ; aussi, dès à présent, l'appli FCM devrait proposer tous les numéros y compris celui-ci, le 131. Si ce n'est pas le cas, je vous prie de bien vouloir me contacter pour me le dire.

Bon, assez de langue de bois de ma part. Bien que je vienne de me rendre compte que le mois prochain marque le onzième anniversaire du FCM ! ONZE ans - impressionnant. Tout simplement... impressionnant.

Amitiés et restons en contact! Ronnie ronnie@fullcirclemagazine.org

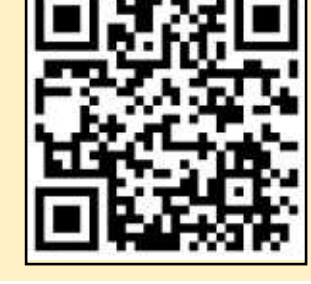

#### Ce magazine a été créé avec :

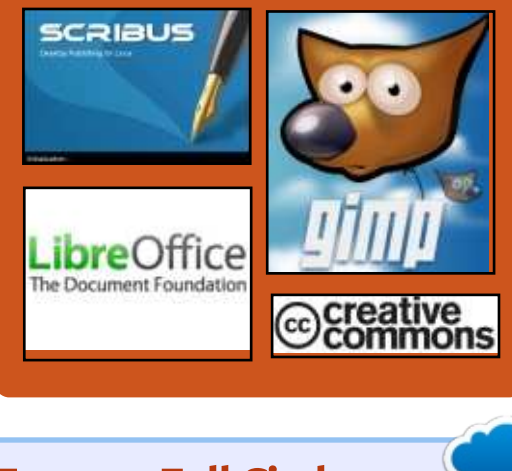

# **Trouvez Full Circle sur:**

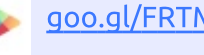

- goo.gl/FRTMl
- facebook.com/fullcircle magazine
- twitter.com/#!/fullcirclemag

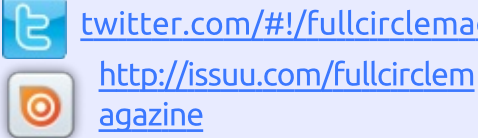

http://www.magzter.com/p W ublishers/Full-Circle

# Nouvelles hebdomadaires :

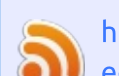

 $\sim$ 7

- http://fullcirclemagazine.org/f eed/podcast
- http://www.stitcher.com/s?fi d=85347&refid=stpr
- http://tunein.com/radio/Full-
- Circle-Weekly-News-p855064/

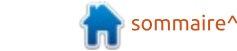

<span id="page-3-0"></span>News

#### **VOUS SEREZ BIENTÔT CAPABLE** DE LANCER DES APPLIS LINUX EN **VM SUR CHROME OS**

**ACTUS** 

ses par Arnfried Walbrecht

a plupart d'entre vous devraient : Savoir que Chrome OS partage une relation intime avec Linux. Ce « système d'exploitation minimaliste basé sur Linux » est basé sur Gentoo Linux. Cependant, yous ne pouvez pas lancer des applications Linux dessus, ce qui est un cas de divorce pour beaucoup d'aficionados.

Si vous voulez vraiment lancer des : Source : applis Linux sur Chrome OS, vous pouvez le faire avec l'aide de solutions comme Crouton qui nécessite que vous arrêtiez la plupart des fonctionnalités de sécurité en activant le mode développeur. Il semble que Google travaille : sur un composant qui apportera une fonctionnalité similaire dans Chrome O<sub>S</sub>

Selon une nouvelle décision sur Chromium Gerrit, Chrome OS disposera d'un « nouvelle politique pour les dispositifs pour permettre des VM Linux sur Chrome OS, » d'après un rapport d'Android Police. Ce commit : fait allusion au menu « Mieux ensem-

ble » dans les paramètres de Chrome di cielles. OS.

À l'aide de cette option, les utilisateurs pourront installer des distrib. Linux comme Ubuntu ou Arch Linux et utiliser des applications populaires. De plus, les fans de jeux vidéos seront capables de lancer Steam. Étant donné que beaucoup de Chromebooks disponibles sur le marché sont livrés avec du matériel plus que suffisant. cela ne devrait pas être un problème dans la vraje vie.

https://fossbytes.com/linux-apps-invm-chrome-os/

# **UBUNTU 18.04 LTS BIONIC BEAVER**

cuite à la publication d'Ubuntu 17.10  $\sum$  Artful Aardvark. Mark Shuttleworth. le patron de Canonical, a annoncé au'Ubuntu 18.04, qui sera une version LTS (support à long terme), s'appellera « Bionic Beaver ». Alors que Beaver fait référence à un grand rongeur amphibie à la fourrure douce et aux dents acérées. Bionic est une ode aux parties du corps robotisées et artifi-

Nous avons aussi organisé un petit sondage sur Fossbytes à propos du nom. Environ 80 % des visiteurs aiment ce nom de code. D'autres suggèrent des noms comme Ballsy Baboon (Babouin osé), Busy Bee (Abeille active), Bumble Bee (Faux-bourdon)... Ceci nous amène aussi à l'étape suivante, c'est-à-dire, l'exploration de ce que pourraient être les caractéristiques attendues d'Ubuntu 18.04 LTS. Dans le cas où vous faites tourner une version LTS et prévoyez de réaliser une montée de version vers 18.04, les choses deviennent sûrement assez intéressantes pour vous.

Mais, avant de creuser le sujet des fonctionnalités, parlons de la date de publication d'Ubuntu 18.04.

Canonical a rendu public le planning de publication de Bionic Beaver et la date de livraison prévue n'est pas surprenante. La première Alpha pour les saveurs en option interne est attendue le 4 janvier 2018. La version finale stable sera disponible le 26 avril 2018. Actuellement, vous pouvez récupérer les compilations journalières pour vos besoins de test.

Source:

https://fossbytes.com/ubuntu-18-04bionic-beaver-release-date-features/

## LE NOUVEAU LINEAGEOS EST **BASÉ SUR ANDROID 8.1**

vec la publication de LineageOS,  $\sum$  alternative au système d'exploitation Android, en version 15.1. les développeurs ont terminé la mise à jour basée sur Android 8.1 (Oreo).

Cela fait passer LineageOS d'Android 7.1 à la dernière édition. Avec la nouvelle version, les développeurs ont inclus aussi le système de mise à jour initialisé par Google, Project Treble. Cette étape a été dure, d'après l'équipe. Non seulement Treble a été mis à jour, mais aussi le code relatif au matériel a été converti aux fonctions de Treble. Ainsi, les fonctionnalités telles que LiveDisplay et les pilotage des LED sont compatibles avec les normes d'Android, est-il dit dans l'annonce. Les développeurs se sentent mieux équipés pour le futur et les nouvelles versions d'Android.

En plus des nouvelles fonctionnalités d'Android 8.1, les réalisateurs de

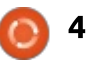

LineageOS proposent leurs propres fonctionnalités. Avec ce qui est appelé les styles, une couleur accentuée individuelle peut être réalée, des interfaces brillante et sombre sont disponibles. En conionction avec Live-Display, le thème peut être mis en mode jour-nuit, passant, la nuit, l'affi-: chage dans un mode plus sombre.

La mise à jour dans la nouvelle version est faite via l'appli de mise à jour de LineageOS. Les développeurs offrent aussi le téléchargement du système via leur site Web.

#### Source:

http://www.linuxmagazin.de/news/neues-lineageosbasiert-auf-android-8-1/

#### **L'INSTALLEUR LINUX CALAMARES 3.2 INTÉGRERA UN** MODULE POUR LE BUREAU KDE **PLASMA**

alamares est un installeur de sys- $\blacktriangleright$  tème indépendant de la distribu- $^{\frac{1}{2}}$ tion mettant en œuvre un partitionnement avancé avec le support d'un cryptage du disque entier utilisé dans des distrib. GNU/Linux populaires comme KaOS, KDE Neon, OpenMandriva, Netrunner, Sabayon, Siduction, Tanglu, Bluestar Linux, Chakra GNU/Linux,

GeckoLinux et autres.

Calamares 3.2 sera la prochaine mise à jour majeure du framework d'installeur universel, promettant une foule de nouvelles fonctionnalités attirantes et des améliorations pour les développeurs d'OS qui veulent l'implémenter comme installeur graphique par défaut dans leurs prochaines livraisons, tel que Lubuntu Next 18.04 (Bionic Beaver).

Une de ces nouvelles fonctionnalités est un module pour l'environnement de bureau KDE Plasma qui donnera la possibilité de choisir l'aspect de Plasma dès l'installation. Cependant, le module ne sera activé que si KDE Plasma et KDE Frameworks sont présents au moment de la compilation sur le système cible.

La publication finale de Calamares 3.2 est attendue pour mars 2018 avec de nombreuses autres fonctionnalités intéressantes, dont la possibilité d'une notification par téléphone quand l'installation est finie, le support pour l'initialisation des systèmes de fichiers cryptés OpenRC, une meilleure détection des dispositions des claviers et des URL spécifiques à la machine pour le gestionnaire de mise à jour.

Source:

http://news.softpedia.com/news/cala

mares-3-2-linux-installer-willintegrate-a-module-for-the-kdeplasma-desktop-519977.shtml

### **DES PIRATES EXPLOITANT RTORRENT POUR INSTALLER UN MINEUR DE MONNAIE UNIX ONT** GAGNÉ 4000\$POUR LE MOMENT

Des assaillants ont généré 3 900 \$ pour le moment dans une campagne en cours qui exploite l'application populaire rTorrent pour installer un logiciel de minage de monnaie sur des ordinateurs fonctionnant sous des systèmes d'exploitation de type Unix », ont dit des chercheurs mardi.

Les vulnérabilités dues à des mauvaises configurations sont similaires à certains points de vue à celles que le chercheur Tavis Ormandy de Google Project Zero a rapporté récemment dans les applis uTorrent et Transmission BitTorrent. Les attaques de démonstration qu'a développées Ormandy exploitaient les faiblesses dans l'interface JSON-RPC du programme, qui permettent à des sites Web qu'un utilisateur visite, d'initialiser des téléchargements et de prendre le contrôle d'autres fonctions clés. Les exploits d'Ormandy démontraient comment des sites malicieux peuvent abuser l'interface pour lancer du code

malicieux sur les ordinateurs vulnérables.

Les attaques sauvages ciblant rTorrent exploitent XML-RPC, une interface de rTorrent qui utilise HTTP et le plus puissant XML pour recevoir des entrées venant d'autres ordinateurs. rTorrent ne nécessite aucune authentification pour que XML-RPC travaille. Même pire, l'interface peut exécuter des commandes shell directement sur l'OS où tourne rTorrent.

Le scénario d'attaque contre rTorrent est plus sévère que pour uTorrent et Transmission, car les assaillants exploitent des applis rTorrent vulnérables sans qu'aucune interaction de l'utilisateur soit nécessaire. Les failles de uTorrent et Transmission, en comparaison, ne pourraient être exploitées que sur des sites qu'un utilisateur est en train de visiter activement. Les exploits d'Ormandy utilisent une technique connue sous le nom de « domain name system rebinding » (rattachement d'un système de nom de domaine (DNS)) pour faire qu'un domaine Internet non vérifié pointe sur l'adresse IP locale de l'ordinateur faisant tourner une appli BitTorrent vulnérable.

#### Source:

https://arstechnica.com/informationtechnology/2018/03/hackers-

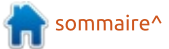

exploiting-rtorrent-to-install-unix[coin-miner-have-netted-4k-so-far/](https://arstechnica.com/information-technology/2018/03/hackers-exploiting-rtorrent-to-install-unix-coin-miner-have-netted-4k-so-far/)

#### UN NOUVEL ALGORITHME PERMET À L'IA D'APPRENDRE DE SES ERREURS, DEVENANT UN PEU **PLUS HUMAINE**

A u cours des derniers mois, les<br>contrés sur le développement d'une u cours des derniers mois, les centrés sur le développement d'une intelligence artificielle (IA) qui apprend mieux. Leurs algorithmes d'apprentissage de la machine sont maintenant capables de se former eux-mêmes, pour ainsi dire, grâce à des méthodes d'aide à l'apprentissage de leur référentiel OpenAI. Maintenant, un nouvel algorithme permet à leur IA d'apprendre de ses erreurs, presque comme le font les humains.

Ce développement est issu d'un nouvel algorithme Open Source appelé Hindsight Experience Replay (HER - Rediffusion avec le recul de l'expérience), que les chercheurs d'OpenAI ont publié au début de cette semaine. Comme son nom l'indique, HER aide un agent IA à « regarder en arrière » avec du recul, pour ainsi dire, quand il termine une tâche. Particulièrement, l'IA reformule les échecs comme des succès, d'après le blog d'OpenAI.

Repensez au moment où vous

appreniez à faire du vélo. Dans les premiers essais, vous n'arriviez pas à garder un équilibre correct. Pour autant, ces essais vous apprenaient comment pédaler correctement et ce qu'il fallait éviter pour garder l'équilibre sur un vélo. Chaque échec vous rapprochait du but, parce que c'est comme ça qu'apprennent les humains.

Avec HER, OpenAI veut que ses agents AI apprennent de la même façon. En même temps, cette méthode deviendra une alternative au système habituel des récompenses inclus dans les modèles d'aide à l'apprentissage. Pour apprendre aux AI à apprendre d'elles-mêmes, ça doit fonctionner avec un système de récompenses : soit l'AI atteint son but et elle obtient une « friandise » algorithmique, soit elle n'y arrive pas. Un autre modèle distribue les friandises suivant la proximité de la réalisation de l'objectif.

Source : [https://futurism.com/ai-learn](https://futurism.com/ai-learn-mistakes-openai/)mistakes-openai/

### **EXTON OS AFFIRME ÊTRE LA** PREMIÈRE DISTRIBUTION BASÉE SUR UBUNTU 18.04 LTS ET **LINUX 4.16**

É de de compliadon 180301, la nou-<br>Le velle publication Exton|OS est ba- $\triangle$  tiquetée compilation 180301, la nou-

sée sur Ubuntu 18.04 LTS et comporte l'environnement de bureau léger et moderne Budgie, créé par les développeurs de Solus. Budgie 10.4 est intégré à cette publication, qui vient par défaut avec le réputé framework universel d'installation Calamares.

D'après le développeur, Exton|OS est maintenant complètement compatible avec les dépôts logiciels d'Ubuntu 18.04 LTS, ce qui signifie que les utilisateurs peuvent installer n'importe quel paquet souhaité de celui-ci. Arne Exton affirme aussi que Exton|OS serait la première distrib. GNU/Linux basée sur Ubuntu 18.04 LTS (Bionic Beaver), dont la sortie est prévue le 26 avril 2018.

Un autre fait intéressant de la dernière publication de Exton|OS est qu'elle sort avec le noyau Linux 4.16, non publié. La distrib. est actuellement propulsée par la troisième pré-version (Release candidate) du noyau Linux 4.1 6 et comprend des paquets qui avaient été mis à jour à leurs plus récentes versions disponibles au 1er mars 2018.

Parmi les applis pré-installées, nous pouvons citer Firefox de Mozilla comme navigateur Internet par défaut, SMPPlayer comme lecteur multimédia par défaut, GIMP comme lecteur et éditeur d'images par défaut, SMTube pour le téléchargement des vidéos YouTube, l'éditeur de partitions Gparted et les outils Refracta de sorte que vous pouvez construire votre propre système Live Ubuntu 18.04 LTS.

#### Source :

http://news.softpedia.com/news/ext on-os-claims-to-be-first-distribution[based-on-ubuntu-1 8-04-lts-linux-4-1 6-](http://news.softpedia.com/news/exton-os-claims-to-be-first-distribution-based-on-ubuntu-18-04-lts-linux-4-16-520052.shtml) 520052.shtml

# LA PROCHAINE PUBLICATION DE L'OS ANONYME TAILS SERA PROPULSÉE PAR LE NOYAU LINUX 4.15, AVEC TOR 3.2.9

ails 3.6 est entré récemment en dé-<br>veloppement et la premère image veloppement et la premère image de pré-version est maintenant prête pour des tests publics, suggérant que la publication à venir sera la première à être propulsée par le noyau Linux 4.15 et livrée avec les plus récentes technologies client/serveur d'accès au Dark Web, TOR 3.2.9.

La prochaine publication de l'OS Tails est aussi la première à livrer un support de vérrouillage d'écran, qui, apparemment, peut être utilisé même sans le mot de passe de l'administrateur (root). Sont aussi inclus plusieurs composants mis à niveau, à commencer par le paquet tails-additional-softwares qui ne bloque plus le bureau.

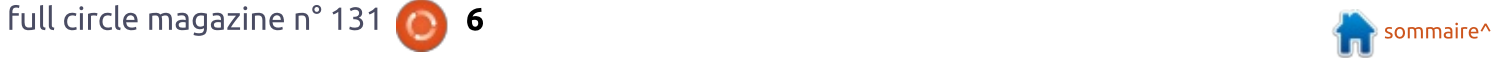

Parmi les composants mis à jour qui seront inclus dans la publication Tails 3.6 à venir, nous pouvons citer la : l'exploitation d'une fonctionnalité qu'il : messagerie Thunderbird 52.6.0 de Mozilla avec un profil AppArmor capable: par défaut d'améliorer la sécurité et le portefeuille de bitcoins Electrum  $3.0.6.$ 

Mais ce n'est pas tout, l'applet Open-PGP a été mis à jour pour ne plus rester bloqué quand il tente de décrypter des gros morceaux de texte : depuis le presse-papier du système et : les défauts de l'installeur de Tails, qui j le faisaient planter quand il utilisait d'autres langues que l'anglais, ont été : résolus.

#### Source:

http://news.softpedia.com/news/nex t-tails-anonymous-os-release-will-bepowered-by-linux-kernel-4-15-tor-3-2-9-520053.shtml

#### **AVERTISSEMENT DES CHERCHEURS EN SÉCURITÉ À PROPOS D'UNE FONCTIONNALITÉ** DE LINUX UTILISÉE DANS LES PLUS **GROSSES ATTAQUES DDOS CONNUES SUR GITHUB**

'attaque par déni de service (DDoS) ciblant Github la semaine dernière.

qui, à son pic, comptait 1.3 terabits de trafic par seconde, a été attribuée à n'a jamais été question d'exposer sur Internet.

L'attaque de huit minutes mercredi dernier était plus de deux fois plus importante que la plus grosse attaque DDoS précédente enregistrée. Elle s'appuvait sur la fonctionnalité Memcached de Linux dans une attaque qualifiée d'« amplification de memcached ».

Dans ces attaques, les pirates inondent les serveurs avec des petits paquets basés sur UDP. Ils sont concus de façon à apparaître comme ayant été créés par la cible de l'attague.

Akamai a aidé Github à parer à l'attaque. La société a expliqué que les techniques Memcached « peuvent! avoir un facteur d'amplification de plus de 50 000, ce qui signifie qu'une demande de 203 octets donne une réponse de 100 megaoctets ».

D'après l'équipe des alertes de sécurité de la société, ce record sera! probablement battu dans un délai prévisible. Elle a dit : « À cause des capacités de réflexion de memcached, il: est hautement probable que cette attaque record ne restera pas longtemps

#### la plus grosse. »

Un jour avant que le piratage n'ait lieu. la société avait noté une augmentation du nombre de cyber criminels explorant cette technique DDoS.

La société a expliqué : « Le 27 février. Akamia et d'autres entreprises ont annoncé la découverte d'un nouveau vecteur de réflexion et d'amplification, memcached.

« Ce service a pour but de cacher des données et de réduire la contrainte causée par les services utilisant beaucoup de mémoire. Memcached peut avoir des écouteurs UDP et TCP et ne nécessite aucune authentification.

« Puisqu'UDP est facilement parodiable, il rend ce service vulnérable à des utilisations comme réflecteur. Pire, memcached peut avoir un facteur d'amplification de 50 000, ce qui signifie qu'une demande de 203 octets donne une réponse de 100 megaoctets. »

#### Source:

https://www.computing.co.uk/ctg/ne ws/3027797/security-researcherswarning-over-linux-feature-used-inbiggest-ever-ddos-attack-on-github

#### **KAOS LINUX CHANGE POUR LE NAVIGATEUR FALKON ET AJOUTE KDE PLASMA 5.12 LTS À LA PUBLICATION DE MARS**

aOS 2018.03 est disponible main-N tenant pour téléchargement et c'est le premier à être livré par défaut avec l'environnement de bureau KDE Plasma 5.12 LTS, récemment sorti. En fait, cette nouvelle publication comprend KDE Plasma 5.12 LTS, ainsi que les suites logicielles KDE Applications 17.12.2 et KDE Frameworks 5.43.0 construites sur Ot 5.10.1.

Un autre aspect intéressant de la publication KaOS 2018.3 est qu'elle est livrée par défaut avec le navigateur Web Falkon au lieu de Oupzilla, qui figurait dans les publications précédentes de la distribution GNU/Linux et qui n'est plus développé. En fait, Falkon est une poursuite de Oupzilla. ce qui fait que vous devez migrer à la main vos profils vers Falkon.

Oui plus est. KaOS 2018.3 apporte une chaîne d'outils mise à jour comprenant les paquets GCC (GNU Compiler Collection) 7.3.0, Glibc (GNU C Library) 2.26 et GNU Binutils 2.30. Cet instantané est propulsé par le noyau Linux 4.15.7 et la pile graphique Mesa 17.3.6 : il comprend aussi d'autres composantes centrales mises à jour comme le système d'initialisation systemd

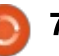

237, le système de compilation Meson 0.45.0, DBus 1.12.6, MPFR 4.0.1, Rust 1.24.1, Libva 2.1.0 et Xorgproto 2018.4.

Enfin et surtout. KaOS 2018.3 est la première publication qui utilise l'installeur graphique annoncé Calamares : 3.2, qui introduit de nombreuses fonctionnalités attractives, dont un module pour l'environnement de bureau! KDE Plasma permettant la sélection de l'aspect de Plasma pendant l'installation, un LVM expérimental, une détection améliorée des dispositions de claviers et beaucoup plus.

#### $Source:$

http://news.softpedia.com/news/kao s-linux-switches-to-falkon-browsermarch-s-release-adds-kde-plasma-5-12-lts-520099.shtml

#### UN DÉFAUT DE L'OPEN SOURCE **EXIM PERMETTANT UNE ATTAQUE À DISTANCE : ENCORE 400 000 SERVEURS VULNÉRABLES**

es administrateurs sont exhortés Là mettre à jour le programme de serveur de mail Exim, corrigé en février, pour refermer la faille d'une exécution à distance.

Toutes les versions de l'agent de transfert de messages (MTA - Message

transfer agent) Exim, avant la version 4.90.1 publiée en février, sont vulnérables à l'attaque.

Meh Chang, de la société de sécurité Devcore Security Consulting, a remonté le défaut aux développeurs d'Exim le 2 février et un correctif a été : publié cing jours plus tard. Mais Chang prévient qu'il reste encore au moins 400 000 serveurs tournant avec une version vulnérable d'Exim.

Exim est l'un des services MTA de mail disponibles pour une utilisation avec Ubuntu, alors que Exim4 est le logiciel par défaut de Debian. Exim veut dire EXperimental Internet Mailer (messagerie Internet expérimentale) et a été développé à l'université de Cambridge au Rovaume-Uni en 1995 pour les systèmes Unix comme alternative à Sendmail.

La vulnérabilité est due à un débordement de pile de 1 octet dans le décodage de base64 d'Exim. Chang a développé un exploit pour cela dans Debian et Ubuntu qui ciblait le démon SMTP d'Exim et trompait son mécanisme de gestion de la mémoire.

La note d'Exim indique qu'une exécution à distance de la faille « semble être possible » en utilisant un message spécialement fabriqué. Son échéancier indique aussi que l'une des distribu-

tions avant un accès réduit restreint à son dépôt de sécurité a violé presque immédiatement l'embargo.

#### Source:

http://www.zdnet.com/article/opensource-exim-remote-attack-bug-400000-servers-still-vulnerable-patchnow/

## LA BÊTA 1 D'UBUNTU 18.04 **LTS « BIONIC BEAVER » PUBLIÉE POUR LES SAVEURS OPTIONNELLES INTÉGRÉES**

a publication officielle d'Ubuntu 18.04 LTS Bionic Beaver est prévue le mois prochain. La publication LTS (avec support à long terme) apportera bon nombre de résolutions de défauts, d'améliorations et de mises à jour, dont le novau Linux 4.15, Xorg comme serveur d'affichage par défaut, un temps de démarrage plus court, une installation minimale, des emoiis en couleur, etc. Avec cette publication, Canonical commencera aussi la récupération à distance de certaines données des machines des utilisateurs.

Comme prévu au planning de développement. Canonical a annoncé la publication de la bêta 1 d'Ubuntu 18.04 pour les saveurs optionnelles intégrées

dont Kubuntu, Ubuntu Budgie, Ubuntu Kylin, Xubuntu et Ubuntu MATE, Comme c'est toujours le cas. la saveur principale GNOME d'Ubuntu ne fait pas partie de la publication bêta 1.

Basé sur KDE, Kubuntu 18.04 sort avec le bureau Plasma 5.12, ainsi que KDE Applications 17.12.2. Les nouvelles applications par défaut du système d'exploitation pour la vidéo, la lecture audio et l'installation de paquets sont VLC. Cantata et le gestionnaire de paquets Muon.

Dans Xubuntu 18.04, l'outil de configuration GTK Theme. PulseAudio de Xfce remplace Sound Indicator, le module Status Notifies Plugin remplace Application Indicator, etc.

Ubuntu Budgie améliore ses raccourcis clavier, a un meilleur support des polices pour les utilisateurs chinois et coréens, un lecteur audio MP3 préinstallé, de nouveaux applets, etc.

#### Source:

https://fossbytes.com/ubuntu-18-04beta-1-bionic-beaver-releasedownload-features/

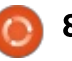

### **DEBIAN 9.4 STRETCH GNU/LINUX PUBLIÉE AVEC PLUS DE 150 RÉSOLUTIONS DE PROBLÈMES**

ne des choses géniales concernant l'utilisation d'une distrib. Linux populaire est que les mises à jour se font dans les temps, ce qui assure que vous faites tourner un système d'exploitation sûr. Ceci est vrai pour Debian GNU/Linux, dont l'équipe de développement continue d'offrir des mises à jour régulières. Il v a à peine quelques jours, l'équipe a sorti la quatrième publication ponctuelle de Debian 9 « stretch ».

Pour ceux qui ne le savent pas. Debian 9.0 est une édition LTS (support à long terme) et elle restera supportée pendant les cinq prochaines années.

Debian 9.4 arrive chargée de beaucoup de solutions à des questions de sécurité et autres problèmes sérieux. Des informations de sécurité séparées pour chaque résolution d'un problème de sécurité ont été publiées précédemment.

Comme toutes les autres publications ponctuelles. Debian 9.4 ne doit pas être vue comme une version majeure, car elle n'apporte aucune noufaites déjà tourner Debian Stretch et recommandées avant, vous raterez pas grand chose.

Pour être précis, Debian 9.4 sort: avec un total de 89 résolutions de problèmes et de performance dans différents paquets ; les nouvelles versions en amont du novau Linux, de PostgreSOL, Flatpack, etc., y sont.

Sur le front de la sécurité, on compte : 71 mises à jour de paguets comme Tor, Wireshark, Thunderbird, Firefox, Linux kernel, LibreOffice, Drupal, etc.

#### Source:

https://fossbytes.com/debian-9-4stretch-download-features-update/

#### **SORTIE DE L'OS LINUX SPARKYLINUX 5.3. À MISE À JOUR EN CONTINU ET BASÉ SUR DEBIAN GNU/LINUX 10 K BUSTER >>**

 $\Gamma$  parkyLinux arrive actuellement dans  $\bigcup$  deux saveurs, Stable et Rolling alors que la première est basée sur la publication stable la plus récente du système d'exploitation GNU/Linux Debian, l'autre utilise de manière géné-

velle fonctionnalité. Dans le cas où vous rale les dépôts logiciels de Debian Testing. Dans ce cas. SparkyLinux 5.3 que vous avez installé les mises à jour : est basé sur le prochain OS Debian : GNU/Linux 10 « Buster ».

> La série SparkyLinux 5 Rolling n'a pas été mise à jour depuis décembre dernier et la nouvelle publication vient. avec un noyau Linux de la série 4.15. précisément la version 4.15.4, le tout dernier installeur graphique Calamares 3.1.12, le support pour les systèmes de fichiers Btrfs et XFS et toutes les mises à jour les plus récentes présentes dans les dépôts Debian Buster! au 7 mars 2018.

Une autre chose intéressante implémentée dans la publication Sparky-Linux 5.3 est l'inclusion du service de nettoyage du système Open Source BleachBit qui permet aux utilisateurs de supprimer les vieux fichiers et config. de leur installations, les gardant claires et légères. De plus, les développeurs ont purgé les plus anciens fichiers de configuration des images d'installation.

Autrement, cette publication ajoute l'installeur de paquets linguistiques manquants avec un support pour les paquets GNOME, KDE et Ot ; elle met de côté l'installeur de paquets de Debian gDebi, ce qui oblige les utilisateurs à installer des paquets DEB locaux avec la fonctionnalité « APTus

-> Install -> Install package » et elle reconfigure l'édition de MinimalCLI pour utiliser sudo par défaut.

#### Source:

http://news.softpedia.com/news/spa rkylinux-5-3-rolling-linux-os-debutsbased-on-debian-gnu-linux-10-buster-520185.shtml

**LES NOUVELLES INSTALLATIONS D'UBUNTU POURRAIENT ÊTRE** ACCÉLÉRÉES DE 10 % AVEC L'ALGORITHME DE COMPRESSION **ZSTD** 

éveloppé par Yann Collet chez Facebook, zstd est un algorithme de compression sans perte de données, Open Source, pour offrir des vitesses de compression et décompression en temps réel rapides, même plus rapides que xz ou gzip. Zstd supporte jusqu'à 19 niveaux de compression, offrant un taux de compression de 2,877 avec des vitesses jusqu'à 430 Mo/s en compression et 1110 Mo/s en décompression.

Julian Andres Klode et Balint Reczey annoncent qu'ils sont arrivés à augmenter la vitesse d'une installation 64-bit standard d'Ubuntu 18.04 LTS (Bionic Beaver) d'environ 10 %

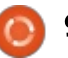

avec une configuration en zstd réglée au niveau max 19. Encore mieux, la vitesse d'installation a augmenté d'environ 40 % si la bibliothèque « eatmydata » conçue pour désactiver fsync et les paquets associés était impliquée.

Le support de la compression zstd de Facebook a été implémentée dans les systèmes de gestion de paquets! en ligne de commande dpkg et apt pour les systèmes d'exploitation Debian GNU/Linux et Ubuntu. Aussi. Canonical prévoit maintenant de l'activer par défaut dans les futures publications d'Ubuntu, à commencer à l'automne avec Ubuntu 18.10. même și. d'après ce qui se dit, zstd augmente la : taille d'installation d'environ 6 %.

Le support de Zstd sera aussi disponible dans le prochain sytème d'exploitation Ubuntu 18.04 LTS (Bionic: Beaver), dont la publication est prévue le mois prochain, le 26 avril 2018. Les deux développeurs ont dit que leurs implémentations de zstd pour dpkg et apt sont capables de supporter des cadres multiples, ce qui signifie que les paquets Debian compresseront et décompresseront finalement en parallèle.

#### Source:

http://news.softpedia.com/news/ne w-ubuntu-installs-could-be-speed-upby-10-with-the-zstd-compression-

#### algorithm-520177.shtml

# **L'OS LINUX NEPTUNE 5.0. BASÉ SUR DEBIAN STRETCH, PUBLIÉ AVEC KDE PLASMA 5.12 LTS**

opulsé par le noyau Linux 4.14, à support à long terme, issu des dépôts Backports de Debian Stretch, Neptune 5.0 utilise l'environnement de bureau KDE Plasma le plus récent. la 5.12, ainsi que les suites logicielles KDE Applications 17.12 et KDE Frameworks 5.43.0. Il promet aussi de nouvelles façons de lancer les dernières versions des logiciels.

Les développeurs de Neptune recommandent aux utilisateurs d'employer les technologies binaires Snap, Flatpak et AppImage s'ils veulent faire tourner les dernières applis sur leur distrib. ; mais pour le moment, Neptune 5.0 est livré avec la suite bureautique LibreOffice 6.0, le navigateur Web Chromium 64, le client de messagerie Thunderbird 52.6.0, le lecteur audio Amarok 2.9 et le lecteur multimédia **VLC 2.2.** 

Les autres applis comprennent le visionneur et éditeur d'images GIMP 2.8.18. l'éditeur graphique vectoriel Inkscape 0.9.2, l'éditeur audio Audacity 2.1.2, la station audio numérique Ardour

5.5. l'éditeur vidéo Kdenlive 17.12. le service de transcodage Encode, l'outil YAVTD pour télécharger des vidéos à partir de sites Web multimédia et l'outil de copie d'écran recffmpeg.

Parmi les améliorations et modifications notables implémentées dans la publication « Refresh » (rafraîchir) de Neptune 5.0, nous pouvons citer un thème Neptune Artwork plus unifié pour les applis GTK2, GTK3, Ot4 et Qt5 et le dernier installeur graphique Calamares 3.2, tout comme des outils pour ceux qui veulent créer leurs propres OS Live basés sur Neptune/Debian.

#### Source:

http://news.softpedia.com/news/nep tune-5-0-linux-os-released-with-kdeplasma-5-12-lts-based-on-debianstretch-520215.shtml

## **LINUX TORVALDS INCENDIE CTS LABS APRÈS QU'ILS ONT DÉVOILÉ LES VULNÉRABILITÉS DES PUCES D'AMD**

inux Torvalds n'accepte pas les  $\blacksquare$  choses qui ont été montées en épingle et faites plus grosses qu'elles ne sont. Dans un fil de Google+, il démolit la société de sécurité CTSLabs,

basée en Israël, en traitant d'« ordure » leur annonce de sécurité.

Il y a quelques jours, les chercheurs de CTS ont dévoilés plus d'une douzaine de vulnérabilités « critiques » dans les puces d'AMD vendues sous les noms Ryzen et Epyc. La société a affirmé qu'une porte dérobée existe dans les processeurs AMD. Cette révélation est sortie sur une site Web bien décoré. dans un rapport et une vidéo.

« Je refuse de donner foi à ces ordures. Mais oui, ça me paraît plus une manipulation boursière qu'une information de sécurité, » a dit Torvalds sans donner de nom ou des détails particuliers.

« À quand remonte la dernière fois où vous avez vu une information de sécurité qui était en gros « si vous remplacez le BIOS ou le microcode du CPU avec une version démoniaque, vous pourriez avoir des problèmes de sécurité »? « Quais », a-t-il dit dans le même fil.

CTS LAbs a été interrogé et a fait face aux critiques pour avoir informé AMD seulement 24 heures avant de rendre leur annonce publique. La société se défend en disant qu'AMD n'aurait pas pu résoudre le problème même si elle avait disposé d'une année pour cela.

Cependant, ceci ne signifie pas que

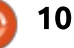

les défauts sont factices. Les chercheurs de Trails of Bits. Inc. les ont vérifiés. Leur patron, Dan Guido, a tweeté i que « les défauts sont réels, décrits correctement dans leur rapport technique (qui n'a pas été rendu public) et leur code d'exploit fonctionne. »

Bien que Linus Torvalds soit d'ac-! cord sur l'existence des défauts, il est : ennuyé par le battage médiatique créé autour de ceux-ci.

Et peut-être, si le monde réel est l'année dernière. sérieusement menacé, ou pas.

#### Source:

https://fossbytes.com/linus-torvaldsroasts-cts-labs-amd-cpu-vulnerabiltyreport/

#### **STACK OVERFLOW SURVEY** 2018: LINUX BAT WINDOWS **ET DEVIENT LA PLATEFORME DE DÉVELOPPEMENT LA PLUS POPULAIRE**

 $\overline{\phantom{a}}$  haque année. Stack Overflow réalise une enquête auprès des développeurs et partage les résultats avec : le public pour analyse. Agrandissant sa portée, 100 000 développeurs ont pris part cette année à une enquête d'une demi-heure et dit comment ils

apprennent les nouvelles technologies. quels outils ils utilisent pour faire leur travail et ce qu'ils cherchent quand ils sont à la recherche d'un emploi.

Dans les quelques prochaines semaines, je partagerai les différents résultats de l'enguête avec vous et vous dirai comment elle se compare avec les tendances des années passées. Aujourd'hui, je vous parlerai des plateformes qui ont été les plus communément utilisées par les développeurs

Si vous regardez les données de cette année, vous noterez que 48.3 % des développeurs ont répondu Linux pour la plateforme sur laquelle, cette année, ils ont fait leur travail de développement. Il est suivi par Windows Desktop et Server avec 35,4 %.

Les plateformes qui suivent les deux premiers sont Android. AWS. macOS, Raspberry Pi, WordPress et iOS.

Notez bien que vous ne devez pas confondre la plateforme de codage la plus populaire avec les systèmes d'exploitation préférés des développeurs. Dans ce cas, Windows reste toujours en tête du comptage avec une part d'environ 50 %. Les autres 50 % sont divisés uniformément entre Linux et MacOS.

#### Source:

https://fossbytes.com/linux-mostpreferred-development-platform/

#### **LINUX MINT 19 << TARA >> CINNAMON SERA PLUS RAPIDE**

inux Mint est-il lent ? Diable, non ! Le système d'exploitation est très rapide. La vitesse est cependant dans l'œil de l'observateur et les développeurs de Mint ont apparemment pensé que le lancement des applis semblait lent avec l'environnement de bureau Cinnamon. Ils n'avaient aucune preuve, mais ils sentaient que Mate et: Xfce étaient plus rapides à cet égard.

Mais, plutôt que de laisser leurs impressions sans preuves, les développeurs de Mint ont décidé de monter un test de vitesse pour voir s'il étaient dans le vrai. Devinez quoi ? Ils l'étaient. Le temps de construction des fenêtres était quatre fois plus lent avec Cinnamon gu'avec Metacity, alors que le temps de récupération était aussi à peu près quatre fois plus lent. Aussi, oui, le lancement des applis sous Cinnamon - aujourd'hui - est comparativement lent. Cependant, le gros bénéfice d'avoir identifié ce problème est que c'est la première étape de sa résolution. Et. comme résultat. Linux Mint 19 « Tara » Cinnamon sera plus! rapide.

« Nous avons développé un petit script et une méthode pour mesurer le temps pris si on inonde l'environnement de bureau avec la création de 200 fenêtres. Nous pouvions ensuite mesurer le temps remonté par le script pour construire ces 200 fenêtres et le temps réellement nécessaire à l'environnement de bureau pour s'en sortir et faire en sorte que les fenêtres soient placées/réparties correctement, prêtes aux interactions. Les deux mesures sont sensiblement plus élevées dans Cinnamon que dans les autres bureaux ». d'après l'équipe de Linux Mint.

Après avoir éliminé des choses comme le support HiDPI, les animations et les applets. l'équipe a découvert le problème. Ils ont expliqué : « Nous avons ensuite mesuré Muffin tout seul (Muffin est la bibliothèque utilisée par Cinnamon pour implémenter le gestionnaire de fenêtres, mais il peut aussi tourner seul, sans le reste de Cinnamon) et découvert que, bien que la performance soit meilleure que dans Cinnamon, les chiffres étaient plus grands qu'avec Metacity. Nous avions donc des problèmes de performance dans Muffin et dans Cinnamon. Dans Muffin, nous avons été capables d'appliquer deux commits de niveau supérieur venant de GNOME qui ont énormément aidé. »

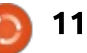

Source:

https://betanews.com/2018/03/18/m int-linux-slow-fast/

### LA DISTRIB. LINUX ZORIN OS 12.3 PUBLIÉE: TÉLÉCHARGEZ LA **PARFAITE REMPLACANTE DE WINDOWS**

 $\bigcap$  uand la liste des meilleures dis- $\blacktriangle$  trib. Linux pour un débutant est $\overline{\mathbb{R}}$ dressée. la facilité d'utilisation et d'installation sont les facteurs les plus critiques. De telles qualités font de distrib. comme Linux Mint, Ubuntu et: Zorin OS les options les plus recommandées. Dans le cas où vous êtes aussi inquiet pour votre vie privée et votre sécurité, le passage au monde de Linux devient une option plus évidente.

Se qualifiant elle-même de remplacante pour Windows et macOS, Zorin OS a été créée comme une option tournée vers l'utilisateur débutant qui offre un parcours sans heurts lors de la transition. La dernière publication, Zorin OS 12.3, est là pour renforcer les bases du système d'exploitation et lisser tout le ressenti.

Alors que le nombre d'applications disponibles dans les distrib. Linux ne cesse de croître chaque jour, il y a cer-

tains cas où le système Windows nous manque. Pour nous aider dans de tels cas, le récent Wine 3.0, permettant de lancer des applis Windows, a été intégré dans Zorin OS 12.3. Cela signifie que vous pouvez maintenant profiter d'un meilleur retour d'expérience avec les applis de Windows.

Avec l'aiout du support de Direct3D 10 et 11 dans Wine 3.0, yous avez accès à l'une des plus larges bibliothèques de jeux dans Zorin OS.

Pour parler des sensations, par le retour des utilisateurs. l'équipe a travaillé à rendre plus intuitif le bureau de Zorin OS. Maintenant, on peut sélectionner des couleurs personnalisées pour les dossiers et attacher des insignes aux fichiers.

Dans le cas ou vous imprimez un document, un nouvel indicateur apparaît tout seul sur le panneau. Vous pouvez aussi utiliser une dispostion de Liste Windows dans Zorin OS 12.3 et épingler/étiqueter les applis directement dans le panneau.

Il va sans dire que Zorin OS, propulsé par Linux 4.13, est expédié avec tous les paquets mis à jour pour une meilleure expérience dès l'installation.

#### Source:

https://fossbytes.com/zorin-os-12-3linux-download-features/

### **FAILLES DANS LES PROCESSEURS AMD: DES CORRECTIES DU FIRMWARE BIENTÔT DISPONIBLES. SANS EFFET SUR LA PERFORMANCE**

e semaine dernière, la société de L sécurité israélienne CTS Labs avait tendance à être blâmée par Linus Torvalds et beaucoup d'autres personnes. du fait des informations dévoilant 13 vulnérabilités critiques dans les processeurs Ryzen et Epyc d'AMD.

Maintenant, AMD a une réponse sur le sujet. D'après un message de blog publié mardi, les problèmes de sécurité identifiés par CTS Labs ne sont pas liés à l'architecture de Zen d'AMD, ni aux exploits découverts par Google.

Cependant, AMD note aussi que les vulnérabilités peuvent être déclenchées seulement si les assaillants ont des droits d'accès d'administration (ou accès root) au système - une opportunité qui leur permet de faire n'importe quoi, en effaçant, créant ou modifiant des fichiers et des dossiers. ainsi qu'en modifiant le paramétrage.

Mais les systèmes d'exploitation modernes ont des mesures de sécurité intégrées pour prévenir des accès administratifs non autorisés. Par exemple. Windows Credential Guard de Microsoft.

AMD publiera des correctifs du firmware via des mises à jour des BIOS dans les prochaines semaines pour résoudre les vulnérabilités dévoilées. appelées RYZENFALL, FALLOUT et CHIMERA. La société a dit qu'ils n'affecteront pas la performance.

#### Source:

https://fossbytes.com/amdprocessors-flaws-firmware-patcheswont-affect-performance/

### **LES IOT ALIMENTENT LES ATTAQUES DES DISPOSITIFS SOUS LINUX**

es attaques DDoS ne sont pas la seule menace dont le canal doit se méfier quand il s'agit de sécuriser l'Internet des objets connectés (IoT -Internet of Things). D'après Watch-Guard Technologies, les attaques sur des dispositifs sous Linux sont en hausse cette année.

Pendant l'événement Red. White & You de Synnex à Indianapolis, en

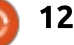

cours cette semaine. Marc Laliberte. analyste de sécurité chez Watch-Guard, a partagé avec le délégué de : nées remontées ont entraîné la perte son partenaire de canal la prédiction : du fournisseur que, à la fin de 2018, le : nombre de maliciels qu'il capture qui ciblent les dispositifs sous Linux aura doublé par rapport à 2017. Il a indiqué que les données capturées jusque-là sont en voie d'atteindre ce point car la tendance est en hausse régulière.

D'après le rapport trimestriel le plus récent de WatchGuard sur la sécurité d'Internet, publié en décembre, la menace numéro trois capturée par WatchGuard Firebox Gateway Antivirus est Linux/Flooder, avec 1 809 063 instances capturées.

Cependant, il v a des menaces supplémentaires en dehors des DDoS, a indiqué Laliberte, mettant en avant la « très faible sécurité » des dispositifs IoT.

Laliberté a aussi plaidé pour une sécurité concentrée sur la détection. déplorant la portion des utilisateurs : qui consacrent leur temps et leur argent à prévenir les cyber-attaques.

Il a indiqué des données trouvant que, dans la première moitié de 2017, il y avait juste un peu moins de deux milliards d'enregistrements violés, pour

600 millions dans la deuxième moitié. De plus. 60 % des violations de dond'un nombre inconnu d'enregistrements, d'après Laliberté.

Prétendant que les clients du canal : manquent réellement d'outils de détection appropriés, le responsable a indiqué qu'il faut des mois aux clients pour découvrir une violation : en 2016. il fallait 210 jours en moyenne à une entreprise et 190 jours en 2017.

#### Source:

https://www.channelnomics.com/cha nnelnomics-us/news/3028956/iotfueling-attacks-on-linux-devices

UN GROS DÉFAUT DE FUITE DE **MÉMOIRE TROUVÉ DANS GNOME SHELL; IL POURRAIT RESTER SANS CORRECTIF DANS UBUNTU 18.04** 

'nome a été l'environnement de l bureau d'Ubuntu pendant un moment. Récemment, certains utilisateurs d'Ubuntu 17.10 ont commencé à voir un problème de fuite de mémoire quand la distrib. Linux tournait avec Gnome Shell 3.26.2.

Le problème, qui était déjà présent

dans Ubuntu 17.04 faisant tourner Gnome 3.23, ne semble pas être lié à une application précise. Il peut être reproduit facilement en utilisant le système normalement. Des actions aussi normales que l'ouverture d'un apercu, la minimisation dans le dock, le basculement entre fenêtres, etc., sont suffisants pour entraîner une fuite de mémoire. Elle ne grossit avec le temps que pour interférer avec les activités quotidiennes des utilisateurs.

Les utilisateurs ont signalé que la consommation de mémoire peut aller jusqu'à 2 Go. Cependant, le problème n'est pas spécifique à Ubuntu ; il apparaît principalement après une animation dans Gnome shell. Par exemple. les utilisateurs pourraient voir la consommation de mémoire augmenter en maintenant la combinaison Alt+Tab enfoncée avec plus de 3 applis ouvertes.

Les développeurs de Gnome travaillent pour trouver la cause exacte de ce problème, qui est aussi présent dans Gnome Shell 3.28. Ils ont publié un correctif qui n'a rien apporté de mieux aux utilisateurs.

Ce n'est pas clair si le problème de fuite de mémoire sera résolu avant la publication finale d'Ubuntu 18.04 LTS en avril. La solution à cette fuite de mémoire pourrait arriver avec la pro-

chaine mise à jour ponctuelle de Gnome 3.28. Sinon, elle ferait partie de Gnome 3.30, dont la publication est attendue en octobre.

#### Source:

https://fossbytes.com/gnome-3-26memory-leak-issue-no-fix-ubuntu-18- $04/$ 

# **LINUX MINT 19 << TARA >> SERA LIVRÉE EN JUIN, PRÉ-INSTALLÉE SUR LES PC MINTBOX MINI 2**

C i vous êtes un utilisateur des Mint- $\rightarrow$  box Mini, yous devriez savoir que la Mintbox Mini 2 est en cours de préparation et qu'elle sort cet été. Elle sera basée sur le petit ordinateur Compulab Fitlet2, ce qui suggère que Compulab est une fois encore derrière la production des PC Mintbox Mini et qu'ils auront de meilleures spécifications et plus de fonctionnalités.

Comparé à la première génération des Mintbox Mini. Mintbox Mini 2 possédera des antennes double bande. deux ports USB 3.0, un emplacement microSD, des jacks audio et micro et un verrouillage Kensington qui est maintenant disponible sur le côté droit. Deux LED programmables sont aussi présentes sur le devant et l'unité

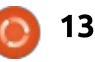

est aussi silencieuse que vous aimeriez au'elle soit.

À l'arrière, la Mintbox Mini 2 offre : deux ports USB 2.0, deux ports Ethernet Gigabit, un port série RS232 ainsi que des ports HDMI 1.4 (4K@30Hz) et mini-DP 1.2 (4K@60Hz) pour une con- $\frac{1}{2}$ nexion d'affichage améliorée. Sous le capot, l'unité est propulsée par un CPU Celeron Quad-Core Apollo-Lake J355 d'Intel, avec une carte graphique Intel HD Graphics 500.

Très connectée. la Mintbox Mini 2 offre le support du WiFi 802.11ac et du Bluetooth 4.2, grâce au jeu de puces intégrées Intel 8260. Un SSD de 64 Go est inclus par défaut, ainsi que 4 Go de RAM, qui peut être augmentée jusqu'à 16 Go. Le système d'exploitation par défaut sera Linux Mint 19 « Tara » édition Cinnamon.

Une version Mintbox Mini 2 Pro. avec un sSD de 120 Go et 8 Bo de i RAM sera également disponible. Les deux, la Mintbox Mini 2 et la version Pro, seront livrées avec Linux Mint 19 et devront être en vente dans le! monde entier cet été, aux environs de juin 2018. La Mintbox Mini 2 coûtera 299 \$ US et la Mintbox Mini 2 Pro sera i affichée à 349 \$ US.

Source: http://news.softpedia.com/news/linu x-mint-19-tara-will-ship-in-june-preinstalled-on-the-mintbox-mini-2-pcs-520378.shtml

# **LA LINUX FOUNDATION LANCE UNE FONDATION POUR LE DEEP LEARNING**

 $\Box$  n dépit de son nom, la Linux  $\mathrel{{\sqsubseteq}}$  Foundation s'occupe depuis longtemps d'autre chose que de Linux. Ces temps-ci, cette fondation apporte son soutien à d'autres fondations et projets de l'Open Source comme la Cloud Foundry, l'initiative Automotive Grade Linux et la Cloud Native Computing Foundation. Aujourd'hui, la Linux Foundation aioute encore une nouvelle fondation à sa gamme : la LF Deep Learning Foundation (Fondation de la Linux Foundation pour le deep learning). [Ndt : deep learning =  $ap$ prentissage automatique.]

L'idée derrière la LF Deep Learning Foundation est de « supporter et soutenir l'initiative de l'Open Source dans l'intelligence artificielle, l'apprentissage des machines et le deep learning pendant au'elle s'efforce de rendre ces nouvelles technologies critiques disponibles partout aux développeurs et spécialistes des données. »

Les membres fondateurs de cette nouvelle fondation comprennent Amdocs, AT&T, B.Yond, Baidu, Huawei. Nokia, Tech Mahindra, Tencent, Univa et ZTE. D'autres les reioindront dans le futur.

Le premier projet officiel de la fondation est le projet Acumos AI, une collaboration entre AT&T et Tech Mahindra qui était déjà accueillie par la Linux Foundation. Acumos AI est une plateforme de développement. découverte et partage de modèles et de procédés d'intelligence artificielle  $(AI)$ .

#### Source:

https://techcrunch.com/2018/03/26/t he-linux-foundation-launches-a-deeplearning-foundation/

### **LINUS TORVALDS DIT OUE LE NOUVEAU LINUX ARRIVE LA** SEMAINE PROCHAINE ET QU'IL N'EN BOUGE PAS... POUR LE **MOMENT**

inus Torvalds est quasiment sûr Lau'il publiera la version 4.16 du noyau Linux la semaine prochaine.

Le cycle de développement de cette version est plutôt tranquille. Si

tranguille que les pré-annonces hebdomadaires de Linus ont été courtes. ternes et sans relief, juste comme chaque enroulé hebdomadaire du code.

Mais au cours de la dernière semaine. Torvalds a dit le dimanche 25 mars à la liste de diffusion du novau : « La rc7 est beaucoup trop grosse à mon août.

« À cet instant dans la publication, les choses auraient dues être plus calmes qu'elles ne le sont apparemment. »

Cette semaine, le problème a été l'arrivée « d'au moins 2.5 semaines de travail sur la gestion des réseaux, ce qui rend la rc7 apparemment plus grosse.

« C'est ma version des faits, et je m'y tiens. »

Ce qui augmente la proximité d'une livraison complète la semaine prochaine est que l'un de ces gros correctifs qui gonflaient cette publication « est simplement la suppression de la solution de contournement de l'erreur d'ordonnancement mémoire du vieux x86 PPro SMP que, de toute facon, personne ne devrait utiliser, »

Le plus gros correctif, a-t-il dit, est « une solution aux événements de détachement du dispositif de réseau hyperv».

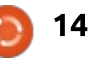

Source:

https://www.theregister.co.uk/2018/ 03/26/linux 4 16 rc7/

# LE MALICIEL GOSCANSSH CIBLE LES SYSTÈMES LINUX MAIS ÉVITE **LES SERVEURS DU GOUVERNEMENT**

 $^{\prime}$  oScanSHH. une nouvelle souche  $^{\vdots}$  $\mathbf \bigcup$  de maliciel écrite en Goland (Go),  $\mathbb \bar \beta$ ciblent les serveurs SSH basés sur Linux exposés à l'Internet, tant que ces systèmes m'appartiennent pas au : gouvernement ou à l'armée.

Dans un nouveau rapport, Talos Intelligence Group de Cisco a expliqué plusieurs autres « caractéristiques intéressantes » de GoScanSSH, telle que le fait que les assaillants créent des binaires malicieux uniques pour chaque hôte qui est infecté par le maliciel.

Pour l'infection initiale, le maliciel : utilise plus de 7 000 combinaisons de noms d'utilisateurs/mots de passe pour l'attaque en force brute d'un serveur SSH publiquement accessible. GoScan-SSH semble cibler les dispositifs Linux avec des identifiants faibles ou par défaut, en se focalisant sur les noms : d'utilisateurs suivants pour s'authentifier sur les serveurs SSH : admin. quest, oracle, osmc, pi, root, test, ubnt, ubuntu et user.

Ceux-ci et d'autres combinaisons d'identifiants ciblent des objectifs spécifiques, tels que les dispositifs et systèmes suivants : Raspberry Pi, Open Embedded Linux Entertainment Center (OpenELEC), Open Source Media Center (OSMC), produits Ubiquity pour la gestion de réseau, iPhones désimlockés, téléphones PolyCom SIP, dispositifs Huawei et systèmes Asterisk.

Une fois le dispositif infecté, le maliciel détermine la puissance du système infecté et obtient un identificateur unique. Les résultats sont envoyés à un serveur C2 par un accès via le service proxy Tor2Web « en vue de rendre plus difficile la traçage de l'infrastructure contrôlée par l'assaillant et plus résistante aux démantèlements.»

Les chercheurs ont déterminé que l'attaque est en cours depuis au moins neuf mois, depuis juin 2017, et a au moins 250 domaines : « Le domaine C2 avec le plus large nombre de requêtes de résolution a été vu 8 579 fois. »

Le maliciel GoScanSSH recherche d'autres serveurs SSH vulnérables visibles sur l'Internet qui pourraient être infectés, mais il reste à l'écart des systèmes militaires ou gouvernementaux.

Source:

https://www.csoonline.com/article/3 266586/security/goscanssh-malwaretargets-linux-systems-but-avoidsgovernment-servers.html

# **APRÈS MELTDOWN ET SPECTRE. LES CPU D'INTEL SONT VULNÉRABLES AUX ATTAQUES DE BRANCHSCOPE**

u'est-ce que BranchScope ? C'est  $\blacktriangle$  une nouvelle attaque par canal auxiliaire découverte par quatre chercheurs en sécurité de l'université William et Mary, de l'université Carnegie Mellon au Qatar, de l'université Riverside de Californie et de l'université de Binghamton, qui pourrait affecter les dispositifs propulsés par les processeurs Intel et qui serait insensible aux réductions des risques Meltdown et Spectre.

D'après leur papier, même si elles sont un peu plus sophistiquées, les attagues de BranchScope peuvent faire les mêmes dommages que les failles Meltdown et Spectre, du fait qu'un assaillant peut exploiter la vulnérabilité de sécurité pour recupérer des données sensibles sur le système non corrigé, y compris des mots de passe et des clés de cryptage, en manipulant le prédicteur de branche bidirectionnel partagé.

Les chercheurs ont démontré l'at-

taque de BranchScope sur trois familles de processeurs Intel x86 64 (64bit) Core i 5 et Core i7 récents, comprenant Sandy Bridge, Haswell et Skylake. Encore pire, c'est que BranchScope peut être étendu, offrant aux assaillants des outils supplémentaires pour réaliser des attaques plus sophistiquées et plus flexibles qui ciblent même les applications tournant à l'intérieur des enclaves SGX (Software Guard Extensions - Extensions de protection des logiciels) d'Intel.

Dans leur article, qui vaut le coup d'être lu si vous voulez apprendre tout ce qu'il faut savoir sur la vulnérabilité BranchScope, les chercheurs ont proposé des réductions de risques basées sur le logiciel et sur le matériel contre les attaques BranchScope. Par conséquent, nous attendons d'Intel qu'il publie des mises à jour des microcodes de ses processeurs, corrigeant pleinement la vulnérabilité Branch-Scope ; aussi, assurez-vous de maintenir vos systèmes constamment à jour.

#### Source:

http://news.softpedia.com/news/afte r-meltdown-and-spectre-intel-cpusare-now-vulnerable-to-branchscopeattacks-520433.shtml

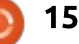

# **UNE NOUVELLE EXTENSION** DE FIREFOX CONSTRUIT UN **MUR AUTOUR DE FACEBOOK**

ardi, Mozilla a annoncé Facebook Container (le conteneur de Facebook), une extension du navigateur Firefox qui est conçu pour séparer les activités des utilisateurs sur Facebook de leurs autres activités sur le Web, limitant la possibilité pour Facebook de les pister et de ponctionner des données personnelles.

Mozilla s'est récemment engagé dans une stratégie agressive pour contrer la politique de gestion des données de Facebook que beaucoup voient comme intrusive.

L'extension est le résultat de plus de deux ans de recherche pour développer une expérience de navigation plus privative, d'après Mozilla. Cependant, l'organisation a accéléré son développement après la révélation du scandale de Cambridge Analytica.

Toutefois, selon l'organisation, l'extension de Firefox n'affecte pas le type d'accès aux données et les activités d'analyse associées à la controverse de Cambridge Analytica.

L'extension de navigateur Firefox

fonctionne en isolant l'identité de l'utilisateur dans un conteneur séparé, a expliqué Mozilla.

Mozilla ne collecte pas de données des clients qui utilisent le Facebook Container - elle ne trace que la fréquence de l'installation et de la suppression de l'extension.

L'installation de l'extension entraîne l'élimination des cookies Facebook de l'utilisateur et sa déconnexion. La fois suivante où l'utilisateur ouvre Facebook, un onglet de couleur bleue sera chargé où l'utilisateur pourra naviguer sur le site comme d'habitude. Si l'utilisateur clique sur un lien hors Facebook, ce site s'ouvrira à l'extérieur du conteneur.

#### Source:

https://www.linuxinsider.com/story/ New-Firefox-Extension-Builds-a-Wall-Around-Facebook-85233.html

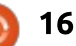

# COMMAND & CONQUER

# Conseils de productivité

Écrit par Lucas Westermann

<span id="page-16-0"></span>'ai toujours été un grand supporter: Création de la phrase « Travaillez plus malin. pas plus dur ». Je suis parfaitement content d'investir quelques heures supplémentaires d'un coup pour rendre : ma vie plus facile à l'avenir. Ceci s'applique particulièrement aux tâches de programmation et de développement : Web. C'est pourquoi l'article de ce mois-ci sera dédié à quelques conseils : utiles pour la productivité, pour vous : aider à être aussi efficace que possible dans votre travail.

Avertissement : Toutes ces choses fonctionnent pour moi, mais, suivant vos préférences ou votre approche du j'ai eu un dépôt avec des dossiers et travail, vous pourriez avoir vos propres : méthodes. N'hésitez pas à les appliquer ou à les partager avec moi.

#### **DÉVELOPPEMENT WEB**

Je suis un développeur Web en freelance, et, comme tel, c'est le type de projet que j'ai le plus fréquemment à faire tourner et sur lequel travailler. J'ai organisé les astuces cidessous par les différentes étapes du développement.

• L'utilisation de quelque chose comme Yeoman me permet de sauvegarder et de créer des structures de projet que je peux facilement recréer. C'est formidable pour les CMS les plus populaires sur lesquels je dois travailler. ou pour mon étape de prototypage. Pour les projets uniques ou aux environnements inhabituels. faire l'effort d'écrire un générateur ne vaut pas la peine. Cela étant dit, s'il v a un générateur tiers qui convient, je lui donnerai quelquefois sa chance en y faisant des aiustements. Pendant longtemps. des fichiers d'un projet pré-structuré. Je les copiais ensuite et modifiais les fichiers. Ca marchait, mais l'utilisation d'un générateur peut aider à éviter la modification des fichiers à la main.

• Docker est l'un des outils les plus i utiles que i'emploie. Il demande un peu de temps pour s'y habituer (et pour trouver/créer des images qui conviennent pour votre travail). Cependant, le bénéfice de pouvoir virtualiser facilement un environnement pour un projet particulier est inestimable. Précédemment, j'avais l'habitude de tout

faire tourner dans un seul environnement LAMP et je rencontrais souvent des problèmes de versions car chaque site dépendait de quelque chose de différent, ou, en donnant à chaque hôte un sous-répertoire, des réglages supplémentaires étaient nécessaires que je devrais enlever plus tard. J'ai changé finalement pour Vagrant et, maintenant, pour Docker. De cette facon, je peux répliquer le serveur cible sans interférences avec d'autres projets de développement et je peux ignorer les autres projets actifs pendant que je déboque.

• Tous les serveurs Web locaux - comme ceux fournis avec les générateurs de site statiques, ou le serveur Web de l'appli Chrome. Ils sont formidables. car ils sont faciles à démarrer et tournent sur un port séparé, évitant des problèmes avec les autres applis en fonctionnement. Je les utilise en grande partie pour les générateurs de sites statiques, ou pour les prototypes que je dois lancer rapidement et dont le serveur cible est hors sujet.

#### **Développement**

· Je suis passé de Grunt à WebPack presque immédiatement. Non pas parce

que Grunt est mauvais, mais à cause de son approche. Le fait de pouvoir utiliser WebPack sur des projets où ReactJS est nécessaire m'a facilité la vie et le fait de n'avoir qu'un seul fichier de configuration à créer et à gérer est formidable. Pour la plupart des autres projets, je l'utilise pour réduire, concaténer et lancer postcss sur les feuilles de style. J'ai aussi trouvé que la structure du fichier webpack.config.js est plus facile à comprendre que celui de Grunt.

· Browsersync. Pour ceux qui ne connaissent pas cet outil, essentiellement, il monte un serveur Web local et. ensuite, il surveille les modifications dans les fichiers. Ca signifie qu'il peut recharger automatiquement votre navigateur quand vous faites des changements. Je l'utilise d'abord pour le prototypage, car il me permet de modifier et de travailler sur les fichiers sans interruption du flux de vérification d'un navigateur (qui est ouvert et en arrière-plan).

· ImageMagick (ou GraphicsMagick maintenant). C'est ma solution incontournable pour le traitement par lot des images, ou même simplement pour optimiser certains fichiers pendant que je fais du développement. Je lancerai

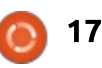

sommaire^

#### **COMMAND & CONQUER**

généralement un optimiseur supplémentaire pour un type particulier de fichier (par ex., svgo ou jpegoptim): ment que j'utilise actuellement. Pen- $\frac{1}{2}$ avant la mise en production, mais, pendant que le site Web est dans un<sup>i</sup> lus, mais j'ai réalisé qu'il était devenu certain état du flux, je me débrouillerai avec de simples commandes! mogrify ou convert.

· Visual Studio Code. Ma première réaction n'était pas très favorable quand cette appli est sortie, principalement des. En plus, SASS est supporté par parce que je me rappelais avoir utilisé des choses comme sassdoc ou KSS d'autres applis Visual Studio, il y a des pour générer un quide de styles à années. Cependant, j'y ai quand même : partir de vos commentaires dans SASS. jeté un coup d'œil et je l'ai trouvée très similaire à Atom (mon éditeur à les tests ce moment-là). La principale différence que j'ai trouvée entre Code et Atom : • Dans un développement Web, les était leur vitesse d'ouverture des fi-! tests peuvent souvent être l'un des! chiers : Code chargerait plus rapidement : aspects les plus exaspérants. Pas seuau'Atom sur ma machine. Il est tou- lement parce que chaque navigateur jours en amélioration, mais sa sélection : a de légères différences, ou à cause : de modules additionnels a couvert tout: d'Internet Explorer, mais parce que ce dont j'avais besoin.

• dnsmasq est quelque chose que j'ai! matériels et systèmes d'exploitation. paramétré sur la plupart de mes<sup>3</sup> C'est là qu'arrive Synergy. Synergy vous machines de développement en local. : permet de partager un seul clavier/sou-Je le configure comme un DNS où i ris entre de multiples ordinateurs à toutes les demandes vont vers les travers votre réseau. Combinez ceci serveurs DNS de Google, à l'excep-: avec un écran image-par-image (ou : tion de toutes les URL \*.home.lan, qui deux écrans), et vous pouvez faire sont redirigées vers ma machine lo- tourner vos tests sans passer d'un cale. C'est l'URL interne de dévelop- bureau à l'autre. J'ai utilisé la version pement que j'utilise. Je configure aussi : 1 pendant longtemps sans inconvéma machine principale comme un ser-<sup>1</sup> nient. Ils ont sorti la version 2.0 ré-<sup>1</sup> veur DNS quand je teste un site sur cemment et j'ai eu pas mal de pro-

d'autres dispositifs.

· SASS est le langage de pré-traitedant longtemps, j'aimais utiliser Stymon approche par défaut pour l'écriture des CSS, ce qui est un problème quand vous écrivez des CSS actuels. En remplacement, je suis passé à SASS pour perdre mes mauvaises habitu-

vous devez aussi vérifier de multiples

blèmes avec dans ArchLinux. Je l'ai fait fonctionner plus récemment (la 2.0.6) en lançant à la main la commande synergy-core (voir ci-dessous, en remplaçant <hostname> par le vrai nom de votre ordinateur). Cela dit, certaines distributions ont moins de problèmes. Dans mon cas, je le recommande chaudement (quand il fonctionne):

/usr/bin/synergy-core -server -f-runas-uid 1000-debug DEBUG-name <hostname> -enable-drag-drop -profile-dir/var/lib/synergy-log /var/log/synergy/synergy-core.log-c /var/lib/synergy/synergy.conf -address: 24800

· Lighthouse est un outil de Google qui est intégré au navigateur Chrome. Il est orienté ver les applis Progressive Web, mais les informations sur les autres aspects (performance, accessibilité, bonnes pratiques) sont pertinentes et utiles pour tout site Web. Sur beaucoup de points, il est similaire à PageSpeed Insights, mais la vitesse de développement est plus élevée, ce qui signifie que l'information est souvent plus précise et à jour. Il a ajouté récemment une mesure de score SEO (Chrome 65). Le bon côté de ceci, par comparaison avec Page-Speed Insights, c'est que vous pouvez le lancer sans problème en local et qu'il est bien positionné dans vos outils de développement.

#### LA PROGRAMMATION

Ici, certains points peuvent être similaires à la section précédente, mais c'est simplement pour les lecteurs qui sautent l'une ou l'autre des sections.

#### La création

• Comme au-dessus. l'utilisation de quelque chose comme Yoeman, ou des structures de projet vides, peut vous aider à être rapidement opérationnel. Surtout si vous utilisez plusieurs langages et que vous vous perdez facilement dans les structures recommandées.

· Virtualenv est spécifique à Python, mais, en gros, il vous permet d'installer une version spécifique de Python dans un projet que vous pouvez utiliser (même avec des installations pip séparées). Il est formidable quand vous faites tourner des vieux logiciels ou quelque chose avec des dépendances anciennes. D'autres langages offrent aussi des possibilités de choisir des versions plus anciennes (comme le gestionnaire de version de ruby).

#### Le développement

· Visual Studio Code ou tout autre éditeur ou IDE. La possibilité de déboquer à partir d'une application et d'of-

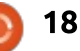

#### **COMMAND & CONQUER**

frir des choses comme l'auto-com- images avec la syntaxe surlignée. plétion du code ou le surlignement de C'est formidable pour la documenla syntaxe, peut être très utile pour tation, les polycopiés ou d'autres sujets vous assurer que vous perdez moins! où cela peut être utile quand vous de temps à chercher la parenthèse expliquez votre code. manquante et plus de temps à coder.

• J'utilise Grep presque tous les jours! quand j'essaie de trouver un fichier! précis dans un grand projet, ou guand : rendre la vie plus facile ? N'hésitez is je vérifie les parenthèses ouvrantes/fer- : pas à les partager avec moi à mantes. En combinaison avec find, i lswest34+fcm@gmail.com. Si j'obtiens vous pouvez généralement trouver assez de réponses, je les regrouperai ce que vous cherchez. La plupart des dans un autre article pour que tout le éditeurs offrent aussi une option « find i monde en profite. De même, si vous in project » (trouver dans le projet), avez des expériences négatives avectes mais, si vous n'êtes pas totalement : un des outils ou conseils que je viens sûr de l'emplacement de cette chose. : de décrire, faites-le moi savoir ! find yous rendra un meilleur service. · Pastebin est super si vous demandez de l'aide ou voulez partager un bout de code avec une autre personne. Particulièrement si vous postez un long fichier sur un forum, il vaut mieux utiliser quelque chose comme pastebin.

#### L'apprentissage

• J'utilise Kazam pour enregistrer mon bureau quand je veux enregistrer un processus pour moi-même, ou si je veux expliquer quelque chose à un collègue codeur ou à un client.

• Carbon est un site Web (https://carbon.now.sh/) qui vous permet de téléverser du code et de générer des

Auriez-vous d'autres conseils ou outils pour gagner du temps et vous

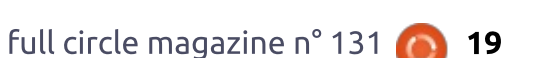

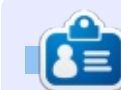

Lucas a appris tout ce qu'il sait en endommageant régulièrement son système et en n'ayant alors plus d'autre choix que de trouver un moyen de le réparer. Vous pouvez lui écrire à : lswest34@gmail.com.

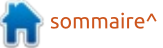

# Cryptage du disque entier avec Veracrypt

<span id="page-19-0"></span>i vous êtes au Royaume-Uni (RU),  $\rightarrow$  vous pourriez être enrôlé dans la  $\vdots$ panique actuelle (au moment où j'écris) : pour devenir conforme aux GDPR (General Data Protection Regulation - Règlement général pour la protection des données). Au RU, la dernière mise à jour des lois sur la protection des! données date d'une dizaine d'années. Maintenant, elles sont mises à jour pour mieux aligner le RU au reste de : l'Europe, alors qu'il sort de l'Europe. C'est intéressant.

TUTORIEL

Écrit par Rex Guinn

Quoi qu'il en soit, à titre d'expérience (au travail), j'ai décidé d'essaver le cryptage d'un disque entier : sur une machine sous Windows 7, en utilisant Veracrypt. Veracrypt est le successeur de Truecrypt, quelque peu vérolé. Bien que ce tutoriel utilise Windows 7, la procédure et le logiciel sont identiques pour Linux.

L'idée de base derrière le cryptage : complet du disque est que vous générez une clé et un mot de passe uniques. Au démarrage du PC, vous devez fournir le mot de passe de cryptage avant même que la machine ne lance l'OS. Une fois que l'OS a démarré, vous vous connectez comme

d'habitude. Et tout semble normal. C'est: https://www.veracrypt.fr/en/Downuniquement ce mot de passe initial de cryptage qui est la seule différence notable.

Si quelque chose se passe mal au lancement, yous avez un disque de démarrage, qui est unique pour cette machine précise, qui forcera la machine à démarrer, car le disque (ou un USB, je suppose) contient la clé de cryptage. Même en démarrant sur le disque, yous aurez besoin du mot de passe de cryptage. Aussi, même si votre PC et votre disque sont perdus/volés, vous êtes encore en sécurité. Bien sûr, en supposant que vous n'ayez pas scotché votre mot de passe sur l'appareil...

NOTE: S'il vous plaît, faites très attention au cryptage du disque entier si vous avez un dual-boot Windows et Linux. Je n'ai aucune expérience avec ce paramétrage.

#### **INSTALLATION DE VERACRYPT**

D'abord, j'ai téléchargé Veracrypt, qui a une version pour Windows. Linux et Mac (et même FreeBSD et Rasp $bian):$ 

loads.html

Suivez la procédure d'installation : téléchargez le fichier archive, décompressez-le, et lancez le fichier exécutable. Enfin. quand l'installation est terminée, lancez Veracrypt.

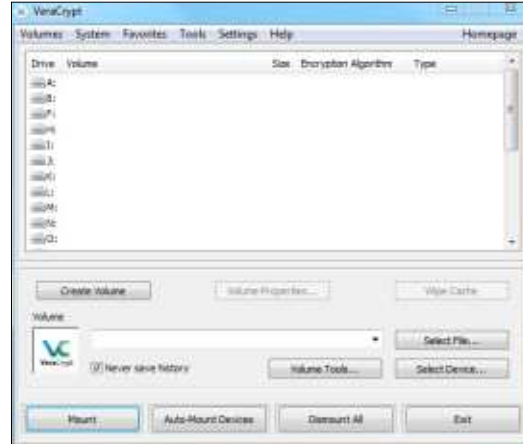

#### **PRÉPARATION**

J'ai cliqué sur le bouton « Create Volume » (Créer un volume). Ceci ouvre une fenêtre qui me dit de choisir ce que je veux crypter. J'ai choisi « Encrypt the system partition or entire

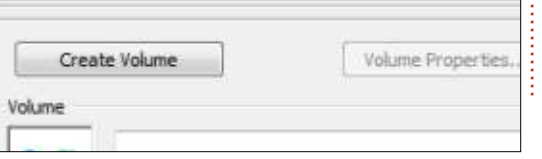

system drive » (Crypter la partition système ou le disque en entier) et i'ai cliqué sur Next (Suivant).

Si vous cryptiez une clé USB, vous choisiriez « non-system partition/drive »

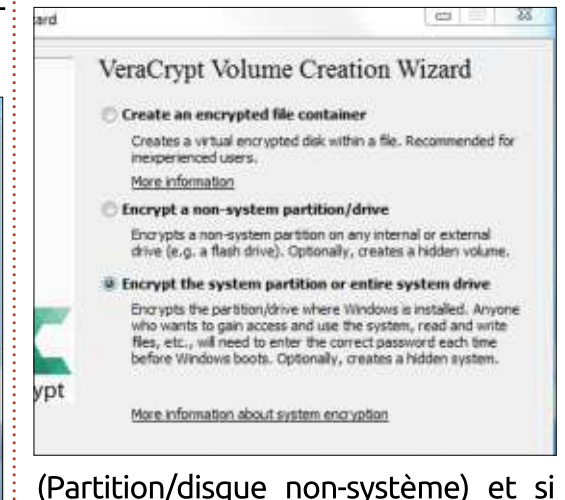

vous créiez un conteneur crypté pour y stocker des fichiers, vous choisiriez

Type of System Encryption

Select this option if you merely want to encrypt the system partition or the entire system drive.

It may happen that you are forced by somebody to decrypt th operating system. There are many situations where you cannot refuse to do so (for example, due to extortion). If you select this option, you will create a hidden operating system whose existence should be impossible to prove (provided that certain guidelines are followed). Thus, you will not have to decrypt or reveal the password to the hidden operating system. For a detailed explanation, please click the link below.

More information

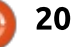

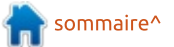

# TUTORIEL - VERACRYPT

« encrypted file container » (Conteneur de fichier crypté). Wizard ers'. Area to Encrypt Encrypt the Windows system partition Select this option to encrypt the partition where the currer running Windows operating system is installed C Encrypt the whole drive Select this option if you want to encrypt the entire drive or which the currently running Windows system is installed. T whole drive, including all its partitions, will be encrypted exthe first track where the VeraCrypt Boot Loader will reside. Anyone who wants to access a system installed on the driv files stored on the drive, will need to enter the correct password each time before the system starts. This option cannot be used to encrypt a secondary or external drive if Windows is not installed on it and does not boot from it. Pour le type de cryptage, j'ai choisi « Normal » et cliqué sur Next.

Pour Area to Encrypt, j'ai choisi « Encrypt the whole drive » (Crypter

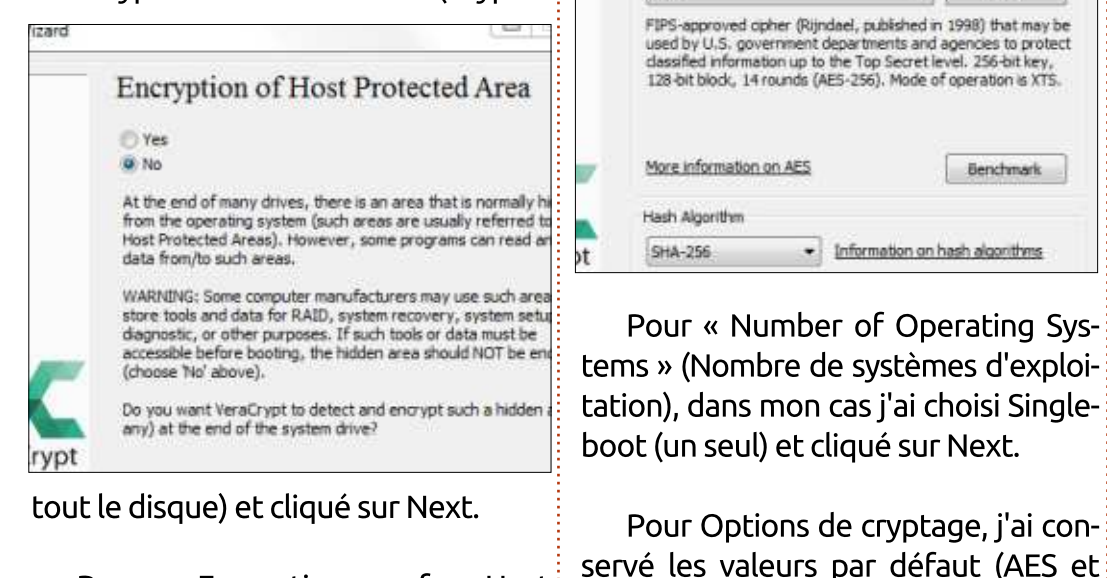

Pour Encryption of Host Protected Area, (Chiffrement de

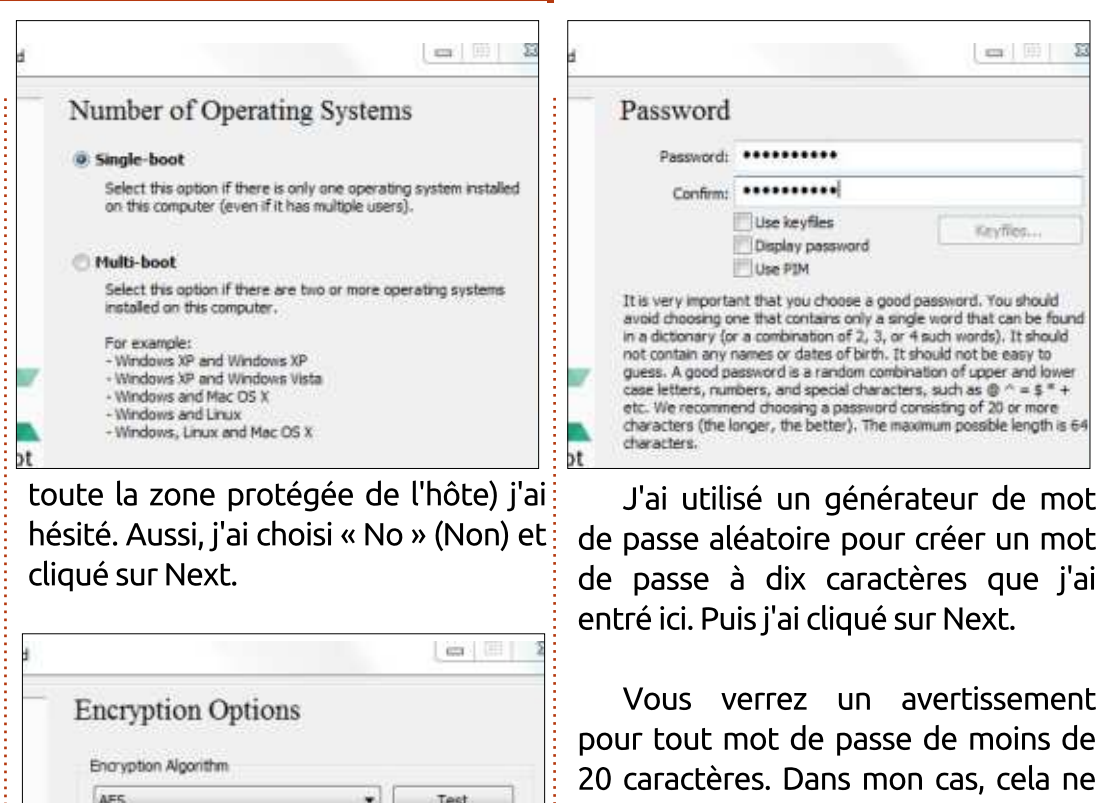

« Collecting Random Data » affichera du charabia, mais vous continuez à bouger la souris pour le rendre

me dérange pas.

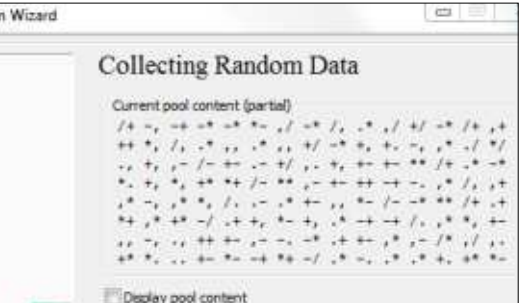

MPORTANT: Move your mouse as randomly as possible within this window. The longer you move it, the better. This significantly increases the cryptographic strength of the encryption keys. Then dick Next to continue

Randomness Colected From Mouse Movements

encore plus aléatoire. Vous pouvez faire durer jusqu'à ce que la barre verte soit complètement remplie ou cliquer sur Next quand vous êtes prêt à continuer.

Keys Generated vous informe simplement que vous êtes prêt à passer à l'étape suivante ; aussi, cliquez sur Suivant.

Rescue Disk est appelé ainsi pour une seule raison, FAITES un DISQUE de **SAUVEGARDE.** Faites-le simplement

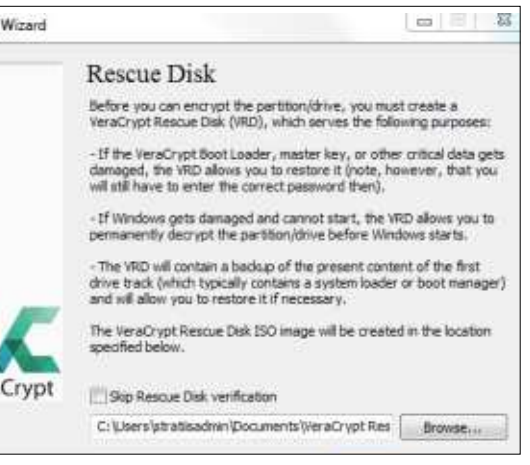

en cas de problème, NE SAUTEZ PAS CETTE ÉTAPE. L'idée derrière tout ça est que s'il y a un problème plus tard (par ex. votre disque ne démarre pas),

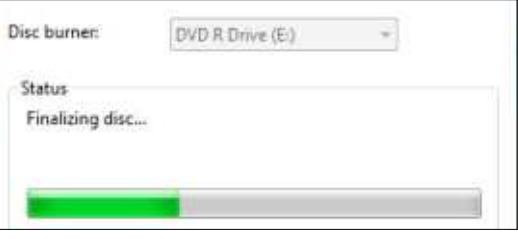

full circle magazine n° 131 **(C) 21** and the sommaire of the sommaire<sup>s</sup>

Pour « Number of Operating Sys-

· Information on hash algorithms

FIPS-approved opher (Rijndae), published in 1998) that may be

used by U.S. government departments and agencies to protect

classified information up to the Top Secret level. 256-bit key,

128-bit block. 14 rounds (AES-256). Mode of operation is XTS.

Benchmark

SHA-256) et cliqué sur Next.

More information on AES

Hash Algorithm

SHA-256

aCrypt

#### TUTORIEL - VERACRYPT

vous pouvez alors utiliser ce disque j'ai cliqué sur Next. pour démarrer dessus. Le disque contient apparemment une copie des clés. La combinaison de ce disque de dé-juste d'éjecter et de réinsérer le dismarrage, contenant les clés, et votre $\vdots$  que/USB. J'ai cliqué sur OK, puis sur mot de passe devraient sauver votre $\vdots$  Next. Mon Rescue Disk a été vérifié

Wizard

on Wizard

VeraCrypt Volume Creation Wizard **System Encryption Pretest** Cannot verify that the Rescue Disk has been correctly burned If you have burned the Rescue Disk, please eject and reinsert the Before encrypting your system partition or drive, VeraCrypt needs to CO/DVD; then click Next to try again. If this does not help, please try another medium verify that everything works correctly. If you have not burned the Rescue Disk yet, please do so, and then click After you click Test, all the necessary components (for example, the pre-boot authentication component, i.e. the VeraCrypt Boot Loader) will be installed and your computer will be restarted. Then you will If you attempted to verify a VeraCrypt Rescue Disk created before you have to enter your password in the VeraCrypt Boot Loader screen started this wizard, please note that such Rescue Disk cannot be used. that will appear before Windows starts. After Windows starts, you will because it was created for a different master losy. You need to burn the be automatically informed about the result of this pretest. newly penerated Rescue Disk. The following device will be modified: Drive #0 -OK If you did: Cancel now, nothing will be installed and the pretest will not be performed. peau. Aussi, faites ce disque. comme bon pour le service. Pour le  $=$ « Mode d'effacement », j'ai choisi 1 -pass Rescue Disk Verified (avec un disque dur de 500 Go dans The VeraCrypt Rescue Disk has been successfully verified. Please mon cas). remove it from the drive now and store it in a safe place. Click Next to continue. J'ai eu ensuite un avertissement En cliquant sur Next, une ISO est $\vdots$  sur la grande durée de 3-pass+. créée/gravée (dans le répertoire **PRÉ-TEST**<br>chaisi) sui aout être cruis sur **PRÉ-TEST** choisi) qui peut être gravée sur CD/DVD/USB. Après la création/gravure de l'ISO, **VeraCrypt Rescue Disk 1.21 Keyboard Controls:** Wipe Mode **IFSI** Hide/Show Password and PIN

Wipe mode: 1-pass (randam data) On some types of storage media, when data is overwritten with other data, it may be possible to recover the overwritten data using techniques such as magnetic force recroscopy. This also applies to Enter passuord: \*\*\*\*\*\*\*\*\*\*\*\*\*\*\*\*\*\*\*\*\*\*\* data that are overwritten with their encrypted form fwhich happens PIN: \*\*\*\*\*\*\* when VeraCrypt initially encrypts an unencrypted partition or drive). According to some studies and governmental publications, recovery of Verifying password...\_ overwritten data can be prevented for made very difficult) by overwriting the data with pseudorandom and certain non-random data

a certain number of times. Therefore, if you believe that an adversary

À ce stade, j'ai cliqué sur Test et le PC a redémarré.

Pendant que le PC redémarrait, il m'a demandé mon mot de passe. Il m'a aussi demandé un PIM, mais,

#### Pretest Completed

The pretest has been successfully completed

WARNING: Please note that if power supply is suddenly internipted while encrypting existing data in place, or when the operating system crashes due to a software error or hardware malfunction while VeraCrypt is encrypting existing data in place, portions of the data will be corrupted or lost. Therefore, before you start encrypting, please make sure that you have backup copies of the files you want to encrypt. If you do not, please back up the files now (you can click Defer, back up the files, then run VeraCrypt again anytime, and select 'System' > 'Resume Interrupted Process' to start encrypting).

When ready, click Encrypt to start encrypting

comme je n'en avais pas fourni, j'ai juste appuyé sur Entrée.

Le PC a fait un redémarrage normal et je suis entré à nouveau avec mon mot de passe d'administrateur. Veracrypt dit Pretest Completed (Pré-

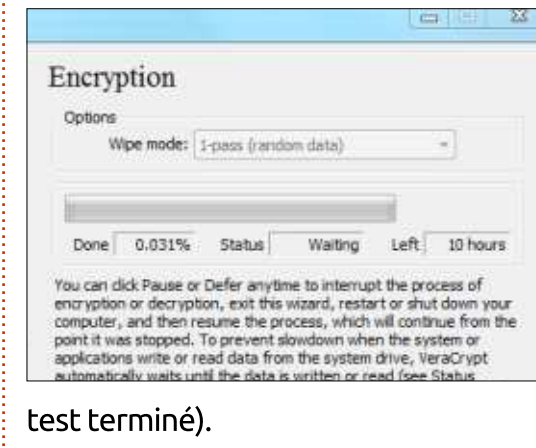

Encryption Ceytions Woe mode: 1-pass (random deta) Done Otahie Fornanting **Thouas** You can click Pause or Defer anytime to interrupt the process of encryption or decryption, exit this wizard, restart or shut down your computer, and then require the process, which will continue from the point it was stopped. To prevent slowdown when the system or anglications write or read data from the system drive. VeraCrypt. automatically waits until the data is written or read (see Status above) and then automatically continues encrypting or decrypting. More information CRYPTEZ !

Ça y est. En cliquant sur Encrypt (puis OK), le processus commence. Le temps de cryptage dépendra de la FersCrypt Volume Creation Wizard The system partition/drive has been successfully encrypted Note: If there are non-system VeraCrypt volumes that you need to have mounted automatically every time Windows staffs, you can set it up by mounting each of them and safecting 'Favorites' > 'Add Mounted' Volume to System Favorites')

puissance de la machine et de la taille du disque.

Au bout de pas mal d'heures, vous verrez un message de fin.

J'ai cliqué sur OK puis Finish (terminer). Et c'est fait.

**Ronnie** est le fondateur et le rédacteur en chef du *Full Circle*. Son autre intérêt est l'art, et son travail peut être vu à : [ronnietucker.co.uk](http://ronnietucker.co.uk)

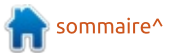

**OK** 

full circle magazine n° 131 **(C) 22** and the sommaire of the sommaire of the sommaire of the sommaire of the sommaire

[Esc] Skip Authontication (Boot Mana-

[F8] Repair Options

J'ai eu une erreur ici, mais il s'agit

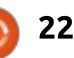

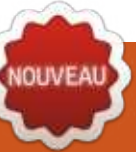

# **Freeplane - P. 2**

<span id="page-22-0"></span>ne de mes utilisations favorites : des cartes mentales est le brainstorming (le remue-méninges). L'idée derrière le brainstorming est de coucher mes idées sur un papier ou un écran. Je commence avec l'obiet comme suiet racine, crée le premier sous-suiet et ensuite je plonge. Je saisis l'idée et appuie deux fois sur Entrée pour créer la suivante. Je créerai des branches qui partent du sous-sujet, mais je ne fais pas souvent de branches. Mon but est d'v mettre toutes mes idées, pas de les développer. En général, je réfléchis avec une : limite de temps dans la tête. Que le temps soit de 5 minutes ou de 15. l'horloge me force à me concentrer sur la saisie de mes idées. Je ne peux pas être : distrait. Une fois le temps écoulé, je peux regarder l'ensemble des idées écrites. Je verrai les relations entre les | MISF À L'ÉCHELLE idées et remarquerai qu'une idée est vraiment un enfant d'une autre. Un ordre ou un enchaînement commence à se développer. Si je le faisais sur le papier, je devrais redessiner toute la carte. Avec Freeplane, j'ai la possibilité de déplacer les nœuds et de les ré-ordonner. C'est un grand gain de temps. Aujourd'hui, nous regarderons comment : Freeplane nous laisse organiser et manipuler les nœuds.

TUTORIEL

Écrit par Elmer Perry

# **DÉPLACEMENT DANS LA FENÊTRE**

À mesure que la carte grandit, vous voudrez adapter l'échelle sur différentes parties de votre carte. Une fois que vous avez agrandi un détail, le déplacement dans la fenêtre devient important. Cliquez/tirez un endroit vierge de l'espace de travail pour déplacer la carte. Si vous avez une roulette sur votre souris, tournez-la pour monter et descendre. La touche MAJ + la roulette de la souris déplace à droite et à gauche. Si les ascenseurs sont visibles, vous pouvez les utiliser pour les déplacements. Dans la barre de menu. Affichage > Contrôles > Barres de défilement masque et affiche les ascenseurs.

Pour agrandir ou réduire votre carte. Maintenez CTRL appuyé + la roulette de la souris. Sur le clavier. ALT + la flèche vers le haut diminue l'échelle (agrandit la taille) et ALT + la flèche vers le bas l'augmente (réduit la taille). Ouand vous avez besoin de voir toute la carte, vous pouvez utiliser Affichage > Zoom > Ajuster à la page, dans la barre de menu. Vous pouvez aussi sélectionner le pourcentage de l'échelle depuis le champ déroulant de la barre principale.

#### **SÉLECTION DES NŒUDS**

Pour sélectionner un nœud, survolez-le pendant quelques instants. Une fois que vous avez le nœud que vous voulez, vous pouvez tenir la touche MAJ appuyée pour verrouiller la sélection. La sélection du nœud par survol vous impose de vous arrêter sur le nœud. Après la sélection, vous pouvez vous déplacer parmi les autres nœuds du moment que vous ne vous arrêtez pas. La sélection change seulement si vous vous arrêtez sur un autre nœud. Le nœud sélectionné est surligné avec la couleur de surlignement par défaut de votre système.

Vous pouvez sélectionner plusieurs nœuds de même niveau et branche en utilisant la touche MAJ. Sélectionnez le premier nœud, puis, en maintenant la touche MAJ appuyée, sélectionnez le second nœud. Ceci sélectionne tous les nœuds situés entre les deux. Vous pouvez sélectionner des nœuds qui ne sont pas à la suite ou sur une autre branche avec la touche CTRL. Maintenez la touche CTRL pendant vos clics sur les nœuds.

Utilisez les touches fléchées pour vous déplacer sur la carte sans avoir à reprendre la souris. Les flèches haut. bas, gauche et droite font ce à quoi vous vous attendriez. Le maintien appuyé de la touche MAJ vous permet de sélectionner de nombreux nœuds tout en bougeant dans la carte. CTRL + A sélectionne tous les nœuds de la carte. Appuyez sur la touche ESC pour sauter au nœud central.

#### **DÉPLACEMENT DE NŒUDS**

Les idées viennent rarement dans le bon ordre et vous devez déplacer et arranger les nœuds sur une carte. Freeplane vous permet de déplacer les nœuds avec la souris et le clavier.

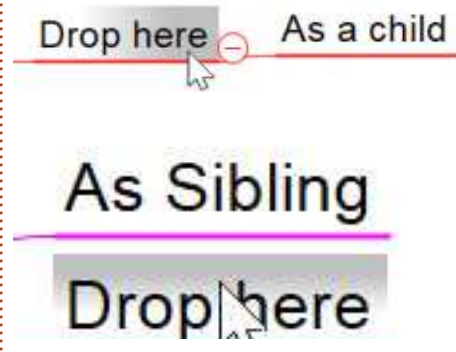

Vous pouvez déplacer un nœud par le méthode du glisser/déposer. Si vous glissez/déposez un nœud sur un autre,

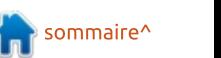

#### **TUTORIEL - FREEPLANE**

vous obtiendrez un surlignement gris au-dessus ou sur la terminaison enfant du nœud. Pour insérer quelque chose: comme un frère au-dessus du nœud. déposez le nœud sur le surlignement aris du haut. Si vous tirez sur le soulianement aris de terminaison. Feeplane aioute le nœud comme le dernier enfant du nœud. Tenez la touche CTRL appuyée pour copier un nœud au lieu de le déposer. Vous pouvez alisser/déposer sur les côtés droite et gauche du nœud racine. Ceci vous permet d'équilibrer les deux côtés de la carte, au besoin.

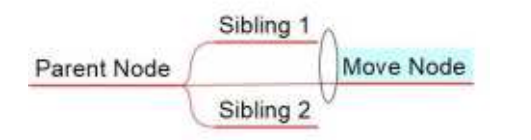

Parfois, yous voulez isoler un nœud. Vous pouvez séparer un nœud de sa fratrie en survolant le bout de la connexion à ses parents. Un ovale apparaîtra. Cet ovale est une poignée de déplacement. Cliquez et tirez pour déplacer le nœud à un nouvel endroit.

Avec le clavier, CTRL + les flèches haut/bas déplace les nœuds vers le haut ou le bas à l'intérieur de sa fratrie. CTRL + les flèches droite/gauche monte et descend le nœud d'un niveau.

#### **REPLIER/DÉPLIER DES NŒUDS**

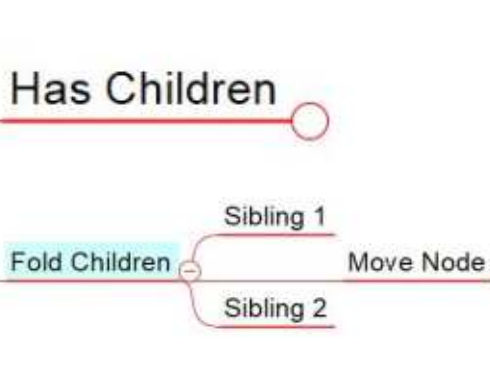

# Unfold Children (+)

Lors d'un travail sur des parties de la carte, le masquage ou le repli des enfants des autres nœuds est une aide. Pour replier les enfants d'un nœud, survolez le point de connexion des nœuds. Un cercle avec un moins (-) apparaîtra. Cliquez sur le cercle pour replier (ou cacher) les nœuds. Quand les enfants d'un nœud sont repliés, Freeplane marque le nœud avec un petit cercle du côté enfant. Ceci montre que le nœud a des enfants cachés. Vous pouvez déplier ou replier le nœud en survolant le cercle. Un cercle plus grand avec un plus apparaîtra. Cliquez sur le cercle pour déplier et afficher les nœuds enfants. Un nœud étant sélectionné, vous pouvez utiliser la barre d'espace pour replier et déplier les enfants. Pour un contrôle plus fin, des boutons sur la

barre d'outils vous permettent de replier/déplier un niveau ou tous les niveaux. Ces options sont aussi disponibles dans le menu Navigation > Plier.

#### **TEXTE CENTRAL ET DÉTAILS DES NŒUDS**

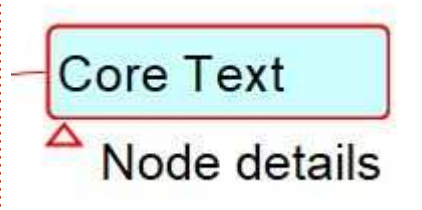

Le texte central d'un nœud est le texte principal que vous entrez pour créer le nœud. Pour voir la zone du texte central, sélectionnez le menu Mise en forme > Nœud > Bulle. Ceci place une bulle autour du texte central. Pour modifier le texte central, appuyez sur la touche F2. Pour remplacer tout le contenu d'un nœud par une nouvelle information, commencez à taper une fois le nœud sélectionné. Si vous avez besoin de répartir le texte central sur plusieurs lignes, vous pouvez utiliser la combinaison de touches MAJ + Entrée. Vous pouvez modifier le texte central dans un dialogue d'édition en utilisant: la combinaison de touches ALT + Entrée. Nous reparlerons de l'éditeur dans un autre article.

Les détails d'un nœud sont des infor-

mations supplémentaires sur celui-ci. Le texte est placé sous le nœud avec un triangle du côté gauche. Un clic sur ce triangle, affiche/masque les détails du nœud. Sur le clavier. ALT + F2 affiche/cache les détails. Appuyez sur F3 pour modifier les détails d'un nœud. Vous pouvez changer le texte de détail dans un dialogue d'éditeur en appuyant  $sur$  CTRL + F3.

Freeplane ne s'attend pas à ce que vous obteniez un résultat parfait du premier coup. En fait, il vous permet de bouger les nœuds comme vous le voulez. Que vous préfériez la souris ou le clavier, Freeplane vous permet de modifier rapidement votre carte. Dans un prochain article, je vous présenterai les 7 recommandations pour des cartes mentales de Tony Buzan et nous explorerons le Panneau des outils.

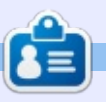

Elmer Perry est un représentant du support technique pour une société internationale de systèmes d'accès sans clé. Il aime écrire, travailler le bois et la technologie. Il vit à Leicester, NC avec sa femme.

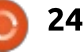

# Programmer en Great Cow Basic - P. 5

<span id="page-24-0"></span>D ans le dernier numéro, je vous ai montré comment lire la tension avec un potentiomètre et envoyer les valeurs sur une ligne série. Dans ce numéro, nous lirons l'« état » d'un interrupteur en utilisant plusieurs techniques et ferons des actions après la reconnaissance de cet état ou d'un changement d'état. Pour des besoins de débogage, j'enverrai finalement des messages sur la ligne série. Comme matériel dans cet article, vous aurez besoin d'un bouton-poussoir - tout le monde devrait avoir un poussoir. Voyez https://learn.sparkfun.com/tuto[rials/switch-basics/momentary-switches](https://learn.sparkfun.com/tutorials/switch-basics/momentary-switches) pour un aperçu des poussoirs. Nous en utiliserons un semblable à celui-ci : [https://www.sparkfun.com/products/](https://www.sparkfun.com/products/97) 97 car il est pratique pour une plaque d'essai et donne un retour tactile (son du clic).

**TUTORIEL** 

#### UTILISATION D'UN **INTERRUPTEUR COMME ENTRÉE**

Pour lire un interrupteur avec un microcontrôleur, trois méthodes sont possibles :

- ••Une résistance de tirage interne.
- ••Une résistance de tirage externe.

**#CHIP tiny13a, 1.2** DIR PORTB IN<br>SET PORTB = b'111111111'

••Une résistance d'écoulement externe. ••Pas de résistance. « Il y a un loup » dans cette méthode ; aussi, lisez cette partie-ci avec beaucoup d'attention.

#### **RÉSISTANCE DE TIRAGE INTERNE**

Certains microcontrôleurs AVR et PIC ont des résistances internes de liaison au + qui peuvent être activées. Regardez le manuel de votre microcontrôleur s'il en a une et comment l'activer. Généralement, ces résistances sont qualifiées de « weak » (faible qualité) car leur résistance varie avec la température et suivant le composant. Sur le microcontrôleur choisi pour cet ensemble d'articles, le ATtiny13a, le registre de données et le registre de direction du Port B (voir p. 57 du manuel) doivent être initialisés en entrée. Si vous paramétrez une borne en entrée, la résistance de tirage est hors circuit par défaut dans Great Cow BASIC ; aussi, elle doit être activée en premier lieu. Avec ce tirage interne, le

**SET PORTB = b'11111111'** 'enables pull-ups for the whole PORTB<br>SET PORTB.4 = 1 'enables the pull-up of single PIN (S) 'enables the pull-up of single PIN (SWITCH)

> microcontrôleur lit une valeur élevée (le bouton étant relâché) ou faible (le bouton étant enfoncé). Voici l'extrait de code pour activer la résistance interne pour l'ensemble des ports ou pour une seule borne dans Great Cow BASIC (voir le code ci-dessus).

#### **RÉSISTANCE DE TIRAGE EXTERNE**

Si des problèmes se font jour avec le tirage interne - comme indiqué précédemment, la température ou la technique de fabrication peuvent en être le cause -, vous pouvez obtenir le même résultat en ajoutant une résistance externe. Une bonne valeur pour celle-ci est 10 kΩ et vous pouvez utiliser n'importe quelle qualité que vous avez sous la main. La résistance externe opère de la même manière que la résistance interne et gérera l'environnement de travail : la résistance tire le signal vers le haut (quand le poussoir n'est pas enfoncé) et une valeur basse de l'entrée est lue (quand le

bouton est enfoncé). Dans ce cas, vous pouvez définir vos entrées comme d'habitude sans activer les résistances de tirage internes. Si vous utilisez un tirage, la définition des entrées en Great Cow BASIC sera comme ceci :

**#CHIP tiny13a, 1.2 DIR PORTB IN**

#### RÉSISTANCE D'ÉCOULEMENT **EXTERNE**

La résistance d'écoulement agit à l'inverse de la résistance de tirage. Au lieu de tirer le signal vers le haut (+), vous tirez le signal vers le bas (Masse). La résistance tire le signal vers le bas (quand le bouton est relâché) et la valeur d'entrée est élevée (quand le bouton est enfoncé). Là encore, une résistance de 10 k $\Omega$  est recommandée. Les entrées sont définies de la même manière qu'avec la résistance de tirage externe. La définition des ports dans Great Cow BASIC, en cas d'utilisation d'une résistance d'écou-

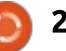

### **TUTORIEL - GREAT COW BASIC**

lement, sera comme suit :

#### #CHIP tiny13a, 1.2 DIR PORTB IN

La question est maintenant de savoir s'il y a des différences dans le logiciel entre la résistance de tirage et celle d'écoulement, autres que leurs nom et leur fonctionnement inverse par rapport au + et à la masse. Oui. Si vous lisez un interrupteur qui utilise une résistance de tirage, le signal est inversé. Une valeur haute signifie que le bouton n'est pas enfoncé (FAUX) et : une valeur faible qu'il est enfoncé (VRAI). Si vous choisissez de connecter vos interrupteurs par l'intermédiaire d'une résistance d'écoulement. la valeur haute indique que le bouton : est enfoncé (VRAI) et, dans le cas d'une : valeur basse, le bouton est relâché (FAUX). En pseudo-code, ce sera comme présenté ci-dessous.

### **PAS DE RÉSISTANCE**

Si vous comptez lire l'interrupteur

'inverted (PULL-UP\*) IF buttonpressed = false **THEN** DoSomething END IF

\*C'est vrai pour un tirage interne comme externe.

seul sans aucune résistance, ce qu'on pourrait appeler la quatrième méthode. ce n'est pas une bonne technique. La connexion du + et de la masse à travers un interrupteur sur votre borne d'entrée est connue comme étant un court-circuit. Une résistance de tirage place l'entrée dans un état connu.

#### **ANTI-REBOND**

L'anti-rebond d'un interrupteur est une de ces choses avec lesquelles vous devez généralement vivre quand vous jouez avec des interrupteurs et des circuits numériques. Si vous voulez entrer un signal d'interrupteur manuel dans un circuit numérique, vous devrez supprimer les rebonds de sorte qu'un seul appui ne semble pas être des appuis multiples.

Un autre problème concernant un interrupteur est que son état est flottant : le signal n'est pas aussi précis qu'il devrait l'être et le microcontrôleur lit des faux positifs ou des faux négatifs. Peut-être que l'interrupteur

'not inverted (PULL-DOWN) IF buttonpressed = true **THEN** DoSomething END IF

produit un signal pendant que vous appuvez dessus ou il produit un signal quand vous le relâchez. Comment pouvez-vous l'identifier ? Le bouton est-il i enfoncé ou pas ? Pour de tels problèmes, il existe plusieurs solutions cette technique est appelée anti-rebond.

Comme pour de nombreux sujets. il existe plusieurs méthodes pour l'antirebond des interrupteurs avec du matériel, par ex., un filtre RC, ou vous pourriez utiliser un circuit spécialisé contre les rebonds. En plus, plusieurs approches logicielles permettent aussi de traiter les rebonds. Le but des deux idées est que les transitions du bouton soient clairement reconnues. Je prendrai la solution logicielle qui m'apparaît suffisante. Si l'exemple présenté ne répond pas à vos besoins, faites une recherche pour trouver la bonne pour votre champ d'application particulier.

#### **MÉTHODE SIMPLE POUR UN ANTI-REBOND**

La version simple d'un programme anti-rebond pour un interrupteur connecté à une résistance de tirage serait quelque chose comme ceci ; pour les besoins du débogage, j'ai mis quelques sorties vers la connexion série (voir le

code sur la page suivante, partie gauche).

Juste au cas où vous trouveriez plus facile de travailler avec un signal non-inversé et que vous ne vouliez pas utiliser de résistance de tirage, vous pourriez éviter les rebonds d'une résistance d'écoulement avec ce qui est montré dans la partie droite de la page suivante.

Les deux méthodes lisent l'état de l'interrupteur dès le tout début du programme ; s'il est enfoncé, la variable button est initialisée à zéro. Ensuite. l'interrupteur est relu dans une boucle et la variable button est incrémentée de 1 tant que le bouton est enfoncé. Le court délai de 10 ms est là pour laisser le temps au signal de s'établir et être sûr de lire le bon état. Si le bouton est enfoncé assez longtemps, la LED s'allume ou s'éteint.

### **CIRCUIT SUR LA PLAOUE D'ESSAI**

D'abord, vous voyez le montage sur la plaque d'essai pour la méthode de l'anti-rebond simple. Compilez le programme et flashez-le sur l'ATtiny13a avec votre programmateur matériel préféré. Connectez la LED sur la droite au port B.0 (PB0). Connectez une borne de l'interrupteur au port B.4 (PB4) et l'autre bout à la masse. Pour

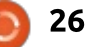

#### TUTORIEL - GREAT COW BASIC

```
#chip tiny13a, 1.2
#Option Explicit
#Option Volatile LED
#INCLUDE <SoftSerial.h>
#DEFINE SER1_BAUD 9600
#DEFINE SER1_TXPORT PORTB
#DEFINE SER1_TXPIN 1
#DEFINE TOGGLE PORTB.0
#DEFINE LED PINB.0
#DEFINE SWITCH PORTB.4
DIM BUTTON as BYTE
DIR TOGGLE OUT 'LED
DIR SWITCH IN
SET SWITCH = 1
'Main program:
     'check if switch is pressed (0 = ON):
     IF SWITCH = 0 THEN
           But <b>ton</b> = <math>0</math>DO WHILE SWITCH = 0
                 WAIT 40 MS
                 Ser1Print "Button pressed"
                 Ser1Send 13
                 Ser1Send 10
                 Button = Button + 1
           LOOP
                 Ser1Print Button
                 Ser1Send 13
                 Ser1Send 10
     END IF
     IF BUTTON > 3 THEN
           TOGGLE = !LED
     Ser1Print "." 'if something is wrong with the LED
when pressing the 'button, the dots should appear on the
serial monitor
     END IF
LOOP
                                                                 #chip tiny13a, 1.2
                                                                #Option Explicit
                                                                 #Option Volatile LED
                                                                 #INCLUDE <SoftSerial.h>
                                                                 #DEFINE SER1_BAUD 9600
                                                                 #DEFINE SER1_TXPORT PORTB
                                                                #DEFINE SER1_TXPIN 1
                                                                 #DEFINE TOGGLE PORTB.0
                                                                 #DEFINE LED PINB.0
                                                                 #DEFINE SWITCH PORTB.4
                                                                 DIM BUTTON as BYTE
                                                                DIR TOGGLE OUT 'LED
                                                                DIR SWITCH IN
                                                                 SET SWITCH = 1
                                                                 'Main program:
                                                                DO 'check if switch is pressed (1 = ON):
                                                                      IF SWITCH = 1 THEN
                                                                            But <b>ton</b> = <math>0</math>DO WHILE SWITCH = 1
                                                                                 WAIT 40 MS
                                                                                 Ser1Print "Button pressed"
                                                                                 Ser1Send 13
                                                                                 Ser1Send 10
                                                                                 Button = Button + 1
                                                                            LOOP
                                                                                 Ser1Print Button
                                                                                 Ser1Send 13
                                                                                 Ser1Send 10
                                                                      END IF
                                                                      IF BUTTON > 3 THEN
                                                                            TOGGLE = !LED
                                                                      Ser1Print "." 'if something is wrong with the LED
                                                                when pressing the 'button, the dots should appear on the
                                                                 serial monitor
                                                                      END IF
                                                                LOOP
```
### TUTORIEL - GREAT COW BASIC

le premier exemple, j'ai utilisé une résistance de tirage pour la démonstration. La connexion à l'adaptateur série nous permet le débogage et il peut alimenter tout le circuit.

Pour la version par écoulement, compilez le code et flashez le ATtiny1 3a comme ci-avant. Connectez une borne de l'interrupteur au 5 V et insérez un fil vers le port B.4 (PB4). L'autre terminaison de l'interrupteur se connecte à la masse à travers une résistance de 10 KQ.

### **CONCLUSION**

La capacité d'un microcontrôleur de n'importe quelle marque à lire un interrupteur d'une manière ou d'une autre est importante pour piloter de multiples fonctions du microcontrôleur. Si vous n'êtes pas capable de donner au microcontrôleur quelque chose en entrée, le traitement et la sortie de données sont impossibles. Et vous ne voudriez pas en rester définitivement à un petit projet, par exemple, une veilleuse, en ayant à vous connecter à votre microcontrôleur juste pour allumer et éteindre une LED, n'est-ce pas ? Du fait de la vitesse du microcontrôleur, les appuis sur le bouton de ces exemples sont reconnus très souvent et seulement au début

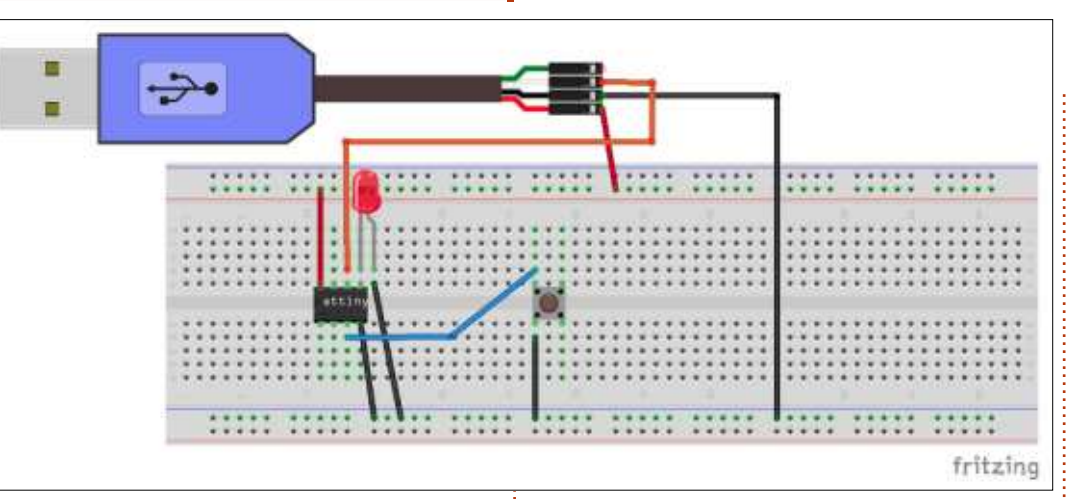

du programme. Dans le prochain article, j'examinerai une méthode pour résoudre cela et je vous présenterai les interruptions d'un microcontrôleur en général et dans Great Cow BASIC en particulier.

#### **SOURCES**

Si vous voulez télécharger les sources plutôt que les copier/coller, vous pouvez maintenant les récupérer avec git ou un client SVN. Regardez à https://github.com/Anobium/Great-Cow-BASIC-Demonstration-[Sources/tree/master/Publication%20](https://github.com/Anobium/Great-Cow-BASIC-Demonstration-Sources/tree/master/Publication%20Solutions/Full%20Circle) Solutions/Full%20Circle pour plus d'informations.

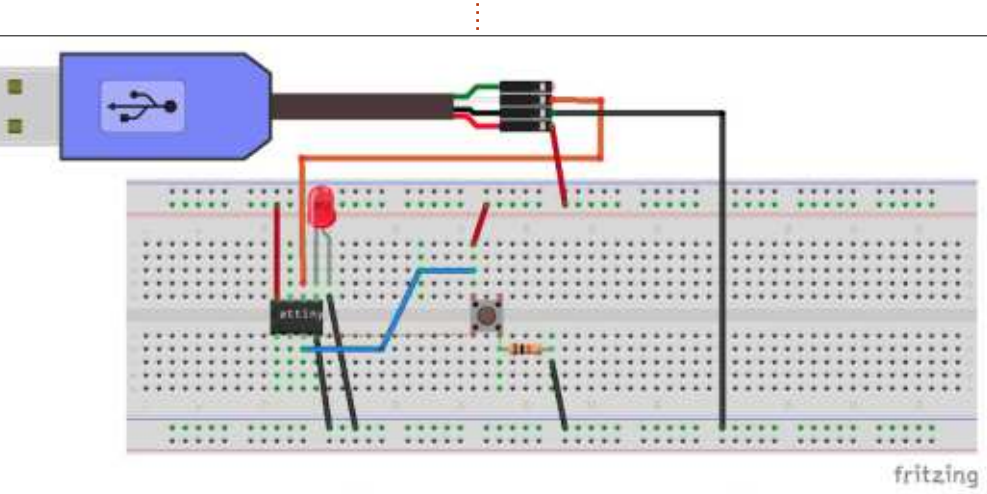

Boris est titulaire d'un baccalauréat en administration des affaires et travaille pour une compagnie d'assurance. Quand il ne travaille pas, il vit en famille et aime jouer avec ses enfants ou bricoler avec ses projets personnels. Coordonnées et matériel supplémentaire sur son site : <https://www.evil-publishing.de/fcm>

# **Inkscape - Partie 71**

<span id="page-28-0"></span> $\bigcap$  oursuivant notre introduction aux: extensions d'Inkscape commencée : le mois dernier, je veux cette fois-ci! mettre en avant quelques extensions: utilitaires qui peuvent rendre des tâches! apparemment mineures bien plus faciles à faire qu'avec les outils natifs: d'Inkscape.

TUTORIEL

Écrit par Mark Crutch

Dans le menu, nous trouvons Organiser > Dégrouper récursivement. Comme son nom le suggère, elle dégroupe tous les objets groupés qu'elle trouve, le vocable « récursivement » indiquant qu'elle poursuit dans les niveaux inférieurs, dégroupant tous les : groupes qui étaient imbriqués dans ces groupes, puis tous les groupes imbriqués dans les groupes à l'intérieur des groupes, et ainsi de suite, jusqu'à ce que tous les groupes de votre document aient été dégroupés en objets individuels. Elle peut être particulièrement utile quand vous importez!

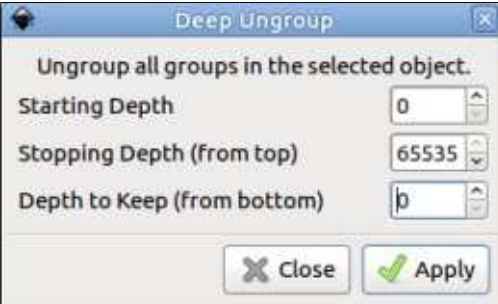

des fichiers SVG venant d'autres programmes, dont certains imbriquent des groupes à un point tel qu'il devient difficile de modifier le contenu dans Inkscape.

La plupart du temps, les options par défaut de ces extensions sont bonnes. Quand rien n'est sélectionné sur le canevas, elle dégroupera tout sur tous les calgues, quel qu'en soit le niveau (en fait, jusqu'à 65 535 niveaux : de profondeur, qui ressemble à l'infini: en termes SVG). Cependant, faites attention, car cela supprimera tous les calques (car les calques sont des groupes avec des attributs supplémentaires). Vous pouvez limiter cet effet en sélectionnant des groupes particuliers à traiter, avant de lancer l'extension.

Alors que la sélection de groupes spécifiques vous permet de restreindre l'« étendue » des modifications, la modification des valeurs du dialogue vous permet d'ajuster la profondeur d'imbrication qui sera touchée. Comme démonstration, j'ai mis un objet unique dans un groupe, qui est à l'intérieur d'un groupe, dans un groupe, qui est dans un groupe... jusqu'à dix niveaux d'imbrication. Dans Inkscape, la struc-

ture peut être vue en utilisant le dialoque d'Obiet > Obiets (voir la partie 63 de cet article) :

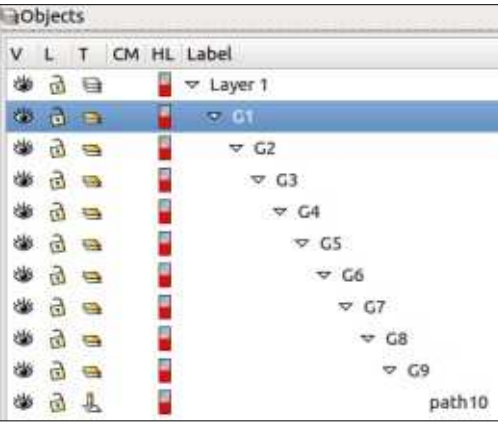

L'utilisation des valeurs par défaut, sans rien de sélectionné, libère tout mon ensemble de sa prison profondément imbriquée et supprime le calque en plus. Mieux vaut sélectionner le groupe de plus haut niveau. car ainsi la structure est détruite tout en conservant le calque :

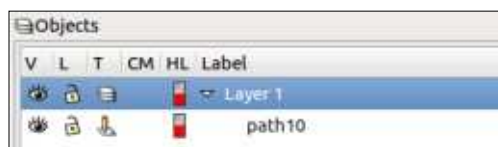

Cependant, mettez 2 dans le paramètre Profondeur de départ et les deux premiers niveaux de profondeur seront conservés :

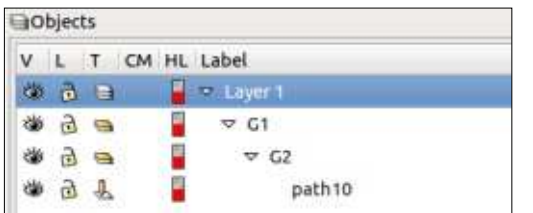

Avec la profondeur de départ remise à 0, mais la Profondeur d'arrêt mise à 5, j'obtiens ceci (notez qu'elle a supprimé en fait 6 niveaux de regroupement car cette valeur semble utiliser la « numérotation du programmeur » dont le compte commence à 0) :

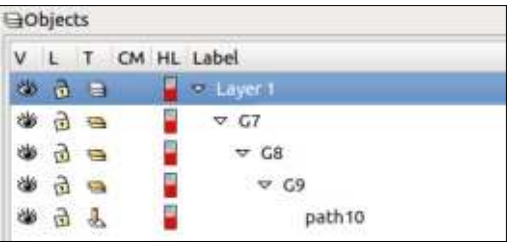

On obtient exactement le même résultat en réglant la Profondeur d'arrêt à nouveau à 65 535 et la profondeur à conserver à 3. La différence vient de votre choix, soit de démarrer par le groupe le plus haut et compter les niveaux vers le bas, soit de commencer avec le groupe le plus profond et compter en remontant. Je conseille de ne régler qu'un seul champ, en laissant l'autre à 65 535 (Profondeur d'arrêt) ou 0 (Profondeur à conserver). car leur interaction n'est pas claire.

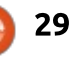

## TUTORIEL - INKSCAPE

Cependant, vous pouvez combiner un de ces champs avec la Profondeur de départ pour garder les premiers groupes du haut et les plus profonds, tout en éliminant ceux du milieu. Ceci peut être utile quand un fichier contient beaucoup de groupes enfouis redondants et que vous voulez le simplifier sans trop perdre la structure. Par exemple, avec la profondeur de départ à 2 et la profondeur à conserver à 3, mon fichier devient :

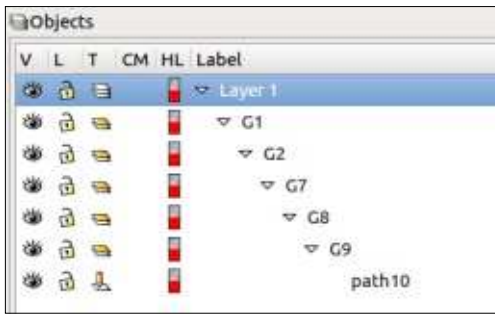

En ayant supprimé tous les groupes de votre document, vous pourriez vous trouver confronté à tout un tas d'objets individuels qui ne sont pas forcément arrangés de la manière que vous souhaiteriez. Leur position sur le canevas serait bien la même que quand ils étaient groupés, mais leur empilement sur l'axe z pourrait être chamboulé. La plupart du temps, ça n'a pas d'importance, mais, quand les objets se chevauchent, ou que vous avez besoin de les utiliser dans des opérations booléennes, leur ordre sur z peut avoir une grande importance.

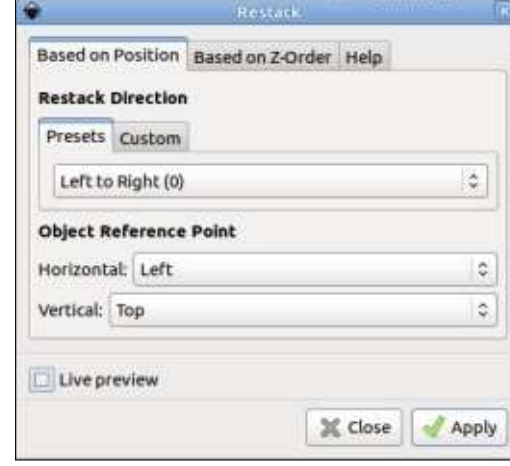

C'est ici que l'extension Organiser > Réempiler prend tout son sens.

Dans une opération normale, cette extension change l'index z de chaque élément en fonction de ses coordonnées. Avec les réglages présentés ici, par exemple, l'objet dont le coin en haut à gauche (Point de référence de l'objet) est le plus éloigné vers la gauche sera déplacé en bas de la pile et chaque objet suivant de la gauche vers la droite sera placé par dessus, jusqu'à l'objet dont le coin en haut à gauche est le plus éloigné vers la droite qui sera placé sur le dessus. Un changement du choix du Sens d'empilement vous fera passer d'un ordonnancement de gauche à droite à un empilement de droite à gauche, de haut en bas, ou de bas en haut. Si aucun de ceux-ci ne vous convient, vous pouvez utiliser l'onglet Personnaliser pour choisir un angle qui fonctionne

avec votre dessin. Pour réempiler des objets qui sont plutôt dans un arrangement circulaire, les options Radial vers l'extérieur et Radial vers l'intérieur sont prévues. En résumé, cette extension vous permet de réaliser ceci simplement :

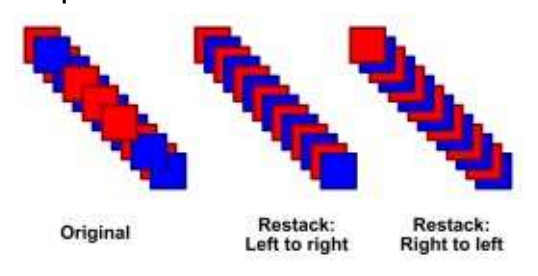

Si vos objets sont déjà empilés dans un ordre logique, il n'y a vraiment que deux choses que vous pouvez vouloir faire avec eux : inverser leur ordre, ou le rendre aléatoire. Ces deux opérations sont aussi disponibles dans cette extension, en passant dans l'onglet « Basé sur l'ordre d'empilement ».

Les sous-menus Modifier le chemin et Visualisation du chemin semblent être les bons endroits pour chercher des services utiles, mais les outils inclus sont si utiles que beaucoup ont été ré-implémentés en Effets de chemin dynamiques (LPE) dans les dernières publications ; et il est largement préférable d'utiliser les versions des LPE. N'oubliez pas que vous pouvez utiliser « Chemin » > « Objet en chemin »

pour paramétrer les résultats si vous ne voulez pas qu'ils soient « en direct ». Par exemple, vous pouvez trouver les deux extensions Enveloppe et Perspective dans le sous-menu Modifier le chemin, chacune d'elle nécessitant un chemin source à distordre et un chemin guide à quatre nœuds pour le faire. Mais leurs idées concernant l'ordre des nœuds dans le chemin guide diffèrent et, alors que Enveloppe distordra avec bonheur un groupe de chemins, Perspective ne le fera pas, vous imposant d'abord de dégrouper et d'unir les chemins en un objet unique. Il est de loin préférable d'utiliser les LPE Perspective/Enveloppe qui évitent tous ces problèmes et ont l'avantage d'être capables d'ajuster interactivement le chemin guide.

Bien que Scribus soit un bien meilleur programme de publication par ordinateur (PAO), Inkscape est parfois mis à profit pour produire des prospectus et des dépliants, et parfois peut-être d'occasionnelles lettres d'information (bien que l'absence de support du multi-page semblerait limiter son intérêt dans ce cas). Il peut aussi être un outil pratique pour maquetter la disposition d'un site Web. Une chose qui réunit toutes ces tâches est le besoin de positionner des sections de texte, que ce soit comme contenu réel, ou comme réserve, pour indiquer

full circle magazine n° 131 **(a) 30 Sommaire** and the sommaire of the sommaire of the sommaire of the sommaire of the sommaire of the sommaire of the sommaire of the sommaire of the sommaire of the sommaire of the sommai

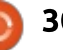

#### TUTORIEL - INKSCAPE

où le contenu réel ira. Le sous-menu Texte offre quelques extensions qui peuvent aider.

Pour la réserve de texte, il est difficile de battre la classique prose «  $lo-$ : *rem ipsum* » - un passage de latin sans  $\frac{1}{2}$ aucun sens qui est utilisé traditionnellement à cette fin. Vous pouvez aller sur Internet pour trouver l'un des nombreux générateurs de lorem ipsum, puis : copier/coller le texte dans Inkscape, ou seulement utiliser l'extension Texte > Lorem ipsum. Un mot d'avertissement cependant : cette extension produit un texte étendu, qui le rend bon pour maquetter un site Web, mais mauvais pour le mettre réellement en ligne. Utilisez l'option de menu « Texte » > « Convertir en texte » pour le remettre en texte normal, non étendu (voir la partie 10 pour plus de détails).

Les services peut-être les plus utiles de ce sous-menu sont ceux qui traitent des petites quantités de texte déjà présentes dans un document. Si vous avez plusieurs morceaux de texte que vous voulez utiliser dans un autre programme, plutôt que les éditer individuellement pour les copier un par un dans le presse-papier, l'extension Texte > Extraire offre un moyen d'extraire tous les textes qu'elle trouve dans la page ou la sélection, puis de vous les présenter concaténés en un seul bloc

de texte ASCII dans un dialogue. De là, vous pouvez facilement copier/coller tout le texte d'un seul coup.

Inversement, vous pourriez vouloir regrouper plusieurs petits morceaux de texte en un seul objet dans Inkscape. Ce peut être le cas lors de l'importation d'un document depuis un autre programme, car parfois les lignes d'un paragraphe sont enregistrées en éléments séparés dans le fichier SVG. Ca semble être particulièrement un problème avec les fichiers PDF. Dans ce cas, sélectionnez tout le texte qui est à regrouper et utilisez Texte > Fusionner. Dans presque tous les cas, les réglages standard conviennent et il en résultera une duplication de votre texte comme bloc unique en haut à gauche de votre document que vous pourrez ajuster et positionner comme vous le souhaitez.

Le contraire de Fusionner est « Texte » > « Diviser du texte ». Ceci vous permet de briser un objet texte unique en plusieurs objets séparés, le découpant par ligne, par mot ou même par caractère. Toutefois, le style et la position du texte seront souvent perdus dans le traitement. Je l'ai utilisé par le passé dans une bande dessinée pour éclater une trop longue bulle de dialogue en lignes séparées ; elles peuvent ensuite être arrangées pour tenir

dans deux ou trois bulles séparées, et Texte > Fusionner est utilisé pour repasser chaque groupe de lignes en un unique objet texte.

De même qu'Inkscape n'est pas un super logiciel de PAO, il est plutôt pauvre aussi pour traiter des images matricielles (« raster », connues aussi comme des images bitmap, bien que ce terme ne doit pas être confondu avec le format d'image du même nom qui est commun dans le monde de Windows). Là encore, les gens persistent à le faire ; aussi, je terminerai ce mois-ci avec un aperçu des extensions qui peuvent aider si vous voulez vraiment poursuivre ce chemin.

Comme vous pouvez vous souvenir de la partie 1 5, où, en ajoutant une image matricielle à Inkscape, vous aviez le choix, soit de l'incorporer (dans ce cas le bitmap brut est inclus dans votre ficher SVG), soit de la relier (dans ce cas, le fichier SVG contient l'URL ou le chemin du fichier). L'incorporation signifie que votre fichier SVG est plus portable, pour un poids de fichier plus élevé. La liaison a l'avantage que les modifications faites à l'extérieur d'Inkscape sont reflétées dans votre document. Ainsi, une approche utile est de relier par défaut mais d'incorporer la version finale de l'image, si vous devez envoyer votre fichier à quelqu'un

d'autre. L'extension Images > Incorporer des images le fera pour vous.

En revanche, si vous avez un fichier avec des images incorporées, l'extension Images > Extraire des images les sauvegardera sur votre disque dur et remplacera automatiquement la copie dans votre document par un lien vers le fichier nouvellement sauvegardé. Notez que ça ne fonctionne que pour une seule image à la fois et que l'extension ne se plaint pas si vous en avez sélectionné plus d'une, préférant n'extraire que la première. Si, en conséquence, vous avez besoin de déplacer les fichiers sauvegardés, vous verrez l'image d'erreur suivante dans Inkscape, à la place du fichier manquant :

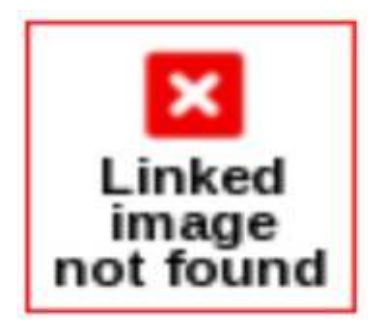

Si vous voyez ceci, il suffit de faire un clic droit dessus et sélectionner « Propriétés de l'image » dans le menu contextuel, puis modifiez le chemin pour correspondre au nouvel emplacement de votre fichier. Dans les récentes versions d'Inkscape, vous trouverez aussi

### **TUTORIEL - INKSCAPE**

que Incorporer une image et Extraire une image sont présents dans le menu contextuel. Il n'y a aucune importance i si vous utilisez plutôt les extensions ; le résultat final est le même.

Quand vous avez affaire à des images matricielles, vous pourriez être tenté par certaines des options du sousmenu Images matricielles. Mon conseil est de les éviter complètement. Elles appliquent généralement des filtres à votre image matricielle (en l'incorporant pendant le traitement, si elle est reliée), mais ce ne sont pas des filtres SVG modifiables comme yous en trouveriez dans le menu Filtres d'Inkscape. À la place, ce sont des filtres bitmap dont l'effet est de modifier définitivement les pixels de votre image matricielle. Dans ce contexte, ils ne sont pas différents du résultat que vous obtiendriez și vous modifiiez l'image dans un programme externe tel que GIMP, sauf que l'étendue des filtres disponibles dans un vrai éditeur matriciel surclasse largement la misérable sélection exposée dans les extensions d'Inkscape. Mieux vaut copier l'image originale sous un autre nom, la relier à Inkscape, puis jouer avec les filtres dans un programme dédié aux images matricielles

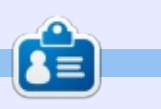

Mark a utilisé Inkscape pour créer trois bandes dessinées, The Greys, Monsters, Inked et Elvie, qui peuvent toutes être trouvées à: http://www.peppertop.com/

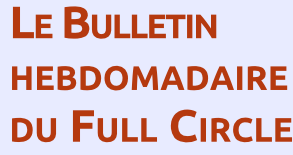

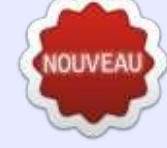

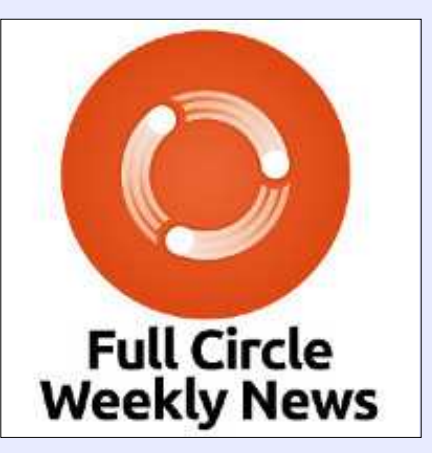

Une petite baladodiffusion (< 10 mn) avec juste des informations. Pas de blabla. Pas de perte de temps. Seules les dernières informations traitant de FOSS (logiciels libres Open Source) /Linux/Ubuntu.

RSS: http://fullcirclemagazine. org/feed/podcast

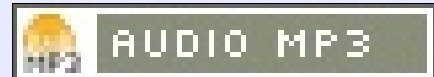

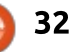

**FAIRE DES RECHERCHES AVEC LINUX** Écrit par S. J. Webb

De retour le mois prochain.

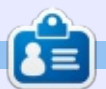

SJ Webb est passionné de Linux et coordonnateur de recherche. Il aime pêcher, conduire des bolides et passer du temps avec ses enfants et sa femme. Il remercie Mike Ferrari pour son mentorat..

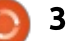

# **UBUNTU AU QUOTIDIEN**

#### **Ecrit par Richard Adams**

# **LibreOffice**

<span id="page-33-0"></span> $^{\bullet}$ out système d'exploitation sur un $\,$  : ordinateur est tributaire de la disponibilité d'applications utiles pour que le système lui-même soit, comment dire, utile. Heureusement, actuellement il y a BEAUCOUP de logiciels disponibles pour Linux et la plupart sont gratuits. Si vous utilisez une application Linux, vous devriez, bien entendu, vraiment envisager de faire un don quelconque ou de payer l'auteur/le : créateur, afin que celui-ci puisse continuer à créer de nouvelles applications ou améliorer celles déjà existantes. Les Logiciels libres sont censés être libres, comme dans liberté, pas gratuits, comme dans la bière (du moins dans la plupart des cas). Avant appris les bases de l'installation des logiciels (le mois dernier, dans le FCM n° 130). nous pouvons réfléchir précisément à ce que nous devons installer.

L'une des premières choses que vous voudrez sans doute installer est une suite bureautique. Il v en a beaucoup de disponibles, mais, personnellement, i'ai opté pour LibreOffice et Calligra Office.

LibreOffice est une « branche » de la vénérable suite Open Source, OpenOffice, qui existe toujours, mais semble moins sujette au développement actuellement que LibreOffice. Les « branches » sont de nouvelles versions de projets dérivées du code existant et l'une des caractéristiques sympas et uniques des logiciels Open Source. Quiconque se sent inspiré peut télécharger les sources et les modifier selon ses désirs : ainsi. les « branches » sont beaucoup plus courantes dans

Linux que chez Windows ou MacOS. dont l'infrastructure des sources est bien plus fermée.

Le développement d'OpenOffice et de LibreOffice semble axé sur la philosophie d'une amélioration des caractéristiques de la suite et d'une correction des bugs, ce qui n'est pas très passionnant et peut ne pas générer le même enthousiasme que dans

 $700$ 

al +

 $+$  Page

工 章

心  $|T|$   $0.00$ 

 $= \pi \circ \circ$ 

 $1.833(2) = -4 - 0 + -$ 

之田

 $- + 185%$ 

l'enfance de la suite quand de nouvelles fonctionnalités étaient courantes lors des mises à niveau de la version. Mais une telle approche offre très certainement de nombreux avantages. L'une de leurs préoccupations majeures semble être la compatibilité avec les fichiers de Microsoft Office. Je suis OpenOffice et/ou LibreOffice à la trace depuis la première version d'Open-Office et j'éprouve beaucoup de respect pour les deux. Ils sont disponibles pour Windows, MacOS ou Linux.

LibreOffice comprend un traitement de texte (Writer), un tableur (Calc), un programme de présentation (Impress). un programme de dessin (Draw) et une interface de base de données (Base). Chaque mois, cette rubrique est créée dans LibreOffice Writer. La qualité des applications est excellente. elles sont solides et fiables et répondent très bien aux besoins de la plupart des utilisateurs de suites bureautiques, à l'exception de l'absence d'un client mail et/ou d'un gestionnaire d'informations personnelles. Open-Office provenait de la suite bureautique propriétaire et commerciale. StarOffice, abandonnée depuis longtemps. Cette rubrique dans Libre-

· 四· 1 四  $\mathbb{R}$ 同時 語・門 墨  $\cdot$   $\Omega$   $\approx$   $\Box$  $\mathbb{L} \cdot \mathbb{A}$  ,  $\mathbb{E} \cdot \mathbb{E}$  . Default Style  $T<sub>0</sub>$ 'ta casion 540 ÷ Properties LibreOffice is a 'fork' from the venerable open source suite, OpenOffice, which does<br>still exist but seems to have less development going on now than LibreOffice. Forks' **Styles** F are new versions of projects derived from existing code, and one of the unique and  $(e) 0 +$ Default Style coal features of onen vource software. Anyone with the inclination can download the  $\overline{x}$ source and change it to their liking, so 'forks' are much more common in Linux than in a more closed source infrastructure like Windows or MacOS. Character 詞 OpenOffice and LibreOffice development seems to have a philosophy of continuing<br>to refine the existing features of the suite and correct bugs, which is not terribly<br>exciting and may not generate enthusiasm like in the earl casion 540  $-14$  $\left\vert \psi \right\vert$  $\overline{G}$ example and may not generate entimising the project more carrier days of the suite there's something to be said for making the project more polished, for certain. They also seem to put an emphasis on format compatibility w  $B I U - S A$ A A 12 · 左 A  $\mathbf{L}$   $\mathbf{A}$ LibreOffice includes a word processor (Writer), spreadsheet (Calc), presentation<br>program (Impress), drawing program (Draw), and a database front end (Base), This<br>column is put tugether every month in LibreOffice Writer. Th Paragraph excellent quality, solid and reliable, and fulfill the needs of most office users quite 自主日目 admirably with the exception of having no e-mail client/personal information<br>manager. OpenOffice ong inated from the commercial office saite StarOffice, now discontinued. This column in LibreOffice Writer:  $2.12.4$ Spacing: **Indent:** Calligra Office is also a 'fork', in this case from the original KOffice that was part of the KDE project. KDE is a desktop environment available to Ubantu users most readily in the form of Ubuntu's variant, Kubuntu. Where 正五作 27. 27. environment resembles the MucOS. KDE hews more closely to a Windows hold<br>KOffice was originally developed by the KDE team to go along with the KDE 正 0.00  $= 0.00$ <sup>\*</sup>

especiesco maner. The big advantage to KDE, in my estimation, is that it has more applications and functionality than LibreOffice and OpenOffice, Calligra has a word processor (Words), a spreadsheet (Sheets), a presentation program (Stage),

1.643 uppds: 30.010 character

Page 1 of 4

full circle magazine n° 131 34

**English d KA** 

Default Out

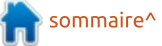

#### **UBUNTU AU OUOTIDIEN**

Office Writer (image page précédente).

« branche », cette fois-ci de la suite originale KOffice, développée dans le cadre du proiet KDE. KDE est un environnement de bureau qui est facilement disponible aux utilisateurs Ubuntu, sous la forme de la variante d'Ubuntu. Kubuntu. Là où l'environnement de bureau Unity ressemble à MacOS, KDE se rapproche de l'apparence de Windows.

À mon avis, le gros avantage de Calligra Office est qu'elle a plus d'applications et fonctionnalités que Libre-Office et OpenOffice. Comme LibreOffice. Calligra comprend un traitement de texte (Words), un tableur (Sheets) et un programme de présentation (Stage ou Scène), un programme de dessin (Krita) et une interface de base de données (Kexi). Mais elle dispose en plus d'un client mail/gestionnaire d'informations personnelles, d'un programme de dessin en bitmap et un éditeur de photos (Karbon), un gestionnaire de projet (Plan), un programme de création de diagramme et d'organigramme (Flow) un émulateur de tableau blanc (nommé, sans discernement, Braindump pour du brainstorming), un gestionnaire des finances personnelles (KMyMoney) et même un gestionnaire de recettes (Krecipe).

Les deux derniers font partie de la suite en nom seulement, en quelque Calligra Office est également une sorte, mais ça vaut le coup de les mentionner malgré tout. Selon moi,  $\frac{1}{2}$  l'addition de programmes qui ressemblent à Proiect. Visio. Outlook et même OneNote (à peu près, sous la forme de Braindump) est un atout majeur pour Calligra par rapport à Libre-Office. Elle possède même un deuxième traitement de texte pour les projets de livre et de livre électronique, appelé Calligra Author. J'avoue qu'il semble que Braindump et Author sont dans une impasse développementale,

full circle magazine n° 131

ailleurs, le programme de dessin/retouche de bitmaps, Krita, est devenu un projet indépendant. Flow et Stage paraissent également relégués à une sorte de flou développemental. Voici Sheets de Calligra (image ci-dessous).

Dans un article à venir, nous regarderons les suites bureautiques beaucoup plus dans le détail. Nous examinerons aussi les alternatives aux applications Visio et Project de Microsoft Office, sous forme de Flow and Plan de Calligra Office et les applications

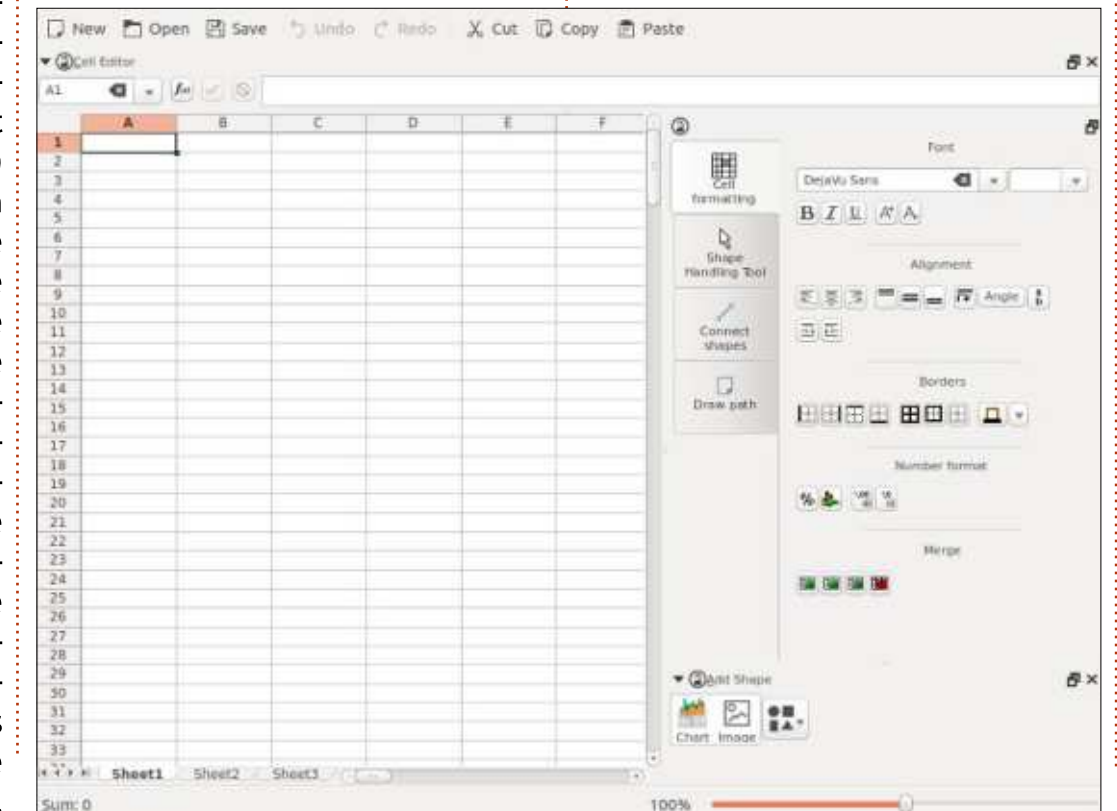

35  $\bullet$ 

car on n'y travaille plus activement : par indépendantes GanttProject et Dia.

OpenOffice se trouve à : http://www.openoffice.org/ LibreOffice se trouve à : https://www.libreoffice.org/ Calligra Office se trouve à : https://www.calligra.org/.

Les lecteurs de média sont eux aussi essentiels pour l'ordinateur d'un utilisateur standard. J'installe toujours VLC, qui semble généralement être considéré comme l'un des meilleurs lecteurs de média et est disponible sur de multiples plateformes. J'utilise également Kaffeine, Dragon Player, Amarok et Rhythmbox. VLC est respecté tout particulièrement parce qu'il lira souvent des fichiers cassés ou incomplets, si toutefois une telle chose est possible. Kaffeine et Dragon Player sont d'excellents lecteurs multimédia pour la vidéo ou l'audio, alors que Rhythmbox et Amarok se concentrent davantage sur les fichiers audio. K3B est une bonne application de gravure à installer si vous avez besoin de graver des CD-R ou DVD-R. KSCD existe aussi pour lire les CD musicaux, si quiconque en possède encore dans notre ère numérique. Quant à moi, j'ai toujours « Hey Man, Smell My Finger » et « Millenium » sur CD, épuisés depuis longtemps, par, respectivement George Clinton et Earth, Wind and Fire; je

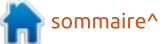

#### **UBUNTU AU OUOTIDIEN**

crois qu'ils valent environ 300 \$ chacun en tant qu'obiets de collection. Ouais, je ne vais pas les lire avec KSCD au risque de les rayer en les manipulant. Presque tous les CD seront : Chrome, et de temps en temps, je sans doute des antiquités et des objets de collections dans pas très longtemps. Voici à quoi ressemble VLC: lors de la lecture d'une vidéo où mon : fils adoptif. Baby, me donne du sucre :

Une autre catégorie de logiciels de base est celle des applications Internet ou de connectivité. Pour naviquer sur le Web, je préfère Firefox et passe de l'un à l'autre (bien que je sois un peu biaisé en faveur de Chrome). Un énorme avantage ici est que vous pouvez utiliser l'un ou l'autre dans de multiples environnements, ce qui signifie que votre expérience est à peu près la même que vous soyez sous

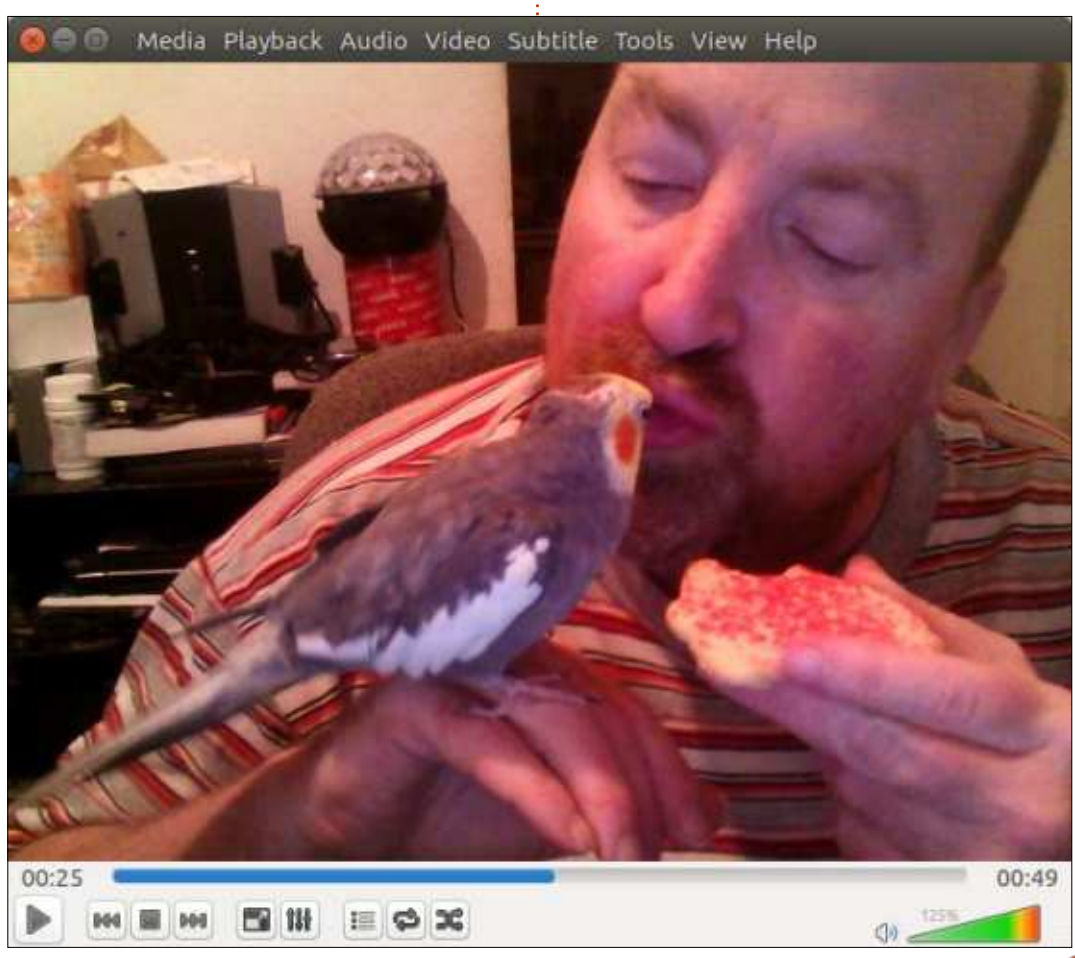

Windows, Linux, MacOS et même ChromeOS et sur un smartphone ou une tablette Android dans le cas du navigateur Chrome. De plus, si le fait que les applications que vous utilisez! soient Open Source vous importe beaucoup, il y a une version Open Source de Chrome appelée Chromium. Tous (Firefox, Chrome et Chromium) supportent la connexion de l'utilisateur. ce qui signifie que vous pouvez voir vos favoris à partir de machines et de plateformes différentes et que vos aiustements et personnalisations sont conservés. C'est bien commode, car

vous n'êtes pas obligés de les refaire chaque fois que vous vous connectez à un ordinateur différent. Chromium vous permet de vous connecter avec vos login et mot de passe Google ou Chrome. Voici Chromium (image cidessous).

Pas mal de messageries instantanées sont disponibles sous Linux et, pour ce qui me concerne, j'ai choisi Pidgin et Skype (bien que je ne les utilise pas très souvent, à cause de ma connexion Internet qui est très peu

sommaire^

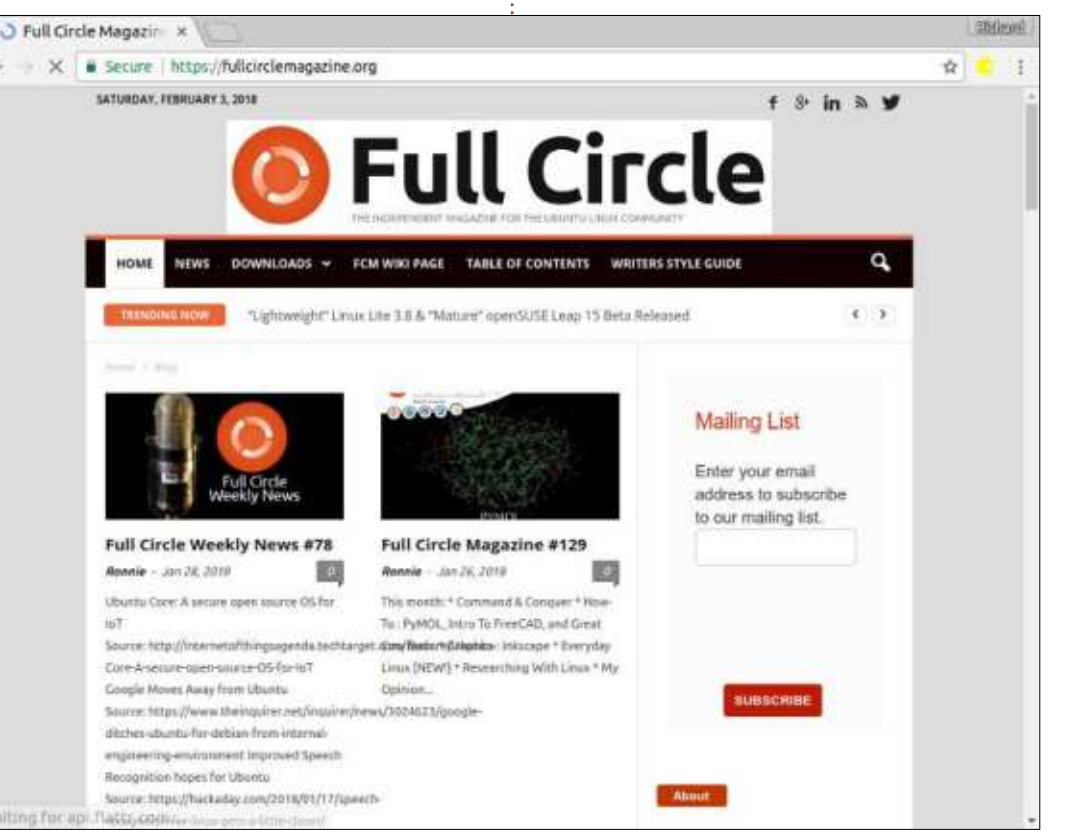

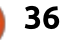

#### **UBUNTU AU OUOTIDIEN**

fiable). Vous avez pu déjà détecter un thème récurrent dans cet article : très fréquemment j'installerai deux applications ou suites pour un usage donné, sachant que chacune a ses avan-

#### $\blacksquare$ Buddies Accounts v

#### **Welcome to Pidgin!**

You have no accounts enabled. Enable your IM accounts from the Accounts window at Accounts⇔Manage Accounts. Once you enable accounts, you'll be able to sign on, set your status. and talk to your friends.

tages et inconvénients et que je peux choisir celle qui est meilleure pour une tâche donnée. Pidgin fonctionne avec de nombreux protocoles de messagerie instantanée et peut être utilisée pour tchatcher avec des utilisateurs sur, notamment, AIM, ICO, MSN Messenger, Yahoo et Facebook,

autrement dit, il est archi flexible. Il ie me sers pour cette rubrique, i'ai propose aussi de nombreuses extensions irrésistibles, y compris quelques capacités intéressantes d'un point de vue sécuritaire, comme le chiffrement ou OTR (Off the Record, ou en privé). C'est bon d'avoir Skype pour des appels téléphoniques en ligne. Voici le client Pidgin (image col. 1).

Les applications de courriels sont au centre de l'expérience en ligne et j'utilise habituellement Kontact ou Thunderbird. Toutefois, quand i'ai essavé d'utiliser Kontact sur la machine dont dictés plus avancées me plaisent, bien

La EverydayUbuntuAdve  $Q \equiv$ Thu - | Y Quick Filter 소Get Messages - 配 Write **El Chat** 鱼 Address Book Snarch of trivits si acert tkub...mail.com  $\alpha$  $0.4$ Filter these messages <Ctrl<Shift+IC> the inbox Drafts  $V - H$  $\cdot$ Subject Correspondents & Date ill Sent Bio for first Everyday Ubuntu c... 01/01/2018 09:3.  $#$  Ronnie Tucker  $-40$ **图 trash** FCM#129 deadline Ronnie Tucker  $01/02/201811.1$ Local Folders  $0.14$ Everyday Ubuntu Column 2 (Fe... - → Ronnie Tucker 01/10/2018 12:3. Trash  $-0.00$ Fwd: Everyday Ubuntu Column... = < acert1kubuntu@gmail.com  $0.01/10/201807:1.$ di Outbox Fwd: Everyday Ubuntu Column... = < Ronnie Tucker 01/10/2018 07:2.  $-2$ ×.  $-$  Bible Re: Everyday Ubuntu Column 2 ... . Ronnie Tucker 01/11/2018 03:3. Amplified Basic English - Full Circle Coogle  $WDE$ Unread: 0 Total: 15

rencontré des erreurs et toutes mes

recherches sur Google indiquaient qu'il

faudrait des sérieux et difficiles aius-

tements pour faire fonctionner Kon-

tact sur cet ordinateur de bureau avec

Unity. En revanche, Kontact fonctionne

très bien sur mon autre machine, que

j'utilise moins souvent, un Cloudbook:

d'Acer sous Kubuntu. Puisque Micro-

soft Outlook n'a plus de secrets pour

moi (HUÉES, SIFFLETS, oui, je sais...),

l'interface de Kontact (qui est simi-

laire à celle d'Outlook) et ses capa-

qu'il me faille avouer que je ne me sers pas de ces capacités comme je le faisais dans le monde des entreprises. Comme client mail, Thunderbird est très bien et ressemble à ceci (image col. 2 et 3).

La prochaine fois : des suggestions de plus de logiciels indispensables.

Je vous invite à me faire part de vos réactions et de vos suggestions concernant des façons plus faciles ou meilleures pour faire des choses. De telles soumissions en réponse à un article ou à son contenu seront considérées comme la propriété du magazine Full Circle à des fins de publications, sans rémunération, à moins que l'auteur/commentateur spécifie le contraire. Cela étant dit, je vous encourage à m'envoyer vos commentaires et retours à :

acer11kubuntu@gmail.com.

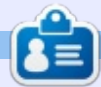

Richard 'Flash' Adams a passé environ 20 ans à s'occuper des systèmes d'informatique en entreprise. Il habite aux États-Unis, dans une région rurale au nordouest de la Géorgie, avec son « fils » adoptif, une perruche calopsitte nommée Baby.

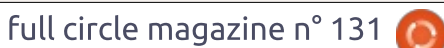

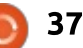

# **LABO LINUX**

Récupérer depuis un écran noir

**Écrit par Charles McColm** 

<span id="page-37-0"></span>ormalement, mon travail consiste en la gestion des opérations quotidiennes de notre projet de recyclage et de rénovation d'ordinateurs, mais je fais aussi partie de l'équipe IT de notre organisme et, en tant que tel, je suis parfois (très rarement) appelé pour résoudre des problèmes dans d'autres : parties de l'organisation. Celle-ci fait tourner Windows sur les ordinateurs de bureau de la plupart du personnel. mais il y a quelques endroits où le personnel se sert de Linux. On m'a récemment demandé de résoudre un problème à l'un des emplacements où : nous utilisons Linux sur un ordinateur de bureau. D'après la description initiale du problème, il me semblait que : c'était sans doute un problème de matériel : le système commençait à démarrer, puis se gelait sur un écran noir.

Lors de mon arrivée sur site, j'ai confirmé que le système restait sur un écran noir avec une ligne non clignotante du curseur en haut et à gauche de l'écran. Normalement, cette machine démarrait sur un écran de connexion LightDM pour Xubuntu Linux. J'ai essayé CTRL+ALT+F1 pour basculer sur un terminal virtuel, mais cela! n'a pas fonctionné.

J'ai arrêté le système et l'ai allumé : à nouveau avec le même résultat. J'ai: répété le processus en appuvant plusieurs fois sur la touche TAB, puis en appuvant sur CTRL+ALT+F1 pour le premier terminal virtuel ; cette fois-ci, une page de connexion au terminal s'est affichée - j'avais réussi.

Plus tôt dans la semaine, j'avais demandé à l'un des clients du projet de recyclage des ordinateurs de nous apporter un portable sur lequel le fichier de configuration de xserver s'était corrompu. Le problème auquel j'étais confronté était plus ou moins similaire au problème du portable ; aussi, i'ai essavé :

#### sudo dpkg-reconfiqure xserver-xorg-video-intel

C'est alors que j'ai eu un message d'erreur me signalant qu'il ne restait plus d'espace système. (N.B. : si vous essayez ceci sur votre système, il faudra choisir le xserver pour lequel votre carte graphique est réglée, par exemple: xserver-xorg-video-nvidia). Quand j'ai lancé df - h /, cela m'a montré qu'en fait il restait encore environ 7 Go d'espace pour le système. Le disque i sur cette machine précise était vrai-

ment petit (40 Go), mais, avec 7 Go d'espace libre, il n'aurait pas dû se plaindre d'un manque d'espace.

Perplexe, i'ai décidé d'essaver d'installer gparted (à la fois pour vérifier et redimensionner le disque). Quand j'ai essayé d'installer gparted, j'ai eu un message me disant que le système n'arrivait pas à écrire sur /var/cache. J'ai essayé de réparer cela avec :

#### sudo apt-qet -f install

À ce moment j'ai remarqué un nombre démesuré d'images de novau. C'était mon moment « eurêka » ; il restait littéralement des pages et des pages d'images du noyau. Enlever les vieilles images était simple (c'est du moins ce que je croyais) :

#### sudo apt-get autoremove

Cela aurait dû fonctionner sauf que le système n'avait plus d'espace (sur /usr) et était cassé. Afin de pouvoir libérer assez d'espace pour lancer aptget -f et apt-get autoremove, j'ai enlevé deux images novau à la main. J'ai choisi des images qui n'étaient ni les plus vieilles, ni les plus récentes et ensuite j'ai lancé :

sudo rm -rf /usr/src/linuxheaders-4.0.3-20-generic

sudo rm -rf /usr/src/linuxheaders- $4.0.3-20$ 

N.B.: les deux lignes ci-dessus sont un exemple (il faut toujours faire très attention en enlevant quelque partie du système que ce soit qui peut être critique).

Après avoir enlevé deux jeux d'entêtes de novau Linux, je pouvais lancer la commande :

#### sudo apt-get autoremove

Il a fallu presque une heure pour supprimer les vieilles images novau. Lors de la suppression d'une image novau, grub2 régénère le fichier boot grub2. Enlever une image, régénérer le fichier boot grub2, encore et encore, jusqu'à ce que toutes les images novau excédentaires soient supprimées. Cela a libéré 14,9 Go d'espace disque sur le petit disque.

J'avais précédemment essavé d'installer gparted, mais sans succès à cause du disque plein. Maintenant qu'il y avait plus d'espace sur le disque, je pouvais lancer sudo apt-get -f install

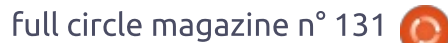

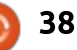

# **LABO LINUX**

pour terminer l'installation. Bien que les mises à jour sur cette machine soient automatisées, celles-ci s'étaient : arrêtées quelques journées plus tôt à cause du disque plein ; j'ai donc également lancé sudo apt-get update && sudo apt-get upgrade pour mettre le système à niveau avec les derniers paquets.

Au redémarrage, la machine a chargé l'écran de connexion LightDM et le personnel a pu se connecter à la machine normalement.

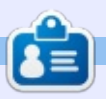

Charles est l'auteur d'Instant XBMC, un petit livre sur l'installation et la configuration de XBMCbuntu, une distribution \*buntu + XBMC. Il est le gestionnaire d'un projet non-lucratif de réutilisation d'ordinateurs. Quand il ne fabrique pas des PC, il supprime les logiciels malveillants, en encourageant les gens à utiliser Linux et en accueillant des « heures Ubuntu » près de chez lui. Son blog est à: http://www.charlesmccolm.com/.

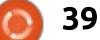

# **MON HISTOIRE**

Écrit par Jack Horsfield

# Un voyage avec Linux

<span id="page-39-0"></span>on voyage démarre aux alentours de 2004. Windows ne reconnaissait plus mon C: Heureusement, toutes mes données étaient sur une autre partition et une réinstallation de Windows a résolu le problème immédiat.

Cependant, le fait de ne pas avoir de véritable stratégie de sauvegarde m'inquiétait. Je n'avais pas vraiment : un bon emplacement pour des sauvegardes complètes ; aussi, je copiais tout : simplement mes fichiers importants: vers un autre ordinateur qui avait un peu d'espace libre.

Ma solution fut d'acheter un ordinateur sur eBay qui était vraiment bon : marché et de l'utiliser pour mes sauvegardes. La machine n'avait pas de système d'exploitation, mais je pensais : pouvoir y mettre Linux, ce qui pouvait être amusant. À ce stade-là, mon expérience avec Linux se limitait à des essais faits avec Knoppix à partir d'un CD de magazine.

J'ai commencé avec un disque de : Mandrake et fait l'installation qui était : rapide et facile. J'ai redémarré la machine sans attendre... et un écran vide

s'est affiché. Je n'avais aucune idée du problème. Pourquoi l'installeur a-til fonctionné en me laissant avec un écran vide ? Je n'étais quère impressionné. Il était hors de question de passer du temps à résoudre le problème : je voulais tout simplement un ordinateur qui fonctionnait.

J'ai décidé d'installer Knoppix. Tout a bien fonctionné, mais, après, i'ai découvert que Knoppix était presque impossible à mettre à jour. C'était bel : et bien une distrib, sur CD.

Ce qui m'a amené à faire encore une autre installation, cette fois-ci de Fedora Core. C'était très bien. Fedora Core me plaisait beaucoup. Mais après environ un an, je me suis rendu compte que i'utilisais l'ordinateur de sauvegarde plus que ma machine principale. Ce n'était pas logique. Il était évident qu'il fallait changer quelque chose.

Heureusement, je suis tombé sur Ubuntu en couverture du magazine Linux Format. C'était peut-être la 5.04 (Hoary Hedgehog). Il fonctionnait tout de suite.

### **UBUNTU ET AU-DELÀ**

J'ai gardé Ubuntu pendant pas mal d'années. Il était toujours bien, sauf qu'il fallait que je corrige le son, qui ne fonctionnait pas à chaque fois que je faisais une mise à niveau. J'ai essayé beaucoup de bureaux différents ; il y en avait à peu près neuf listés sur mon écran de connexion. Toutefois. ils interféraient les uns avec les autres.

J'étais déçu par l'apparente difficulté de la programmation des raccourcis clavier sous Linux. Je préfère le clavier à la souris, peut-être parce que, pendant de nombreuses années, j'ai utilisé OpenVMS de Digital Equipment sur un vrai terminal.

Sous Windows, j'étais un fervent utilisateur d'Autolt, puis d'Autohotkey. Ces deux programmes rendaient extrêmement facile la définition des touches pour gérer l'environnement de bureau, déplacer ou redimensionner les fenêtres, basculer entre les applications, contrôler Microsoft Outlook, traiter les entrées du pressepapier... la liste était sans fin.

Linux semblait n'avoir aucune facon équivalente de définir les touches. et pouvoir être plus productif sous Windows que sous Linux me décevait. Finalement, j'ai découvert Autokey, qui est une alternative convenable. mais dont l'utilisation est plus complexe qu'avec Autohotkey.

Pendant longtemps. l'environnement de bureau que je préférais était KDE 3.5. Ouand ils ont commencé le travail sur KDE 4.0, je le détestais, mais j'ai persévéré avec les versions antérieures pendant un an. jusqu'à ce qu'il soit enfin livré. Je le détestais toujours et j'étais en colère parce que j'avais gaspillé une année sur un logiciel qui n'allait évidemment pas me plaire et dont les versions bêta contenaient tout simplement trop de bugs. Je n'ai pas examiné KDE à nouveau jusqu'à il y a environ deux mois.

J'ai migré vers un bureau Gnome 2 jusqu'à la sortie du bureau Unity. Unity n'était absolument pas ma tasse de thé et, d'une façon ou d'une autre, je suis passé à Linux Mint.

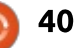

## **MON HISTOIRE**

#### **DES FENÊTRES EN MOSAÏOUE**

Peu de temps après avoir migré sous Mint, j'ai décidé d'essayer un gestionnaire de fenêtres en mosaïque. L'idée de l'expérience me laissait sceptique, je n'arrivais vraiment pas à imaginer que je pourrais apprécier des fenêtres gérées par l'ordinateur. J'ai installé xmonad et je l'ai adoré. Hum, pour la plupart, mais en dépit de mon enthousiasme du départ, je trouvais la personnalisation de xmonad difficile. Les fichiers de configuration nécessitaient Haskell et Haskell et moi ne nous entendions jamais.

Après deux ou trois ans, j'ai choisi le gestionnaire de fenêtres en mosaïque i3 et plusieurs années plus tard, ie l'utilise encore.

Depuis que j'utilise des gestionnaires de fenêtres en mosaïque, la distrib. même que j'utilise ou ses toutes dernières fonctionnalités m'importent assez peu. Puisque je n'ai pas de bureau, je ne me préoccupe pas de fonds d'écran ou de couleurs.

#### LE STATU QUO

Mon environnement est configuré afin qu'il soit biaisé en faveur du clavier plutôt que de la souris. Ses carac-

téristiques principales sont : . Fish comme shell.

· Synapse pour le principal lanceur de programmes.

· Emacs pour l'éditeur.

· Pale Moon comme navigateur principal avec l'extension Pentadactyl pour pouvoir le contrôler à partir du clavier.

• Chromium (avec cVim) et Firefox ESR (avec Vimperator) comme navigateurs secondaires.

· Autokey pour l'expansion des abréviations et un certain contrôle des applications.

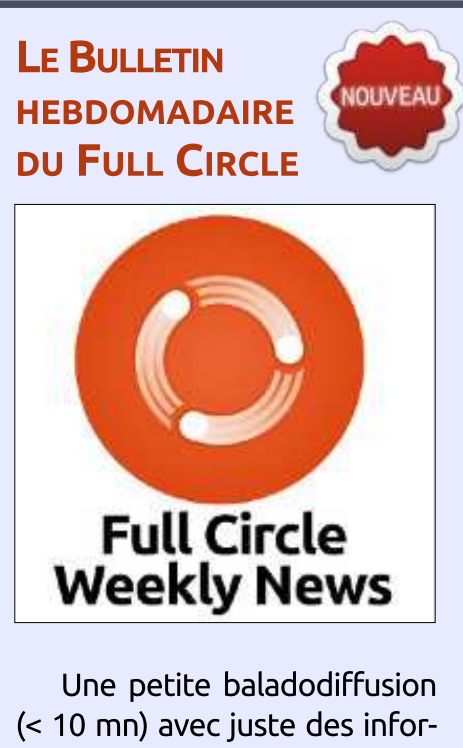

mations. Pas de blabla. Pas de perte de temps. Seules les dernières informations traitant de FOSS (logiciels libres Open Source) /Linux/Ubuntu.

RSS: http://fullcirclemagazine. org/feed/podcast

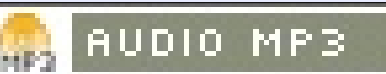

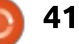

# MON OPINION Note sur l'utilisation de Clang avec Ubuntu

<span id="page-41-0"></span> $\Box$  ien que les compilateurs soient  $\mathbf D$  au cœur même du développement logiciel et que la vitesse et la précision de toute application rencontrée par le lecteur dépendent finalement de la qualité du compilateur utilisée pour la produire, la plupart des utilisateurs n'y pensent vraiment pas beaucoup. Il se peut que certains des connaisseurs reconnaissent l'acronyme GCC, mais ce serait sans doute tout ce qu'ils savent du concept.

Clang est un compilateur de langage C qui est plutôt inhabituel, dans le sens où il n'est, en fait, qu'un seul composant de la chaîne complète des i outils. L'autre partie, en arrière-plan, est le projet LLVM, qui peut être combiné avec d'autres interfaces pour fournir aux compilateurs une grande variété d'autres langages de programmation.

Clang a servi à l'intérieur de Mac OS d'Apple et d'Android de Google, et, plus récemment, comme option principale de la compilation du système pour FreeBSD et OpenBSD. Il y a eu des efforts visant à donner l'accès à ce compilateur au sein de l'écosystème des distributions GNU/Linux, bien que très peu aient migré du plus

habituel GNU C Compiler (GCC) vers Clang. OpenMandriva se trouvait à la une en 2016 à cause de cela.

Puisque avoir des options est toujours une bonne chose et que Clang a été annoncé comme étant plus rapide pendant la compilation, je me suis intéressé aux avantages possibles de Clang par rapport à GCC. Sous Linux Mint 18, basée sur Ubuntu 16.04, l'installation était rapide et facile avec la commande :

#### # aptitude install clang

Après le téléchargement et l'installation de paquets logiciels atteignant 27,4 Mo, j'ai eu accès à la commande Clang. Après avoir lu la documentation, i'avais l'impression que la plupart des commandes et paramètres du compilateur les plus souvent utilisées fonctionnent à peu près comme avec GCC.

Ensuite, j'ai décidé d'écrire deux courts programmes tests que je compilerais avec les deux pour les tester. Le premier test était une routine très: classique de tri de tableaux, qui a compilé en 0,03 secondes avec GCC et en 0,05 secondes avec Clang. Les fichiers exécutables faisaient 9 040 bytes avec

GCC et 8 376 bytes avec Clang. Les temps d'exécution étaient de 3.12 si avec la version GCC et 0.004 s avec le fichier binaire produit par Clang. Pour ce qui concerne le deuxième programme test, une multiplication de matrice, les temps de compilation furent respectivement 0.04 s et 0.05 s, la taille des fichiers était de 9 056 et 8 544 bytes et les temps d'exécution étaient de 6.62 et 6.19 s.

Bien que le jeu de test soit plutôt petit et totalement axé sur des applications de calcul intensif avec aucune autre bibliothèque que celle des routines C standard, il est évident que les performances des deux suites de compilation sont bien et que les deux sont tout à fait comparables. Contrairement à l'un des avantages annoncés. les temps de compilation avec Clang étaient, en fait, un chouïa plus longs qu'avec GCC, bien que la taille des fichiers exécutables et les temps d'exécution soient meilleurs avec Clang.

Toutefois, la plupart des véritables applications nécessitent l'utilisation de bibliothèques externes présentes dans le système. Pour pouvoir comparer Clang et GCC dans ce cas-là, i'ai essavé

un court programme de démonstration qui utilise les bibliothèques GTK version 3. La compilation est un tout petit peu plus complexe, puisque, auparavant, ces bibliothèques doivent être installées :

# aptitude install libgtk-3-

Puis. I'on doit invoquer chaque compilateur tout en ajoutant à la fois un chemin pour les fichiers d'en-tête (qui se trouvent, en fait, dans le dossier /usr/include/gtk-3.0) et les fichiers de bibliothèque qui sont liés dynamiquement. En suivant les instructions pour GTK 3.0, j'ai fini par utiliser la commande suivante pour GCC:

```
gcc `pkg-config -cflags gtk+-
3.0 test gtk.c -o test gtk
pkg-config -libs gtk+-3.0
```
Comme mentionné ci-dessus, les paramètres des compilateurs sont similaires et celui-ci fut facilement adapté pour Clang:

```
clang `pkg-config -cflags
gtk+-3.0 test gtk.c -o
test_gtk `pkg-config -libs
qtk+\frac{1}{2}.0
```
Les temps de compilation étaient

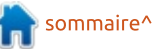

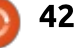

### **MON OPINION**

pour Clang. Cependant, cette fois-ci, GCC et 15 440 bytes pour Clang.

(début 2018), Clang semble toujours! donner de moins bons résultats pendant la compilation sur un système dominé par GCC. Quant à la taille des! fichiers exécutables et aux temps de compilateur soit disponible dans d'exécution - lors de tâches en arrière : Ubuntu, mais aussi sous Mac OS, pluplan, le cas échéant - l'on peut sans sieurs distributions BSD, Android, et doute dire qu'il n'y a pas de différences importantes dans la taille des! fichiers, alors que des programmes! en C pur sans invocations de bibliothèques sont considérablement avantagés, par rapport aux temps d'exécu-! tion, avec l'utilisation de Clang.

biqus et pas encore conformes aux! objectifs du projet Clang (voir dans! mation. Cet argument, bien que n'affechttps://clang.llvm.org/). Toutefois, force: tant pas directement les utilisateurs est de constater que ces essais ont finaux peut contribuer à faire de été effectués avec le novau standard! et les bibliothèques fournies dans Ubuntu, qui ont tous été compilés avec GCC. de programmation apparaissent et pro-Si, un jour le novau et les bibliothèques système dans la distribution: Ubuntu sont tous compilés avec Clang, il se peut très bien que les temps de compilation soient réduits sous Clang. lui conférant un avantage évident par

de 0,29 sec pour GCC et de 0,54 sec rapport à GCC. Des progrès ont été faits en compilant le novau Linux avec les fichiers exécutables faisaient 14 808 : Clang, spécialement concu pour être : bytes pour la version compilée avec utilisé dans des systèmes Android. On s'est déjà intéressé à la production d'une version de Debian avec Clang. Au moment où j'écris ces lignes! Ainsi, le scénario dans lequel GCC! serait remplacé par Clang est tout à fait possible, peut-être à moyen terme.

Pour l'heure, le fait que cette suite quoique très récemment - Windows, peut déjà faire de Clang une alternative utile dans le développement d'applications multi-plateforme en utilisant C pur, C++ ou Objective C. D'autres arguments sont avancés au sujet de la structure plus ouverte du compilateur Clang ; cela rendrait plus Ainsi, les résultats sont un peu am-: facile sa modification et son adaptation à d'autres langages de program-Clang/LLVM une base de compilateur de choix quand de nouveaux langages aressent.

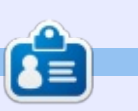

Alan holds a PhD in Information and the Knowledge Society. He teaches computer science at Escola Andorrana de Batxillerat (high-school). He has previously given GNU/Linux courses at the University of Andorra and taught GNU/Linux systems administration at the Open University of Catalunya (UOC).

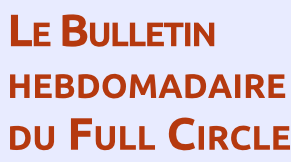

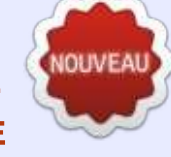

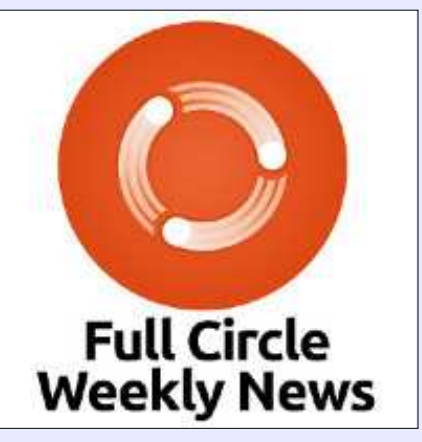

Une petite baladodiffusion (< 10 mn) avec juste des informations. Pas de blabla. Pas de perte de temps. Seules les dernières informations traitant de FOSS (logiciels libres Open Source) /Linux/Ubuntu.

RSS: http://fullcirclemagazine. org/feed/podcast

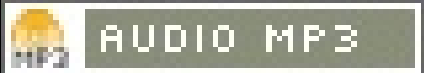

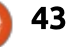

<span id="page-43-0"></span>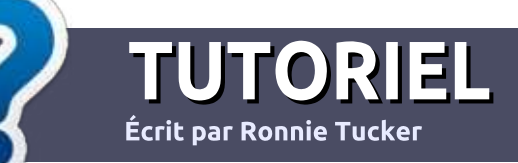

# Écrire pour le Full Circle Magazine

# **Lignes directrices**

Notre seule règle : tout article doit avoir un quelconque rapport avec Ubuntu ou avec l'une de ses dérivées (Kubuntu. Xubuntu. Lubuntu. etc.).

# **Autres règles**

· Les articles ne sont pas limités en mots, mais il faut savoir que de longs articles peuvent paraître comme série dans plusieurs numéros.

• Pour des conseils, veuillez vous référer au quide officiel Official Full Circle Style Guide ici : http://url.fullcirclemagazine.org/75d471

· Utilisez n'importe quel logiciel de traitement de texte pour écrire votre article – je recommande LibreOffice -, mais le plus important est d'en **VÉRIFIER L'ORTHOGRAPHE ET** LA GRAMMAIRE!

. Dans l'article veuillez nous faire savoir l'emplacement souhaité pour une image spécifique en indiquant le nom de l'image dans un nouveau paragraphe ou en l'intégrant dans le document ODT (OpenOffice/LibreOffice).

• Les images doivent être en format JPG, de 800 pixels de large au maximum et d'un niveau de compression réduit.

• Ne pas utiliser des tableaux ou toute sorte de formatage en gras ou *italiqu*e.

Lorsque vous êtes prêt à présenter l'article, envoyez-le par courriel à : articles@fullcirclemagazine.org

Si vous écrivez une critique, veuillez suivre ces lignes directrices :

# **Traductions**

Si vous aimeriez traduire le Full Circle dans votre langue maternelle, veuillez envoyer un courriel à ronnie@fullcirclemagazine.org et soit nous vous mettrons en contact avec une équipe existante, soit nous pourrons vous donner accès au texte brut que vous pourrez traduire. Lorsque vous aurez terminé un PDF, vous pourrez télécharger votre fichier vers le site principal du Full Circle.

# **Auteurs francophones**

Si votre langue maternelle n'est pas l'anglais, mais le français, ne vous inquiétez pas. Bien que les articles soient encore trop longs et difficiles pour nous, l'équipe de traduction du FCM-fr vous propose de traduire vos « Questions » ou « Courriers » de la langue de Molière à celle de Shakespeare et de vous les renvoyer. Libre à vous de la/les faire parvenir à l'adresse mail ad hoc du Full Circle en « v.o. ». Si l'idée de participer à cette nouvelle expérience vous tente, envoyez votre question ou votre courriel à :

webmaster@fullcirclemag.fr

# **Écrire pour le FCM français**

Si vous souhaitez contribuer au FCM. mais que vous ne pouvez pas écrire en anglais. faites-nous parvenir vos articles, ils seront publiés en français dans l'édition française du FCM.

# **CRITIQUES**

# **Jeux/Applications**

Si vous faites une critique de jeux ou d'applications, veuillez noter de façon claire:

- · le titre du jeu :
- · qui l'a créé ;
- · s'il est en téléchargement gratuit ou payant ;
- · où l'obtenir (donner l'URL du téléchargement ou du site) ;
- · s'il est natif sous Linux ou s'il utilise Wine ;
- une note sur cing ;
- · un résumé avec les bons et les mauvais points.

# **Matériel**

Si vous faites une critique du matériel veuillez noter de façon claire :

- · constructeur et modèle ;
- · dans quelle catégorie vous le mettriez ;
- · les quelques problèmes techniques éventuels que vous auriez rencontrés à l'utilisation :
- · s'il est facile de le faire fonctionner sous Linux ;
- · si des pilotes Windows ont été nécessaires ;
- une note sur cing;
- · un résumé avec les bons et les mauvais points.

Pas besoin d'être un expert pour écrire un article ; écrivez au sujet des jeux, des applications et du matériel que vous utilisez tous les jours.

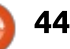

# Linux Lite

<span id="page-44-0"></span>M on chemin de Linuxien commença<br>avec l'eeePC, mais comprend aussi Ubuntu, Linux Mint, Linux Mint KDE edition, Kubuntu, MX 14-16, Puppy Slacko, Bodhi, Lubuntu, Elementary, Peppermint 6, Linux Lite 2.8, Ubuntu MATE, Knoppix, Linux Lite 3.2, Linux Lite 3.4, Linux Lite 3.6.

 $CR$  $\Gamma$  $\overline{Q}$  $\overline{U}$  $\overline{E}$ <br>  $\overline{E}$  ficrit par Philip Jones

En fait, jusqu'à ce jour, j'ai installé Linux Lite sur 9 ordinateurs différents ; je trouve cette distribution très satisfaisante à l'utilisation. Ainsi, j'ai écrit cet article pour expliquer pourquoi. Il pourrait s'appeler techniquement une critique, ce qui impliquerait aussi des commentaires négatifs, mais vous auriez du mal à en trouver chez moi.

Linux Lite est basé sur la dernière distribution à support à long terme (LTS) d'Ubuntu et la 1 6.04 est donc la base de la série 3.0 de Linux Lite. La version 3.8 est disponible au téléchargement. Des améliorations incrémentales sont faites au cours de la série, mais il faut faire une installation neuve au début d'une nouvelle série. La série 4.0 de Linux Lite commencera avec Ubuntu 18.04.

Bon. Dans un monde avec tant de distrib. dérivées d'Ubuntu, pourquoi Linux Lite me paraît-elle tellement exceptionnelle ?

Raisons personnelles - Les graphismes impressionnants ne me passionnent pas outre mesure, surtout s'ils diminuent les performances ou l'opérabilité de ma machine. Quand les trucs « fonctionnent tout simplement », j'en suis content. Cela ne me dérange pas de devoir travailler pour résoudre un problème, mais j'aime un cœur fiable, car cela aide à diagnostiquer le problème. Et, malgré le fait que je rencontre des ordinateurs depuis presque 40 ans (et parfois, ces rencontres sont du troisième type), je suis loin d'être un expert et j'aime bien un système d'exploitation qui me dit ce qu'il fait et, après un peu d'efforts de

ma part, comment.

Raisons matérielles - Je ne jette pas les PC vieillissants, je les rénove à des fins de bienfaisance ou de collecte de fonds. Par conséquent, j'ai besoin d'un OS qui peut tourner sur moins de mémoire et avec un processeur assez lent. Mais j'ai aussi une tour de bureau et un portable Acer, chacun ayant 8 Go de RAM, et je préfère les utiliser également sous Linux Lite ; ainsi, ce n'est pas une question de vouloir épargner la RAM.

Raisons d'utilisation - Je veux un OS qui soit facile à configurer pour des be-

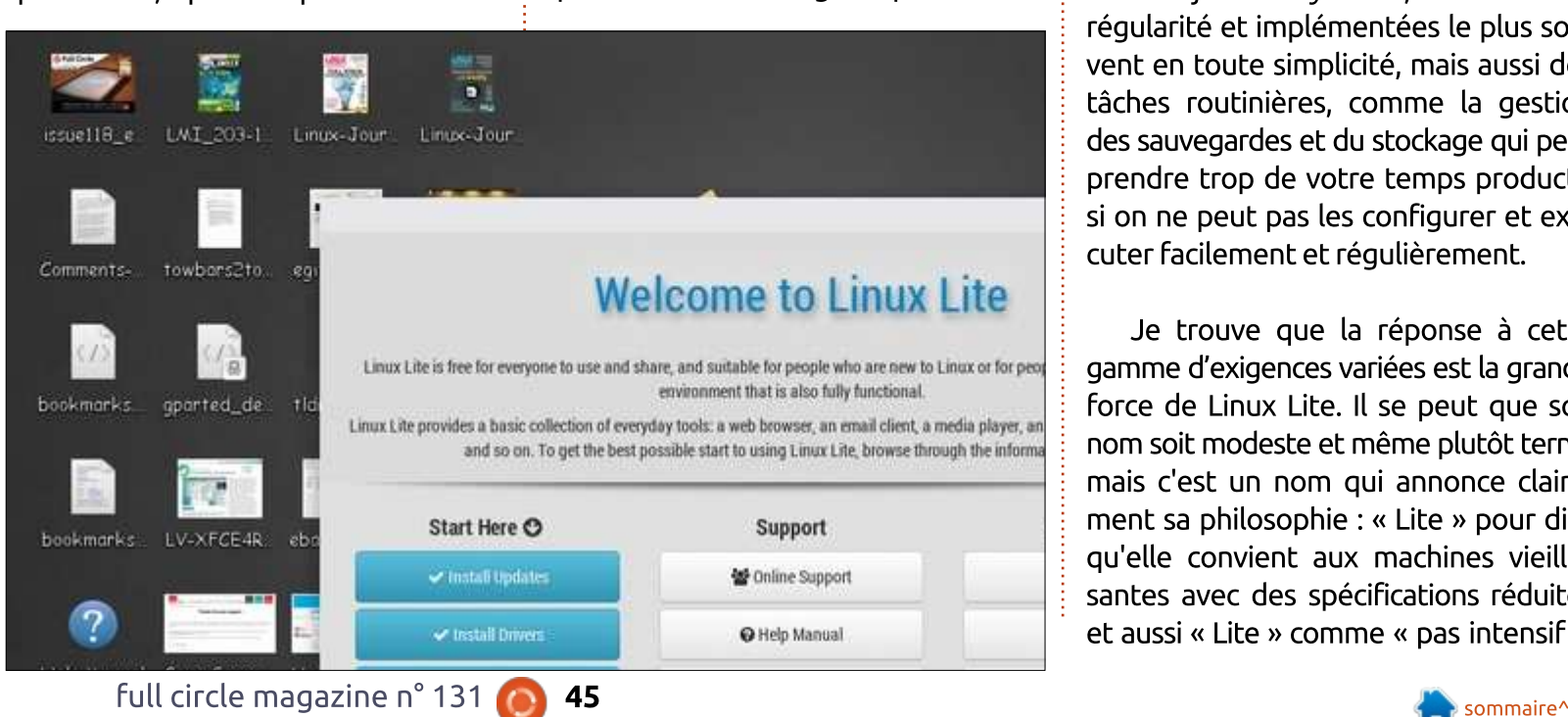

soins et des préférences différents. L'environnement de bureau doit pouvoir modifier la disposition et l'apparence des éléments pour convenir à des préférences, du matériel et des niveaux de compétences différents. Tout aussi importants sont les paramètres pour les périphériques, tels que l'écran, le pavé tactile, l'imprimante, etc. : les petites modifications qui nous permettent de faire accorder nos outils à notre utilisation de l'ordinateur d'une façon conviviale et efficace.

**Facile à entretenir - Pas seulement les** mises à jour du système, fournies avec régularité et implémentées le plus souvent en toute simplicité, mais aussi des tâches routinières, comme la gestion des sauvegardes et du stockage qui peut prendre trop de votre temps productif si on ne peut pas les configurer et exécuter facilement et régulièrement.

Je trouve que la réponse à cette gamme d'exigences variées est la grande force de Linux Lite. Il se peut que son nom soit modeste et même plutôt terne, mais c'est un nom qui annonce clairement sa philosophie : « Lite » pour dire qu'elle convient aux machines vieillissantes avec des spécifications réduites et aussi « Lite » comme « pas intensif »,

# **CRITIOUE**

ne nécessitant pas de gros efforts d'apprentissage pour s'utiliser avec efficacité.

Je l'ai installé pour la première fois : quand ie portais secours au portable! sous Windows 7 d'un ami. C'était la 2.8 : et j'aimais ce que j'en voyais ; aussi, quand la sortie d'Ubuntu 16.04 m'a incité à revoir mes installations, j'ai mis la version 3.0 (basée sur la 16.04) sur l'une: de mes propres machines. Maintenant: qu'elle est à la version 3.6, j'ai mis Linux! Lite sur un PC tour et trois de mes ordinateurs portables et je l'ai installée sur 5 portables vieillissants pour d'autres gens. Sa base - Ubuntu - signifie qu'elle s'installe facilement et dispose d'une large gamme de logiciels. De plus, elle est supportée très activement, surtout pour les questions de sécurité. Comme, en fait, la plupart des distributions basées sur Ubuntu.

### **ERGONOMIE**

Linux Lite utilise le bureau XFCE. actuellement à la version 4.12, décrit dans feu le magazine Linux Voice, bien regretté (Linux Voice, numéro 25), comme ceci : « C'est un environnement de bureau superbe et puissant, qui ne prend pas trop de cycles à votre processeur, ni: de mémoire à votre RAM, tout en réussissant à garder une apparence épurée et: moderne. XFCE est stable et complet, vous proposant tout ce dont yous avez besoin.

de la gestion d'une session à la recherche d'une application et à son gestionnaire de fichiers. Thunar, qui se sert de peu de ressources tout en étant super puissant... Il est également stable et mature, avecpeu de changements d'une version à une autre... Il fait ce pourquoi il a été conçu avec très peu d'histoires. »

Je ne pense pas pouvoir y ajouter autre chose, sauf à dire que Linux Lite est presque un partenaire idéal et exploite au maximum son approche flexible et « sans histoires » de l'environnement et des fonctionnalités du bureau. Au cœur du succès de Linux Lite en tant que système d'exploitation, il y a sa con-

centration sur, à la fois, l'efficacité et l'ergonomie et la distrib. et XFCE contribue très bien à cet ensemble - je vous! en dirai plus un peu plus tard.

#### **ACCUEIL DU NOUVEL UTILISATEUR**

Lors d'une nouvelle installation, une page d'Accueil (Welcome) s'affiche au démarrage (jusqu'au moment où vous lui dites que vous n'en voulez plus). Ce n'est pas une nouvelle idée, mais elle a été modifiée afin que les tâches essentielles suivant l'installation soient surlignées et puissent être lancées directement à partir de la page d'accueil,

# **Welcome to Linux Lit**

Linux Lite is free for everyone to use and share, and suitable for people who are new to Linux o environment that is also fully functional.

Linux Lite provides a basic collection of everyday tools: a web browser, an email client, a media p and so on. To get the best possible start to using Linux Lite, browse through the

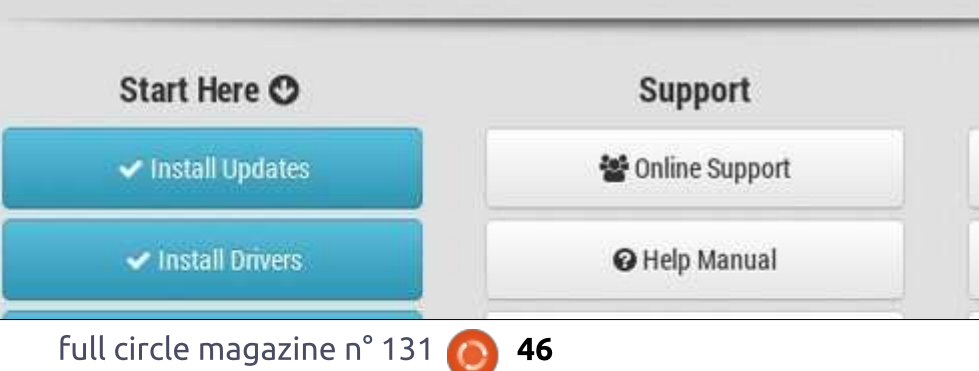

avec des liens appropriés vers l'aide (Help Manual) au fur et à mesure.

# **UNE PAGE D'ACCUEIL INTERACTIVE**

À partir de la page d'accueil, un nouvel utilisateur peut:

· mettre le système à jour :

· installer, au besoin, des pilotes particuliers:

· implémenter le support de langue complet partout dans le système et les applications et créer un premier point de restauration en utilisant SystemBac

Remarquez aussi les liens vers l'assistance, y compris un manuel d'aide et une base de données du matériel.

# **AIDE ET ASSISTANCE**

En fait, l'aspect suivant de Linux Lite qui nous interpelle est son manuel d'aide. Disponible en ligne, mais aussi installé par défaut sur le bureau, il se charge facilement dans un navigateur et présente très clairement un ensemble de documents très accessibles.

Je ne connais aucun autre système d'aide utilisé couramment qui présente ses suiets aussi clairement que celui-ci. en particulier pour quelqu'un qui ne connaît pas le système. Chaque sujet dans la table des matières s'ouvre tout de suite sur un menu de sous-titres qui

### **CRITIOUE**

vous aide à identifier facilement la piste des informations dont yous avez besoin. Chacune des notes elles-mêmes est écrite i avec clarté et, en fait, le manuel d'aide : pourrait être utile à presque tout utilisateur sans grande expérience d'un système basé sur Debian ou sur Ubuntu.

De plus, un excellent forum d'assistance est là pour chaque utilisateur (le lien est présenté sur la page d'accueil et ailleurs), qui a sans cesse l'attention des développeurs, y compris le : responsable, Jerry Bezencon. Je trouve que les problèmes sont traités très rapidement et constructivement ; ainsi, un problème insoluble ne se présente que très rarement sans au moins une suggestion de contournement. Et les solutions arrivent souvent en toute transparence dans les prochaines mises à jour.

### **LITE TWEAKS ET AUTRES SUPPLÉMENTS LITE**

Une fois la configuration initiale faite, vous trouverez une foule d'utilitaires supplémentaires, dont certains sont conséquents et d'autres minimaux, mais tous sont inestimables et aident à l'entretien de base du système. La plupart sont écrits exprès pour Linux Lite et sont identifiés dans les menus comme des logiciels « Lite ».

Celui que j'utilise le plus souvent est Lite Tweaks. Il présente une large gamme de solutions de configuration, réparation, gestion et installation, dont certaines conviennent plus particulièrement aux machines vieillissantes (par ex. Clear Memory), et d'autres aident à résoudre des problèmes pour utilisateurs avancés (par ex. l'installation de noyaux précis). Lite Teaks est une façon très pratique et : pragmatique d'aider les utilisateurs ordinaires à gérer avec confiance une large gamme de problèmes courants, mais potentiellement difficiles à résoudre.

D'autres programmes Lite comprennent:

• Les logiciels Lite, une sélection de paquets qui s'installent sans problèmes ; voir la capture d'écran ci-dessous.

• Les sources Lite, une facon de choisir les dépôts les plus commodes pour vos logiciels Lite.

· La notification des mises à jour Lite, pour pouvoir facilement régler la fréquence des rappels de mises à jour.

· Mise à niveau Lite, un utilitaire de mise à niveau pour passer à la prochaine mise à jour ponctuelle d'une série majeure,

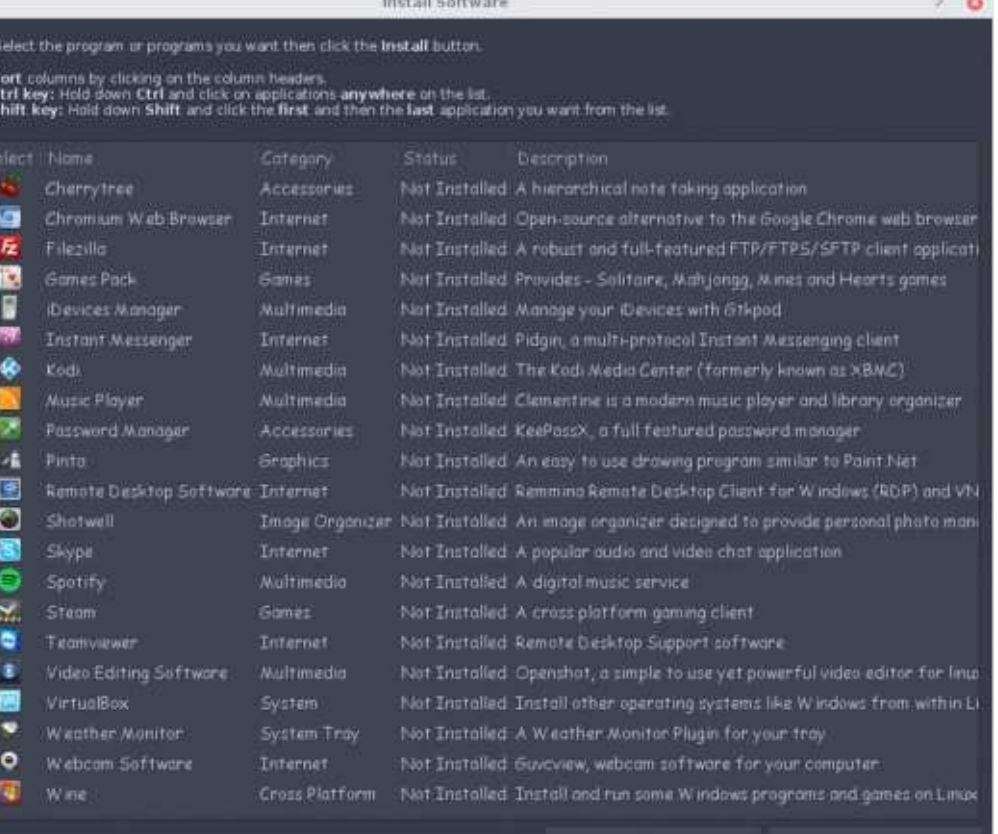

**Bock to Took Select** 

par ex., de 3.4 à 3.6.

• Le gestionnaire d'utilisateurs Lite, pour la gestion de comptes utilisateur.

· Les widgets Lite, un affichage système sympa pour le bureau basé sur Conky.

#### **MISE EN VEILLE, ENFIN FIABLE**

Beaucoup de détails dans cette installation rendent son utilisation et son entretien bien plus agréable que tout autre distrib. que j'ai utilisée, que ce soit FOSS ou propriétaire, mais cela deviendrait lassant de les énumérer tous. À la place, je vais mettre l'accent sur seulement un de ses avantages, à savoir la capacité de mettre en veille de façon rapide et fiable.

La mise en veille a toujours paru une idée brillante, il suffit d'arrêter au milieu de ce que vous faites, puis de reprendre en retrouvant le tout tel qu'il était. C'était toujours promis jusqu'à présent, mais lent à se fermer, encore plus lent à se recharger et, souvent, il y avait des erreurs dans la reprise. En fait, il y a longtemps, j'ai abandonné mes essais de son utilisation sous Windows et plusieurs distrib. basées sur Ubuntu continuent à la désactiver par défaut.

Linux Lite l'active dès l'installation (mais vous trouverez l'option pour la désactiver dans Lite Tweaks). Lors de sa sélection, votre ordi s'arrête très

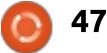

### **CRITIQUE**

rapidement, bien que la digestion de mes plus de 30 onglets ouverts dans Firefox soit souvent très longue, et il reprend juste un chouïa plus lentement qu'un démarrage standard (typiquement très rapide). Le processus s'est amélioré pendant la série 3 de l'OS et fonctionne à merveille sur mon portable Core2Duo de 11 ans (rénové avec 2 Go de RAM et un SSD).

#### **D'AUTRES CARACTÉRISTIQUES ATTRAYANTES POUR UN NOUVEL UTILISATEUR?**

Une bonne gamme de logiciels, bien entendu, tous disponibles par un système de menus disposés clairement et paramétrables - Synaptic est disponible, ainsi que Lite Software et les nouvelles installations se trouvent toujours dans un endroit logique dans le menu XFCE Whisker, qui peut être configuré encore via un programme dans le menu Paramètres.

Par défaut, Linux Lite fournit un bureau simple dont le style paraîtra familier à pratiquement tous les utilisateurs : bouton de menu en bas à gauche, dans un panneau avec des lanceurs de programme choisis, une barre d'état pour les programmes ouverts, un commutateur entre les bureaux virtuels, et une barre d'indicateur. Mais XFCE 4.12 propose plusieurs façons

flexibles de configurer l'apparence et sans doute trop - le panneau standard les fonctionnalités du bureau, pour qu'il convienne aux désirs et au sens esthétique de chaque individu.

J'ai un portable Core2Duo de 2006 qui convient à cette disposition, mais j'ai aussi un Acer Aspire V3-571 en format 16:9 où je trouve utile de régler le panneau en vertical.

Dans cette machine-ci j'ai embelli -

en l'utilisant en mode vertical avec deux rangées, en y insérant des lanceurs groupés pour beaucoup de programmes et en y incorporant un panneau d'état des fenêtres, ainsi que des panneaux indicateurs et de notifications. Ca peut sembler un peu encombré, mais c'est ma propre faute, pas celle du système. Ca a, cependant, le mérite de démontrer la facilité avec laquelle on peut modifier l'apparence standard.

Pour moi, c'est l'exemple caractéristique de la manière dont les développeurs se sont concentrés sur la gestion du fonctionnement de tout l'ensemble de facon constante et fiable et de l'emphase mise sur l'exploitabilité pour l'utilisateur ordinaire dans les choix faits lors de la création et le développement de la distribution.

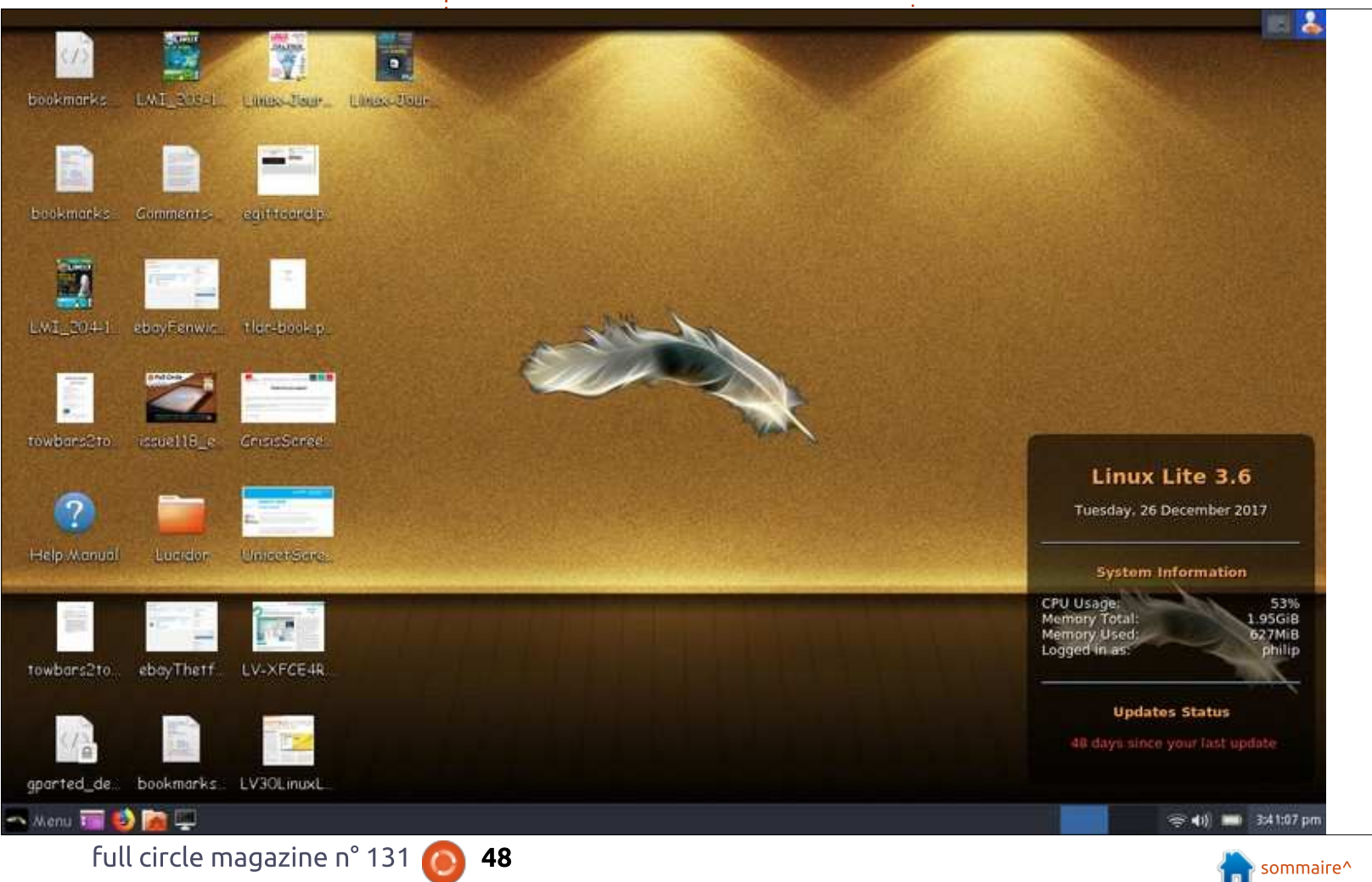

# **CRITIQUE**

#### **UN SYSTÈME** D'EXPLOITATION POUR **TOUTES LES SITUATIONS**

Bien que le nom Linux Lite puisse vous faire supposer que la distrib. soit faite principalement pour des machines sans beaucoup de mémoire, en fait sa flexibilité et sa fiabilité font en sorte qu'elle convient à beaucoup de types de matériels et d'utilisateurs, et deux de mes machines avec 8 Go de RAM l'exécutent actuellement. Je trouvé aussi que la clarté du manuel d'aide et l'esprit constructif du forum m'ont permis d'approfondir mes connaissances et le niveau de mes capacités sous Linux plus qu'avec d'autres distrib. Linux, ce qui est très gratifiant.

À mon avis, le fait que ses besoins matériels soient limités est un avantage, puisque la raison principale de son : installation est sa grande utilité. Pour quiconque trouve que leur OS a tendance à les empêcher de faire de l'informatique productive, Linux Lite vaut vraiment un coup d'œil.

### **RÉFÉRENCES**

Page d'accueil de Linux Lite www.linuxliteos.com Support de Linux Lite www.linuxliteos.com/support.html Base de données de matériel linuxliteos.com hardware.php

Manuel d'aide www.linuxliteos.com/manual Téléchargements linuxliteos.com/download.php Linux Voice Desktop Review, numéro 26 de

mai 2016, disponible sous licence Creative Commons. Linux Voice fait maintenant partie de Linux/Lnux Pro Magazine. à www.linux-magazine.com/Issues

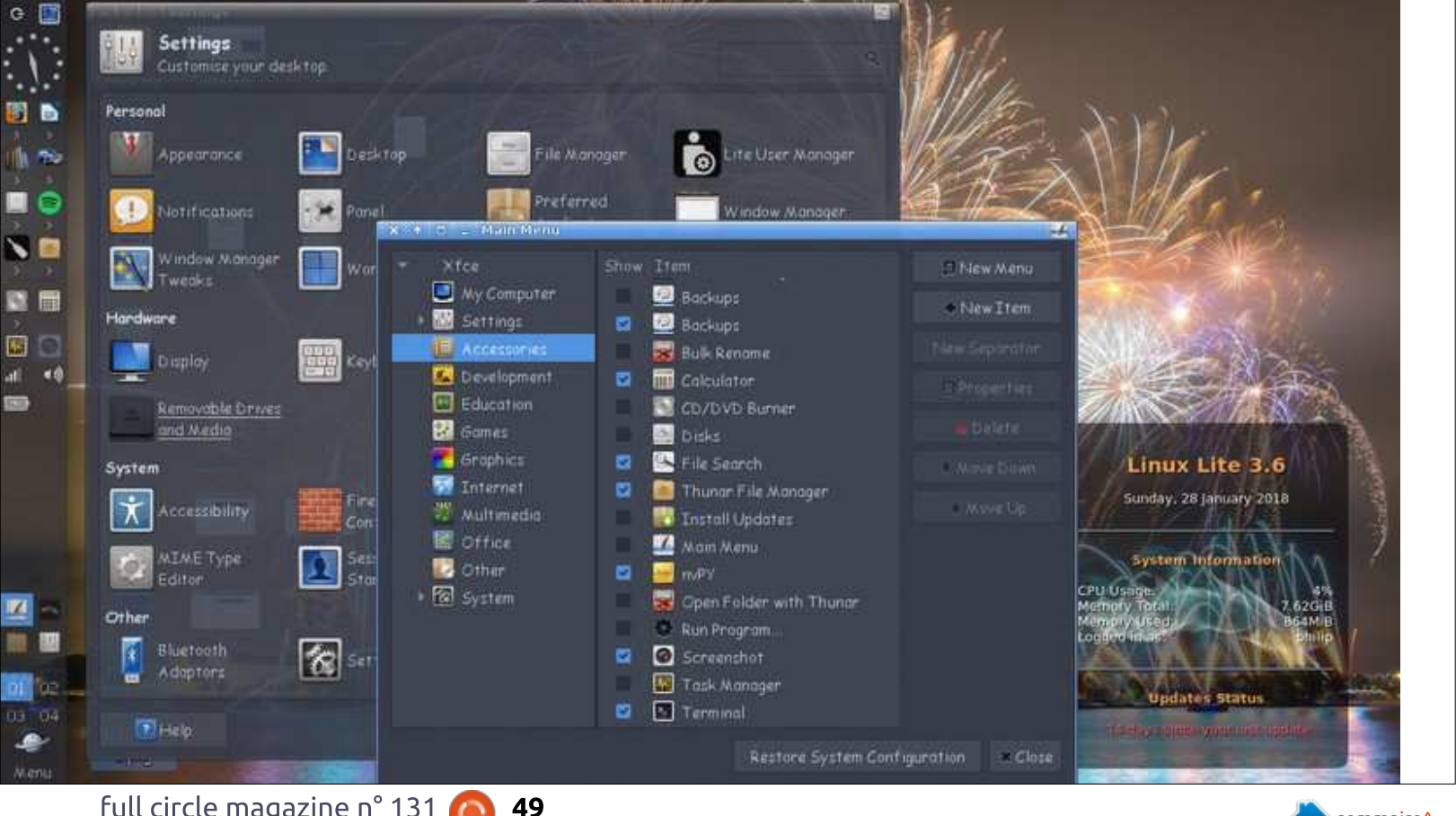

full circle magazine n° 131

Philip a été impliqué dans l'informatique

il y a près de 40 ans, en pensant à un mini-ordinateur au travail (environ 50%

plus grand gu'un classeur à 4 tiroirs !) Et

en insultant un ZX81 à la maison.

# **COURRIERS**

Si vous voulez nous envoyer une lettre, une plainte ou des compliments, veuillez les envoyer, en anglais, à letters@fullcirclemagazine.org. NOTE : certaines lettres peuvent être modifiées par manque de place.

#### <span id="page-49-0"></span>**LISTE DE DIFFUSION**

epuis quelques années, je reçois le Full Circle, mais le dernier numéro pour lequel vous m'avez envoyé une notification était le n° 128. Je suis allé sur le site Web du FCM pour télécharger les 129 et 130.

N'envoyez-vous plus de notifications par mail quand un numéro est disponible?

#### Lou

Ronnie répond : *oui, nous avons* une liste de diffusion à laquelle nous envovons un courriel dès qu'un numéro. ou un podcast d'actualités sort. Pour s'inscrire à la liste de diffusion, il faut voir du côté droit du site (fullcirclemagazine.org). Donnez votre adresse mail et cliquez sur s'abonner (subscribe) et vous recevrez un mail pour la sortie du numéro suivant.

Il se peut que vous figuriez sur la première liste de diffusion que j'ai dû supprimer, car elle contenait beaucoup d'adresses de pourriels. Ensuite, un accident est survenu avec la deuxième liste de diffusion...

**LE BULLETIN NOUVEAU HEBDOMADAIRE DU FULL CIRCLE** 

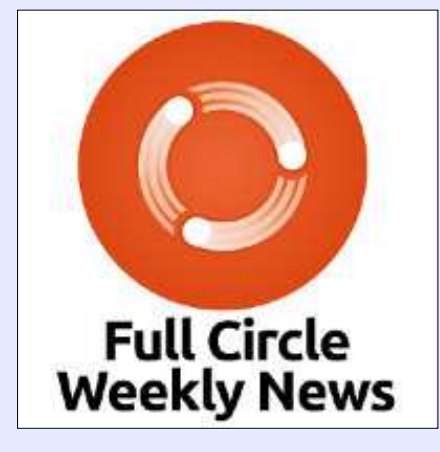

Une petite baladodiffusion (< 10 mn) avec juste des informations. Pas de blabla. Pas de perte de temps. Seules les dernières informations traitant de FOSS (logiciels libres Open Source) /Linux/Ubuntu.

RSS: http://fullcirclemagazine. org/feed/podcast

**AUDIO MP3** 

# Rejoignez-nous sur

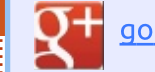

goo.gl/FRTMl

facebook.com/fullcircle magazine

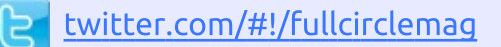

linkedin.com/company/fullin circle-magazine

ubuntuforums.org/forum  $\odot$ display.php?f=270

LE FULL CIRCLE A BESOIN DE VOUS!

Sans les contributions des lecteurs, le Full Circle ne serait qu'un fichier PDF vide (qui, à mon avis, n'intéresserait personne). Nous cherchons toujours des articles, des critiques, n'importe quoi ! Même des petits trucs comme des lettres et des écrans de bureau aident à remplir le magazine.

Lisez Écrire pour le FCM dans ce numéro pour suivre nos lignes directrices.

Jetez un œil à la dernière page (de n'importe quel numéro) pour accéder aux informations détaillées concernant l'envoi de vos contributions.

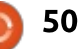

Si vous avez des questions sur Ubuntu, envoyez-les en anglais à : questions@fullcirclemagazine.org, et Gord y répondra dans un prochain numéro. Donnez le maximum de détails sur votre problème.

<span id="page-50-0"></span>Q Hier, j'ai mis Ubuntu en double<br>amorçage à côté de Windows 10. Sous Windows, toutes les touches du clavier fonctionne comme il faut, mais, quand je bascule sous Ubuntu, chaque fois que j'appuie sur @, ça donne ".

ETR.

**Compilé par Gord Campbell** 

#### Comment le corriger ?

R (Remerciements à **steeldriver** sur<br>les forums Ubuntu.) J'ai l'impres-(Remerciements à *steeldriver* sur sion que vous avez mal configuré le clavier pendant l'installation (c'est-àdire US au lieu de UK).

Vous devriez pouvoir choisir le bon clavier avec Paramètres –> Pays et langue –> Sources de saisie.

Q J'utilise beaucoup de fenêtres de texte dans un long document dans la dernière version de Writer. Essentiellement, je voudrais qu'elles ressemblent à des notes sur Post-It. Comment configurer les valeurs par défaut des fenêtres de texte pour avoir une police, une couleur de fond, etc., précises et ne le faire qu'une fois au lieu de devoir refaire le paramétrage à chaque coup ?

**R** (Merci à **RGB-es** sur ask.libre-<br>
office.org.) Ce n'est pas possible (Merci à *RGB-es* sur ask.libreavec des fenêtres de texte, mais vous pouvez vous servir de « frames » (zone de texte) à la place : Insertion > Frame (Cadre) > Frame (Cadre) vous donnera une sorte de « petite page flottante à l'intérieur d'une page ». Il y a des styles de cadre où vous pouvez définir la couleur du fond, les bordures, etc., et, à l'intérieur de ces cadres, vous pouvez utiliser tout ce que Writer propose, comme des styles de paragraphe.

Q Y a-t-il une liste de codes que l'on peut taper lors de l'écriture d'un document, comme dans MS Word (Alt+…), qui vous permet de surligner, insérer des formes, etc. ?

**R** (Merci à *librebel* sur ask.libre-<br>
office.org.) Pour une liste com-(Merci à *librebel* sur ask.libreplète des raccourcis clavier pour Libre-Office Writer (version 5.4), veuillez vous référer à Shortcut Keys for LibreOffice Writer (raccourcis clavier pour Libre-Office Writer).

Du Je viens d'installer la dernière version de Kodi libreelec et elle m'impressionnait un max jusqu'à ce que j'essaie de lire des DVD, tous d'origine. Quand je mets un DVD dans le lecteur, cela démarre convenablement, j'entends la musique, mais le menu de navigation dans le DVD et la vidéo restent vierges. J'ai un Intel Core2 Duo avec 4 Go de RAM et une carte mère Intel HTPC avec une puce HDMI Intel intégrée.

R (Remerciements à craiguk sur<br>R les forums Kodi.) Le correctif pour (Remerciements à *craiguk* sur moi était de régler l'option du décodage matériel des MPEG2 à OFF dans les paramètres de lecture de vidéos. Il s'agit évidemment d'un problème avec la puce HDMI d'Intel et la prise en charge des pilotes sous Linux.

Q Je suis en train de créer un do-cument Scribus que j'ai réglé en « paysage » au départ. Après avoir fait deux ou trois trucs, je me suis rendu compte qu'il fallait le faire en « portrait ». Mais ça ne change pas.

**R** (Merci à *utnik* sur les forums<br>R scribus.net.) Vous pourrez modifier (Merci à  $utnik$  sur les forums $\frac{1}{2}$ 

ces réglages dans la configuration du document, mais vous devez dire à Scribus les parties du documents qui seront affectées. (Cochez les cases pour « apply changes to all pages » et/ou «… to all master pages ». (Appliquer les modifications à toutes les pages ou à toutes les pages maîtres).

Q Actuellement, j'utilise ARGUS TV pour planifier l'enregistrement de la télévision à partir de ma Carte TV sur USB qui a un CA-Modul. Je me demande maintenant s'il y a un bon logiciel sous Ubuntu qui pourra faire la même chose.

R Essayez Mythbuntu.

Q Y a-t-il un autre programme pour Ubuntu comme cryptkeeper qui fonctionne véritablement ?

R Faites une recherche pour Siri-<br>Kali. Je ne suis pas certain qu'il Faites une recherche pour Sirisoit disponible pour toutes les variétés d'Ubuntu, mais il fonctionne chez moi sous Xubuntu 17.04 et 17.10.

# **O. ET R.**

avec le terminal, j'obtiens la version 8, mais i'ai vu qu'une version : Apache, car chacune a un forum où je 11.1 est sortie.

Assez souvent, l'équipe Ubuntu  $\blacksquare$  n'a pas confirmé qu'une nouvelle version d'une application est sûre et fonctionne.

#### **TRUCS ET ASTUCES**

#### Élargir le sujet

'envisageais l'abandon de la ru- $\overline{\phantom{a}}$  brique Q. et R., ou sa transmission à quelqu'un d'autre. Une raison importante est le ralentissement d'activité sur les forums Ubuntu. Quand i'ai commencé, il fallait habituellement 16 heures pour remplir 10 pages de nouveaux messages sur les forums. Mais, maintenant, 24 heures ne remplissent souvent que quatre pages. Je pourrais me connecter et écrire une demi-douzaine de messages, mais rien de neuf, juste en répondant à des questions qui ont déjà été posées.

Après avoir discuté avec l'équipe du Full Circle, une autre option s'est présentée : élargir le sujet de la rubrique aux applications populaires tournant

Quand je mets pulseaudio à jour sous Linux. À ce stade, je pense à LibreOffice, Kodi, Gimp, Scribus et pourrais éventuellement trouver des questions intéressantes, ainsi que leurs réponses.

> Il n'y a qu'un problème : je devrai éviter des solutions spécifiques à Windows ou à MacOS.

Ou'en pensez-vous?

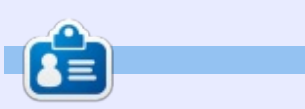

Gord eut une longue carrière dans l'industrie informatique, puis a profité de sa retraite pendant plusieurs années. Plus récemment, il s'est retrouvé, sans savoir comment, « l'informaticien » d'un petit cabinet d'expertise comptable de 15 personnes dans le centre-ville de Toronto.

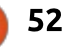

# **MÉCÈNES**

#### **DONS MENSUELS**

#### $2016:$

**Bill Berninghausen** Jack McMahon Linda P **Remke Schuurmans** Norman Phillips **Tom Rausner Charles Battersby Tom Bell** Oscar Rivera Alex Crabtree Ray Spain **Richard Underwood Charles Anderson** Ricardo Coalla Chris Giltnane William von Hagen Mark Shuttleworth Juan Ortiz Joe Gulizia Kevin Raulins Doug Bruce Pekka Niemi Rob Fitzgerald **Brian M Murray Rov Milner** Brian Bogdan **Scott Mack** Dennis Mack John Helmers

#### **JT** Elizabeth K. Joseph Vincent Jobard Chris Giltnane Joao Cantinho Lopes John Andrews

#### $2017<sup>1</sup>$

Matt Hopper **Jay Pee Brian Kelly** J.J. van Kampen

#### $2018<sup>1</sup>$

John Helmers Kevin O'Brien **Kevin Raulins** Carl Andersen **John Helmers** 

#### **DONS UNIOUES**

 $2017:$ Linda Prinsen Shashank Sharma Glenn Heaton Frank Dinger Randy E. Brinson **Kevin Dwyer** Douglas Brown Daniel Truchon **John Helmers** 

**Ronald Eike** Dennis Shimer Jain Mckeand Jaideep Tibrewala **Kevin Dwyer** 

#### 2018:

**Yvo Geens Graig Pearen** Carlo Puglisi James A Carnrite John Holman P G Schmitt Robert Cannon Thomas A Lawell Ronald Le Blanc Luis Eduardo Herman Glenn Heaton **Peter Swentzel Alain Mallette** Christophe Caron Linda Prinsen

Le site actuel du Full Circle Magazine fut créé grâce à Lucas Westermann (Monsieur Command & Conquer) qui s'est attaqué à la reconstruction entière du site et des scripts à partir de zéro, pendant ses loisirs.

La page Patreon (Mécènes) existe pour aider à payer les frais du domaine et de l'hébergement. L'objectif annuel fut rapidement atteint grâce à ceux dont le nom figure sur cette page. L'argent contribue aussi à la nouvelle liste de diffusion que j'ai créé.

Parce que plusieurs personnes ont demandé une option PayPal (pour un don ponctuel), j'ai ajouté un bouton sur le côté droit du site Web.

De très sincères remerciements à tous ceux qui ont utilisé Patreon et le bouton PayPal. Leurs dons m'aident ÉNORMÉMENT.

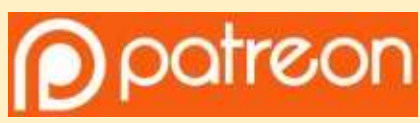

https://www.patreon.com/ fullcirclemagazine

https://paypal.me/ronnietucker

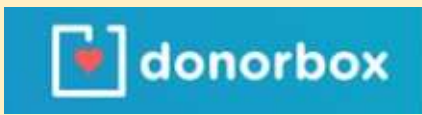

https://donorbox.org/recurringmonthly-donation

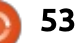

# <span id="page-53-0"></span>**COMMENT CONTRIBUER**

# **FULL CIRCLE A BESOIN DE VOUS!**

Un magazine n'en est pas un sans articles et Full Circle n'échappe pas à cette règle. Nous avons besoin de vos opinions, de vos bureaux et de vos histoires. Nous avons aussi besoin de critiques (jeux, applications et matériels), de tutoriels (sur K/X/Ubuntu), de tout ce que vous pourriez vouloir communiquer aux autres utilisateurs de \*buntu. Envoyez vos articles à :

#### articles@fullcirclemagazine.org

Nous sommes constamment à la recherche de nouveaux articles pour le Full Circle. Pour de l'aide et des conseils, veuillez consulter l'Official Full Circle Style Guide : http://url.fullcirclemagazine.org/75d471

Envoyez vos remarques ou vos expériences sous Linux à : letters@fullcirclemagazine.org

Les tests de matériels/logiciels doivent être envoyés à : reviews@fullcirclemagazine.org

Envoyez vos questions pour la rubrique Q&R à : questions@fullcirclemagazine.org

et les captures d'écran pour « Mon bureau » à : misc@fullcirclemagazine.org

Si vous avez des questions, visitez notre forum : fullcirclemagazine.org

# Pour les Actus hebdomadaires du Full Circle:

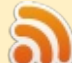

Vous pouvez vous tenir au courant des Actus hebdomadaires en utilisant le flux RSS : http://fullcirclemagazine.org/feed/podcast

Ou, si vous êtes souvent en déplacement, vous pouvez obtenir les Actus hebdomadaires sur Stitcher Radio (Android/iOS/web) : http: www.stitcher.com/s?fid=85347&refid=stpr

+tunein et sur Tuneln à : http://tunein.com/radio/Full-Circle-Weekly-Newsp855064/

# **Obtenir le Full Circle en français:**

http://www.fullcirclemag.fr/?pages/Numéro

Dimanche 8 avril 2018. Date de parution: Vendredi 27 avril 2018.

#### Équipe Full Circle

Rédacteur en chef - Ronnie Tucker ronnie@fullcirclemagazine.org

Webmaster - Lucas Westermann admin@fullcirclemagazine.org

**Correction et Relecture** Mike Kennedy, Gord Campbell. Robert Orsino, Josh Hertel, Bert Jerred, Jim Dyer et Emily Gonver

Remerciements à Canonical, aux nombreuses équipes de traduction dans le monde entier et à Thorsten Wilms pour le logo du FCM.

**Pour la traduction française:** http://www.fullcirclemag.fr

Pour nous envoyer vos articles en français pour l'édition française : webmaster@fullcirclemag.fr

# **Obtenir le Full Circle Magazine:**

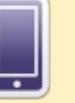

Format EPUB - Les éditions récentes du Full Circle comportent un lien vers le fichier epub sur la page de téléchargements. Si vous avez des problèmes, vous pouvez envoyer un courriel à : mobile@fullcirclemagazine.org

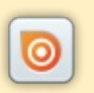

Issuu - Vous avez la possibilité de lire le Full Circle en ligne via Issuu : http://issuu.com/fullcirclemagazine. N'hésitez surtout pas à partager et à noter le FCM, pour aider à le faire connaître ainsi qu' Ubuntu Linux.

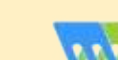

Magzster - Vous pouvez aussi lire le Full Circle online via Magzster: http://www.magzter.com/publishers/Full-Circle. N'hésitez surtout pas à partager et à noter le FCM, pour aider à le faire connaître ainsi qu'Ubuntu Linux.

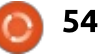